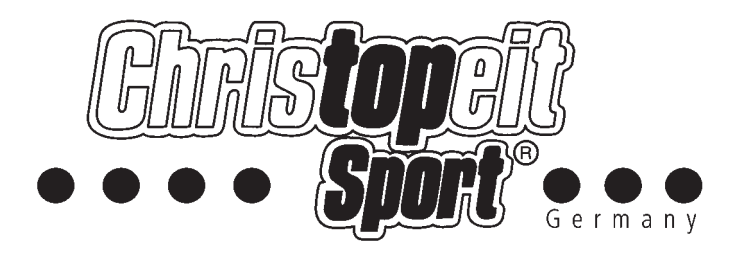

**Heimsport-Trainingsgerät Elektrisches Laufband**

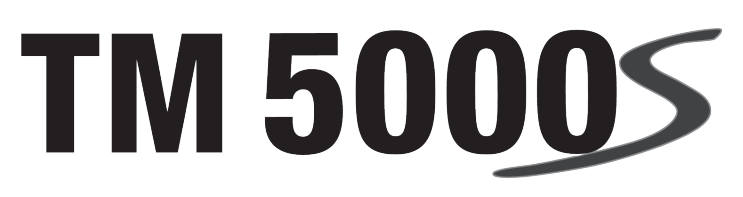

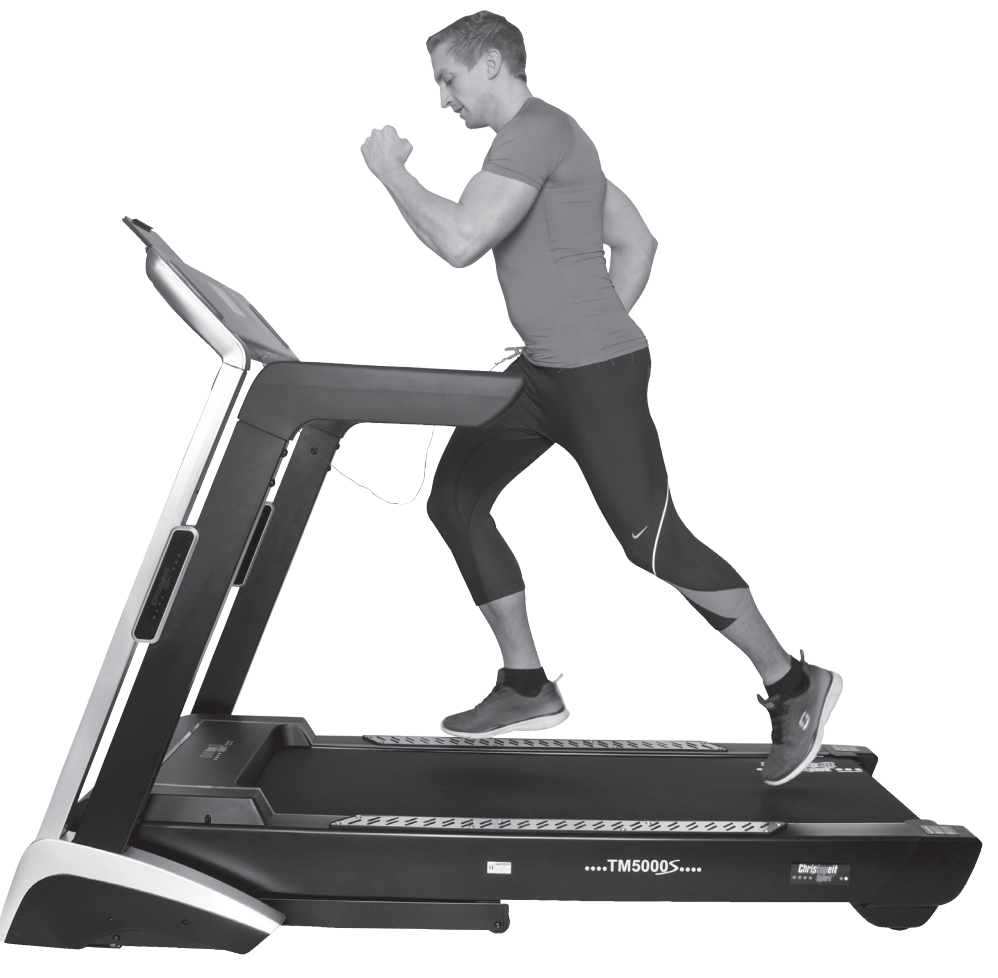

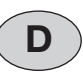

**DK**

Montage- und Bedienungsanleitung für Bestell-Nr.

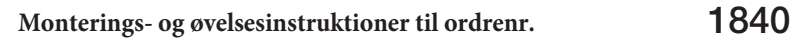

1840

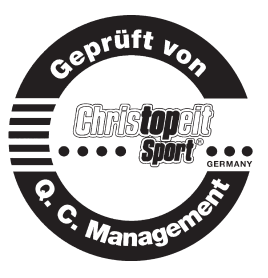

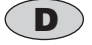

## D **DK** *Inhaltsübersicht*

1. Wichtige Empfehlungen und Sicherheitshinweise Seite 2.<br>1. Einzelteileübersicht Seite 3

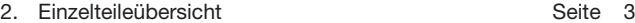

- 
- 3. Stückliste-Ersatzteilliste-Techn. Daten Seite 4 6<br>4. Montageanleitung mit Explosionsdarstellungen Seite 7 10
- 4. Montageanleitung mit Explosionsdarstellungen Seite 7 10<br>5. Reinigung, Wartung und Lagerung Seite 11 12 5. Reinigung, Wartung und Lagerung **Seite 11 - 12**<br>6. Computeranleitung, Störungsbeseitigung Seite 13 - 26
- 6. Computeranleitung, Störungsbeseitigung Seite 13<br>7. Trainingsanleitung, Warm up Trainingsanleitung, Warm up Seite 27<br>Garantiebestimmungen Seite 11
- 8. Garantiebestimmungen

Sehr geehrte Kundin, sehr geehrter Kunde

Wir gratulieren Ihnen zum Kauf dieses Heimsport-Trainingsgerätes und wünschen Ihnen viel Vergnügen damit.

Bitte beachten und befolgen Sie die Hinweise und Anweisungen dieser Montage- und Bedienungsanleitung.

Wenn Sie irgendwelche Fragen haben, können Sie sich selbstverständlich jederzeit an uns wenden.

Mit freundlichen Grüßen

Ihre Top-Sports Gilles GmbH Friedrichstr. 55 42551 Velbert

#### *Wichtige Empfehlungen und Sicherheitshinweise*

Unsere Produkte sind grundsätzlich TÜV-GS geprüft und entsprechen damit dem aktuellen, höchsten Sicherheitsstandard. Diese Tatsache entbindet aber nicht die nachfolgenden Grundsätze strikt zu befolgen.

**1.** Das Gerät genau nach der Montageanleitung aufbauen und nur die, für den Aufbau des Gerätes beigefügten und in der Stückliste aufgeführten, gerätespezifischen Einzelteile verwenden. Vor dem eigentlichen Aufbau die Vollständigkeit der Lieferung anhand des Lieferscheins und die Vollständigkeit des Lieferumfanges anhand der Montageschritte grob kontrolieren. Sollte eine Reparaturfall eintreten, holen Sie sich Rat bei Ihrem Händler oder kontaktieren Sie unseren Service.

**2.** Vor der ersten Benutzung und in regelmässigen Abständen (alle 1-2 Monate) den festen Sitz aller Schrauben, Muttern und sonstigen Verbindungen prüfen, damit der sichere Betriebszustand des Trainingsgerätes gewährleistet ist. Defekte Einzelteile müssen unverzüglich ausgetauscht oder entfernt werden. Gegebenenfalls das Gerät bis zur Instandsetzung sperren.

**3.** Das Gerät an einem trockenen, ebenen Ort aufstellen und es vor Feuchtigkeit und Nässe schützen. Bodenunebenheiten sind durch geeignete Massnahmen am Boden und, sofern bei diesem Gerät vorhanden, durch dafür vorgesehene, justierbare Teile des Gerätes auszugleichen. Der Kontakt mit Feuchtigkeit und Nässe ist auszuschliessen.

**4.** Sofern der Aufstellort besonders gegen Druckstellen, Verschmutzungen und ähnliches geschützt werden soll, eine geeignete, rutschfeste Unterlage (z.B. Gummimatte, Holzplatte o.ä.) unter das Gerät legen.

**5.** Vor dem Trainingsbeginn alle Gegenstände in einem Umkreis von 2 Metern um das Gerät entfernen.

**6.** Für die Reinigung des Gerätes keine aggressiven Reinigungsmittel und zum Aufbau und für eventuelle Reparaturen nur die mitgelieferten bzw. geeignete, eigene Werkzeuge verwenden. Schweissablagerungen am Gerät sind direkt nach Trainingsende zu entfernen.

**7. ACHTUNG!** Systeme der Herzfrequenzüberwachung können ungenau sein. Übermäßiges Trainieren kann zu ernsthaftem gesundheitlichem Schaden oder zum Tod führen. Vor der Aufnahme eines gezielten Trainings ist daher ein geeigneter Arzt zu konsultieren. Dieser kann definieren welcher maximalen Belastung (Puls, Watt, Trainingsdauer u.s.w.) man sich aussetzen darf und genaue Auskünfte bzgl. der richtigen Körperhaltung beim Training, der Trainingsziele und der Ernährung geben. Es darf nicht nach schweren Malzeiten trainiert werden. Es ist zu beachten, dass dieses Gerät nicht für therapeutische Zwecke geeignet ist.

**8.** Mit dem Gerät nur trainieren wenn es einwandfrei funktioniert. Für eventuelle Reparaturen nur Original-Ersatzteile verwenden. **ACHTUNG:** Sollten Teile bei Benutzung des Gerätes übermäßig heiss werden ersetzen sie diese umgehend und sichern sie das Gerät gegen Benutzung solange es noch nicht in Stand gesetzt wurde.

**9.** Bei der Einstellung von verstellbaren Teilen auf die richtige Position bzw. die markierte, maximale Einstellposition und ordnungsgemässe Sicherung der neu eingestellten Position achten. Sollten Hilfsmittel zur Einstellung nötig sein, müssen diese nach dem Einstellvorgang wieder entfernt werden.

**10.** Sofern in der Anleitung nicht anders beschrieben, darf das Gerät nur immer von einer Person zum Trainieren benutzt werden, und die Trainingsleistung sollte insgesamt 90 Min./tägl. nicht überschreiten.

Achtung: Vor Benutzung Bedienungsanleitung lesen!

**11.** Es sind Trainingskleidung und Schuhe zu tragen die für ein Fitness-Training mit dem Gerät geeignet sind. Die Kleidung muss so beschaffen sein, dass diese aufgrund ihrer Form (z.B. Länge) während des Trainings nicht hängen bleiben kann. Die Trainingsschuhe sollten passend zum Trainingsgerät gewählt werden, grundsätzlich dem Fuss einen festen Halt geben und eine rutschfeste Sohle besitzen.

**12. ACHTUNG:** Wenn Schwindelgefühle, Übelkeit, Brustschmerzen und andere abnormale Symptome wahrgenommen werden, das Training abbrechen und an einen geeigneten Arzt wenden.

**13.** Generell gilt, dass Sportgeräte kein Spielzeug sind. Sie dürfen daher nur bestimmungsgemäss und von entsprechend informierten und unterwiesenen Personen benutzt werden.

**14.** Personen wie Kinder, Invalide und behinderte Menschen sollten, das Gerät nur im Beisein einer weiteren Person, die eine Hilfestellung und Anleitung geben kann, benutzen. Die Benutzung des Gerätes durch unbeaufsichtigte Kinder ist durch geeignete Massnahmen auszuschliessen.

**15.** Es ist darauf zu achten, dass der Trainierende und andere Personen sich niemals mit irgendwelchen Körperteilen in den Bereich von sich noch bewegenden Teilen begeben oder befinden.

**16.** Dieses Produkt darf am Ende seiner Lebensdauer nicht über den normalen Haushaltsabfall entsorgt werden, sondern muss an einem Sammelpunkt für das Recycling von elektrischen und elektronischen Geräten abgegeben werden. Das Symbol auf dem Produkt, der Gebrauchsanleitung oder der Verpackung weist darauf hin.

Die Werkstoffe sind gemäß ihrer Kennzeichnung wiederverwertbar. Mit der Wiederverwendung, der stofflichen Verwertung oder anderen Formen der Verwertung von Altgeräten leisten Sie einen wichtigen Beitrag zum Schutze unserer Umwelt.

Bitte erfragen Sie bei der Gemeindeverwaltung die zuständige Entsorgungsstelle.

**17.** Die Verpackungsmaterialien, leere Batterien und Teile des Gerätes im Sinne der Umwelt nicht mit dem Hausmüll entsorgen sondern in dafür vorgesehene Sammelbehälter werfen oder bei geeigneten Sammelstellen abgeben.

**18.** Bei diesem Gerät handelt es sich um ein geschwindigkeitsabhängiges Gerät, d.h. mit zunehmender Drehzahl nimmt die Leistung zu und umgekehrt. Bitte befolgen Sie die Hinweise für ein korrektes Training in der Trainingsanleitung.

**19.** Die zulässige maximale Belastung (=Körpergewicht) ist auf 150 kg festgelegt worden. Stellen Sie vor Trainingsbeginn sicher, dass das zulässige Gesamtgewicht nicht überschritten wird.

**20.** Wenn die Anschlußleitung dieses Gerätes beschädigt ist, muss diese durch den Hersteller oder den Kundendienst oder durch eine elektrisch qualifizierte Person ersetzt werden.

**21.** Dieses Gerät ist gemäss der EN ISO 20957-1:2013, EN 957-6:2010/ A1:2014 + EMC Directive 2014/30/EU geprüft worden.

**22.** Die Montage- und Bedienungsanleitung ist als Teil des Produktes zu betrachten. Bei Verkauf oder der Weitergabe des Produktes ist diese Dokumentation mitzugeben.

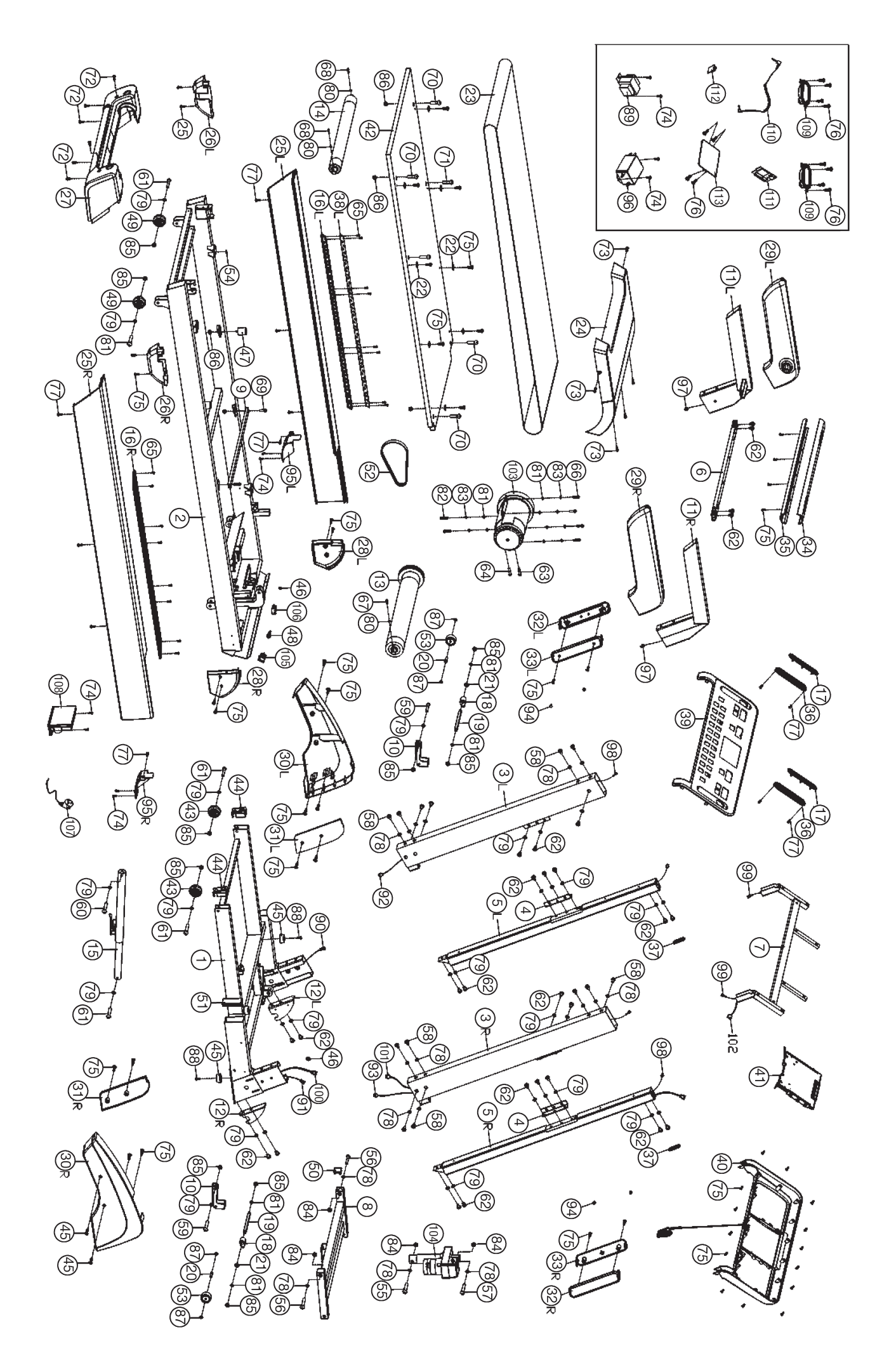

## **Stückliste - Ersatzteilliste TM 5000S Best.-Nr. 1840**

#### **Technische Daten:** Stand: 01. 05. 2017

- Motor Dauerleistung 2,25 PS(1,7kw), maximale Motorleistung 4 PS(3kw)
- Geschwindigkeit: 1 km/h bis 22 km/h (in 0,1 km/h Schritten einstellbar)
- 20 individuelle Trainingsprogramme
- 12 Wettkampfprogramme
- 17 Ausdauerprogramme
- 1 Herzfrequenzprogramm mit Aufwärm- ,Lauf- und Auslaufphase
- Überschreitung der Grenzwerte wird angezeigt
- 6 virtuellen Laufstrecken
- Steigung in 15 Stufen elektronisch einstellbar
- Direktwahltasten für 3 km/h, 6 km/h, und 9 km/h
- Direktwahltasten für 3, 6 und 9 Stufen Steigung
- Handpulsmessung in der Haltestange
- Schwingungsgedämpfte Lauffläche (Cushion System)
- **Sicherheitsbandstopp**
- Platz sparend hochklappbar
- Computer mit 7"-TFT Display und leistungsstarken Entertainmentlautsprechern.
- Großer Anzeige von: Zeit und Entfernung total, Geschwindigkeit / Pulsfrequenz als auch ca. Kalorienverbrauch / Steigung im 5 Sekundenwechsel
- Anzeige im TFT-Display von Steigung, Pulsfrequenz, Zeit, Schritte, Entfernung, ca. Kalorienverbrauch, Geschwindigkeit (Anzeigeinformationen können ein- und ausgeblendet werden)
- Entertainment Tasten für Video/Musik/Laufstreckenauswahl/Programmauswahl/ Eingabe persönlicher Daten (werden über die Login-Funktion gesichert)
- Anschlussmöglichkeit für MP 3 Player und Kopfhörer, USB-Port
- Bluetoothverbindung für FitShow App
- Versenkbare Halterung für Tablet / Smartphone
- Empfänger für drahtlosen Pulsmessgurt im Computer enthalten
- Ausklappautomatik Soft-Drop-System für ein leises und sicheres herablassen der Lauffläche
- 4 Transportrollen für einen bequemen Standortwechsel
- Geeignet bis zu einem Körpergewicht von max. 150 kg
- Abmessung der Lauffläche: ca. L 141 x B 51 cm
- elektrische Daten: 220-240V/50Hz /1.700 Watt
- Gerätegewicht: ca. 106 kg

Stellmaße: ca. L 194 x B 88 x H 136 cm Stellmaße hochgeklappt: ca. L 125 x B 88 x H 154 cm

Wenn ein Bauteil nicht in Ordnung ist oder fehlt, oder wenn Sie in Zukunft ein Ersatzteil benötigen, wenden Sie sich bitte an:

Internet Service- und Ersatzteilportal: www.christopeit-service.de

Adresse: Top-Sports Gilles GmbH Friedrichstraße 55 42551 Velbert Telefon: +49 (0)20 51 / 60 67-0 Telefax: +49 (0)20 51 / 60 67-44 e-mail: info@christopeit-sport.com www. christopeit-sport.com

**Dieses Laufband ist nur für den privaten Heimsportbereich gedacht und nicht für gewerbliche oder kommerzielle Nutzung geeignet. Heimsportnutzung Klasse H/C**

<u>lantaalaataalaataalaataalaataalaataalaataalaataalaataal</u>

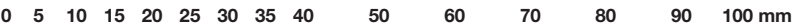

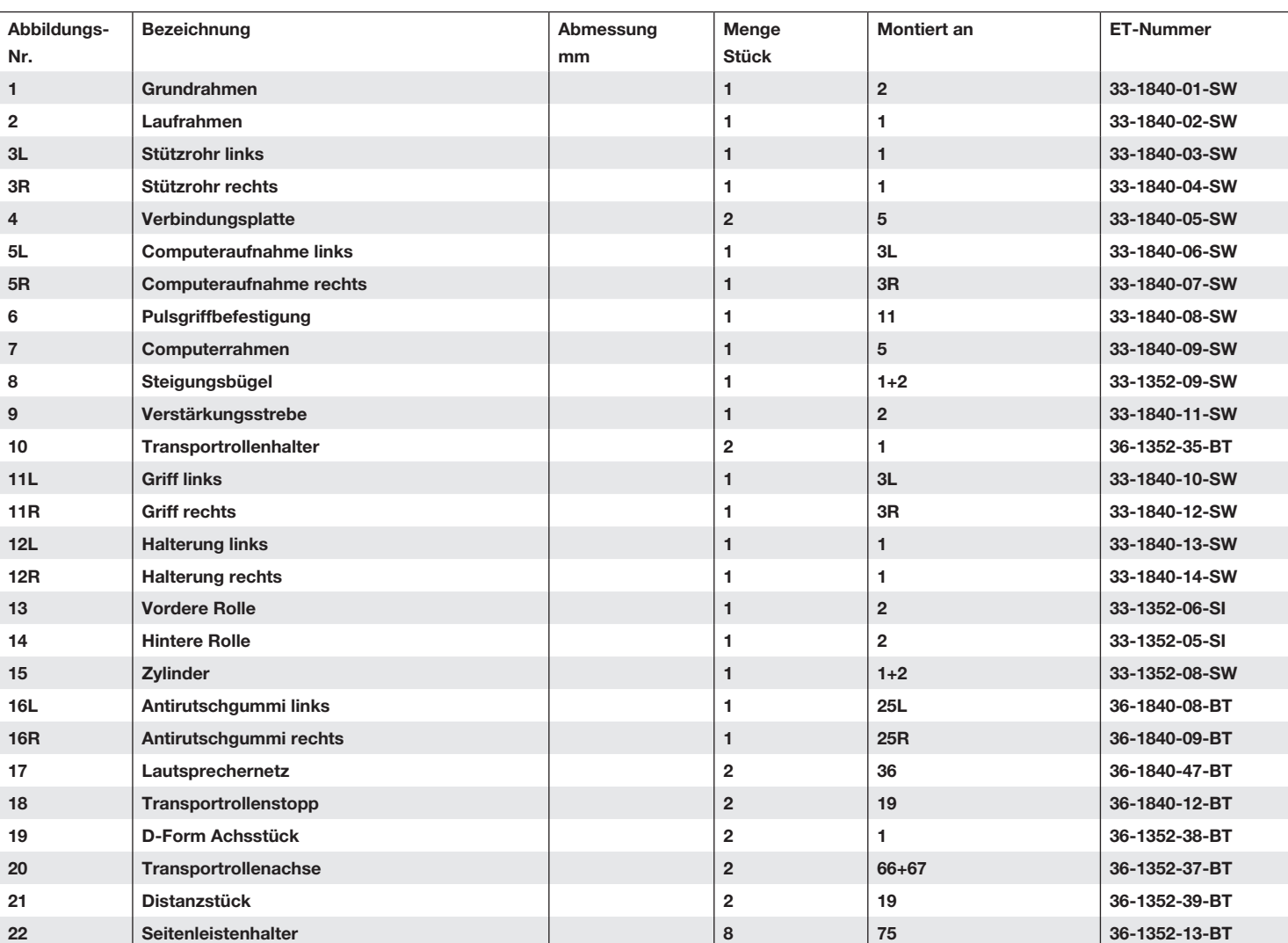

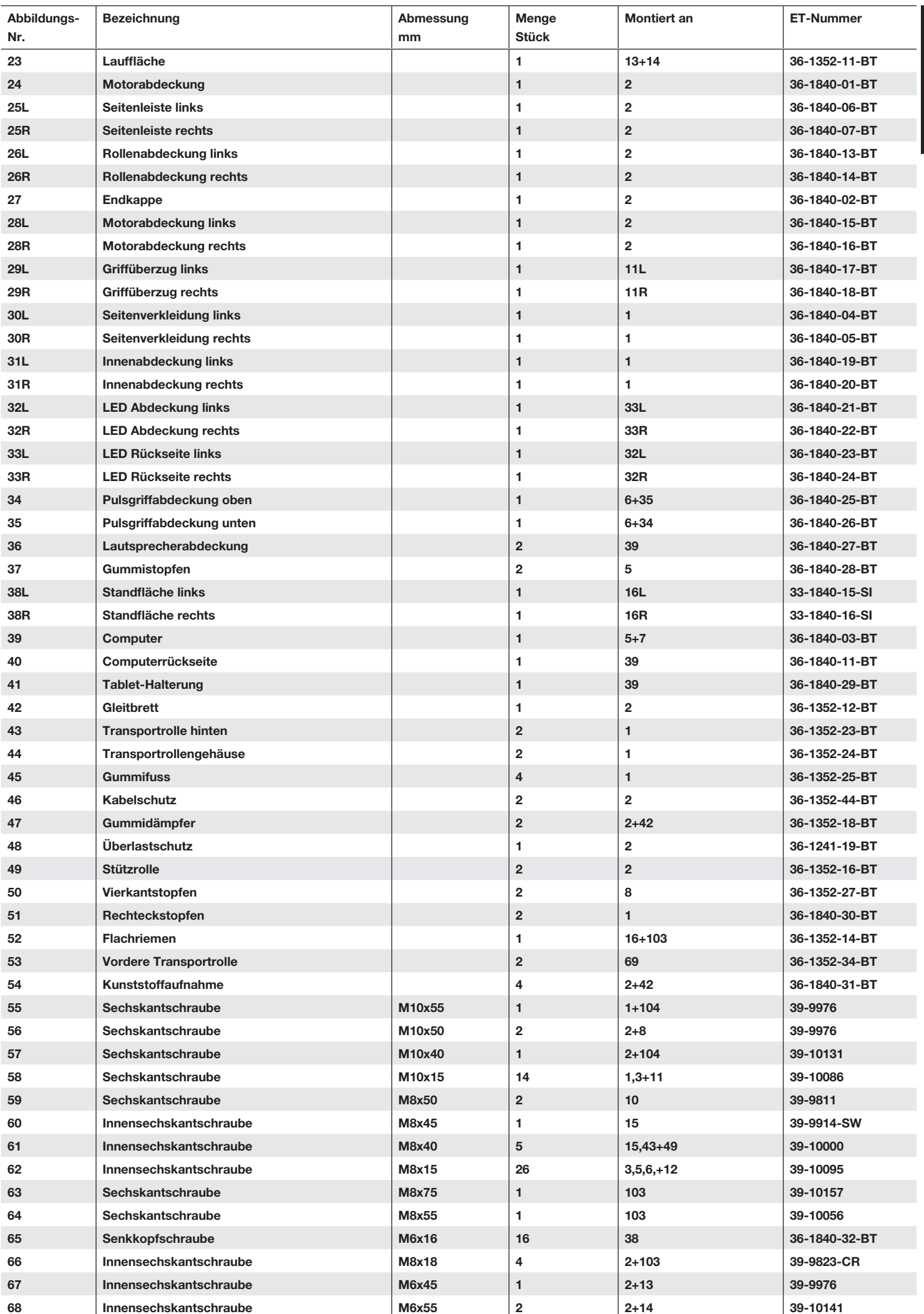

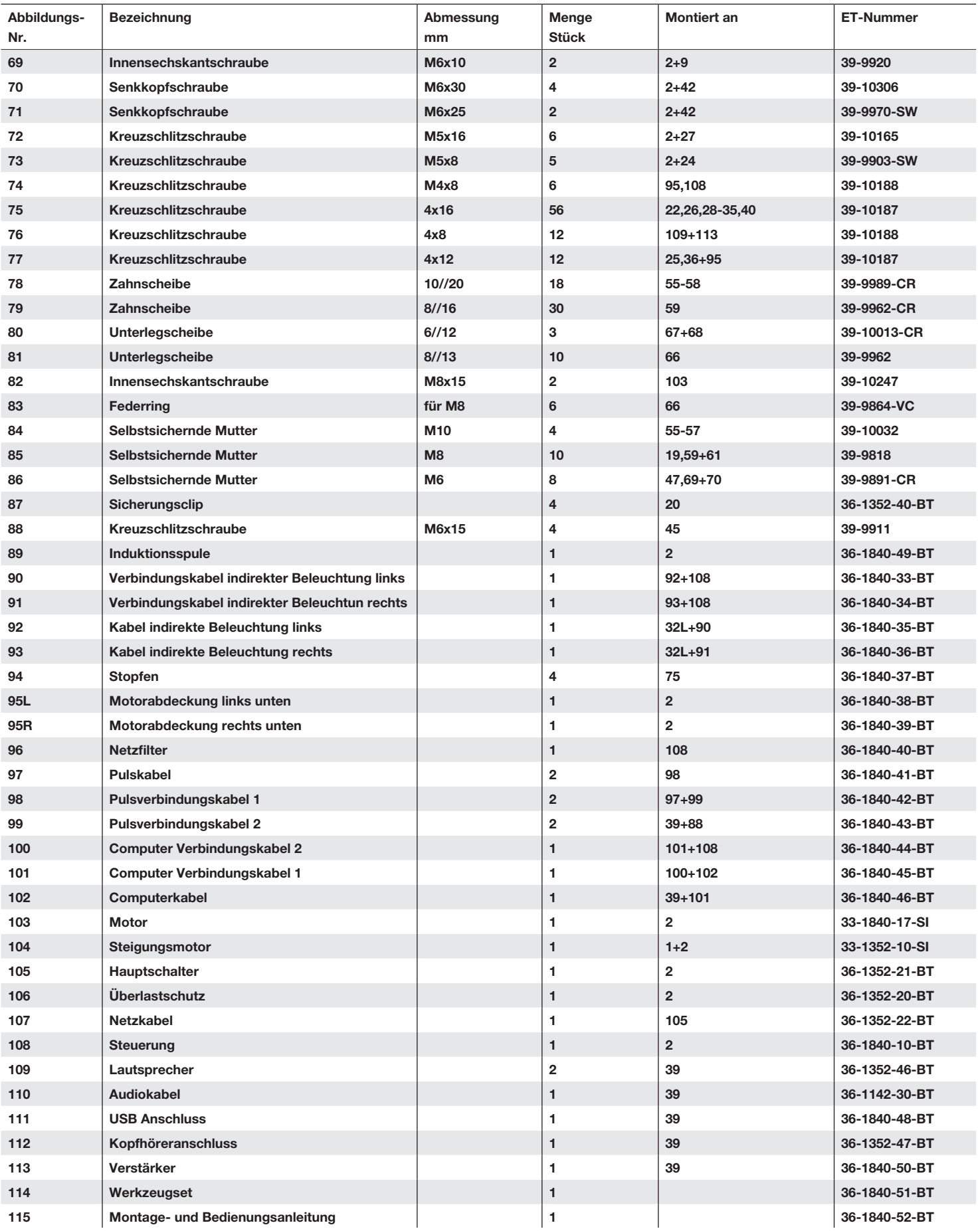

## *Montageanleitung*

**Legen Sie alles übersichtlich auf den Boden und kontrollieren Sie die Vollzähligkeit anhand der Montageschritte. Einig Schrauben befinden sich bereits an den Montagestellen auf zwecks einfacher Zuordnung. Die Montagezeit beträgt ca. 40min.**

## **Schritt 1:**

1. Entnehmen Sie alle Kleinteile, sowie loses Verpackungsmaterial aus dem Karton und holen Sie dann mit Hilfe einer zweiten Personden Grundrahmen (1) heraus. Schneiden Sie die Bandbefestigung für die Entnahme noch nicht durch!

3

þ

#### **Schritt 2:**

1. Entfernen Sie nun die Bandbefestigung und bewegen Sie den Grundrahmen nicht mehr. Führen Sie die Halterungen links und rechts (12L+R) zum Grundrahmen (1) und schrauben Sie diese mittels der Schrauben M8x15 (62) und Unterlegscheiben 8/16 (79) fest.

#### **Schritt 3:**

- 1. Führen Sie das rechte Stützrohr (3R) mit den eingelegten Verbindungskabeln (93+101) zur rechten Seite des Grundrahmens (1) und verbinden Sie diese beiden Stecker mit den dazu passenden Verbindungskabeln (91+100) aus der Grundeinheit (1).
- 2. Stecken Sie das rechte Stützrohr (3R) vorsichtig auf den Grundrahmen (1) ohne ein Kabel dabei einzuquetschen, sodass die Befestigungsbohrungen übereinander stehen. Verschrauben Sie diese Verbindung mittels der Schrauben M10x15 (58) und Unterlegscheiben 10//20 (78).
- 3. Führen Sie nun das linke Stützrohr (3L) mit dem eingelegten Verbindungskabel (92) zur linken Seite des Grundrahmens (1) und verbinden Sie diesen Stecker mit dem dazu passenden Verbindungskabel (90) aus der Grundeinheit (4).
- 4. Stecken Sie das linke Stützrohr (3L) vorsichtig auf den Grundrahmen (1) ohne das Kabel dabei einzuquetschen, sodass die Befestigungsbohrungen übereinander stehen. Verschrauben Sie diese Verbindung mittels der Schrauben (58) und Unterleg scheiben (78).

#### **Schritt 4:**

- 1. Führen Sie den Pulsgriff (6) mit Hilfe einer zweiten Person zu den Stützrohren links und rechts (3L+R) und verbinden Sie die Stecker der Pulskabel (97) mit den Pulsverbindungskabeln 1 (98).
- 2. Stecken Sie den Pulsgriff (6) vorsichtig in die Stützrohre (3L+R) ein, ohne dabei Kabel einzuquetschen, sodass die Befestigungsbohrungen übereinander stehen. Verschrauben Sie diese Verbindung mittels der Schrauben M10x15 (58) und Unterlegscheiben 10//20 (78).

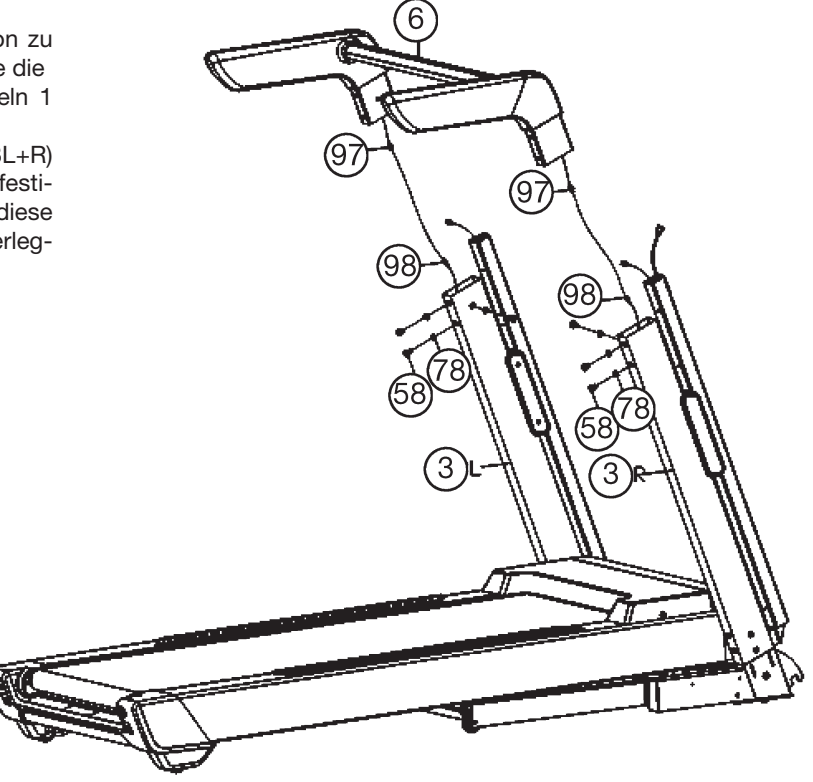

#### **Schritt 5:**

- 1. Führen Sie den Computer (7) mit Hilfe einer zweiten Person zu den Stützrohren links und rechts (3L+R) und verbinden Sie die Pulskabel 2 (99) mit den Pulsverbindungskabeln 1 (98), sowie das Computerkabel (102) mit dem Computerverbindungskabel 1 (101).
- 2. Stecken Sie den Computer (7) vorsichtig in die Computeraufnahmen (5L+R) ein, ohne dabei Kabel einzuquetschen, sodass die Befestigungsbohrungen übereinander stehen. Verschrauben Sie diese Verbindung mittels der Schrauben M8x15 (62) und Unterlegscheiben 8//16 (79).
- 3. Montieren Sie die Gummistopfen (37) auf die Computeraufnahmen (5L+R).

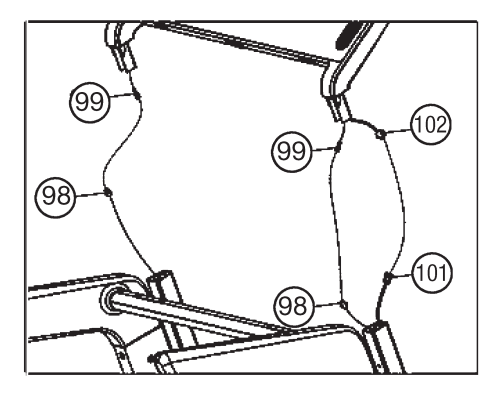

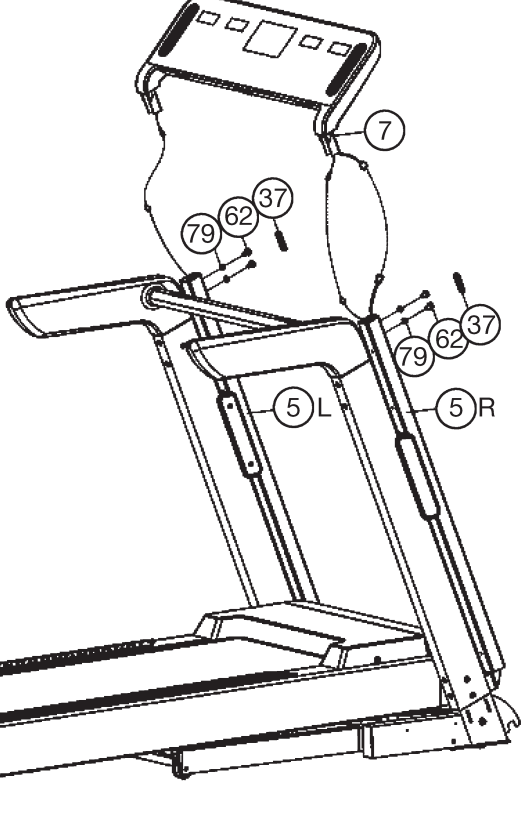

#### **Schritt 6:**

- 1. Stecken Sie die Seitenverkleidungen links und rechts (30L+R) an die Stützrohre links und rechts (3L+R) und sichern Sie diese an den Halterungen links und rechts (12L+R) mittels den Schrauben 4x16 (75).
- 2. Stecken Sie dann die Innenabdeckungen links und rechts 31L+R) an die Halterungen (12L+R) und sichern Sie diese mittels der Schrauben (75).

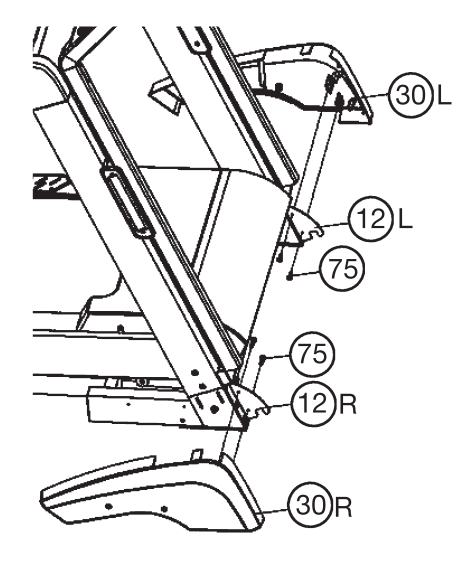

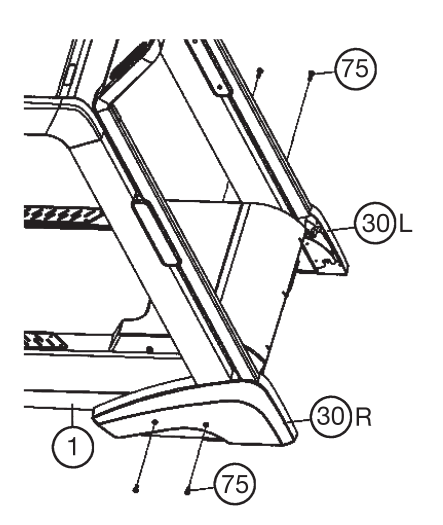

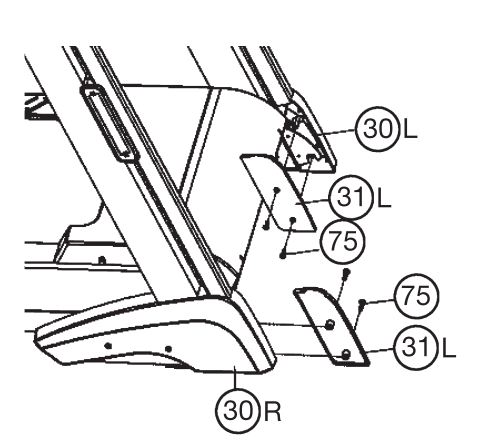

## **Schritt 7:**

#### **Kontrolle und Inbetriebnahme**

- 1. Alle Verschraubungen und Steckverbindungen auf ordnungsgemäße Montage und Funktion prüfen.
- 2. Wenn alles soweit in Ordnung ist, stecken Sie den Netzkabel (107) in eine vorschriftsmäßig installierte Steckdose (220-240V~50-60Hz) ein und schalten Sie den Hauptschalter unten vorne am Grundgerät ein.
- 3. Rasten Sie dann den Sicherungsclip (87) an der entsprechenden Stelle am Computer ein. Legen sie den Sicherheitsclip (87) an Ihre Trainingskleidung (z. B. Hosenbund) an und stellen Sie sich auf die seitlichen Trittleisten (38) am Laufband. Wischen Sie einmal seitlich über die Tastatur und der Computer signalisiert die Betriebsbereitschaft. Drücken Sie die Start -Taste um das Laufband zu starten. Nach einem 3-Sek. Count-Down setzt sich die Lauffläche (23) in Bewegung. Unmittelbar nach Anlauf der Laufbandes auf die Lauffläche (23) treten und der eingestellten Geschwindigkeit folgen. Machen Sie sich mit geringen Geschwindigkeiten mit dem Gerät vertraut.
- 4. Laufen Sie mittig auf der Lauffläche (23), halten Sie sich bei Unsicherheit beim Laufen an den seitlichen Griffen (11) fest und treten Sie nicht auf die seitlichen Trittauflagen (38). Laufen Sie nur mit Blickrichtung zum Computer auf dem Laufband. Steigen Sie im Notfall seitlich vom Laufband ab und halten Sie sich dabei an den seitlichen Griffen (11) fest.
- 5. Bei Verwendung eines externen Audiogerätes kann der Computer mit den eingebauten Lautsprechern mittels eines Audiokabels (110) verbunden werden.

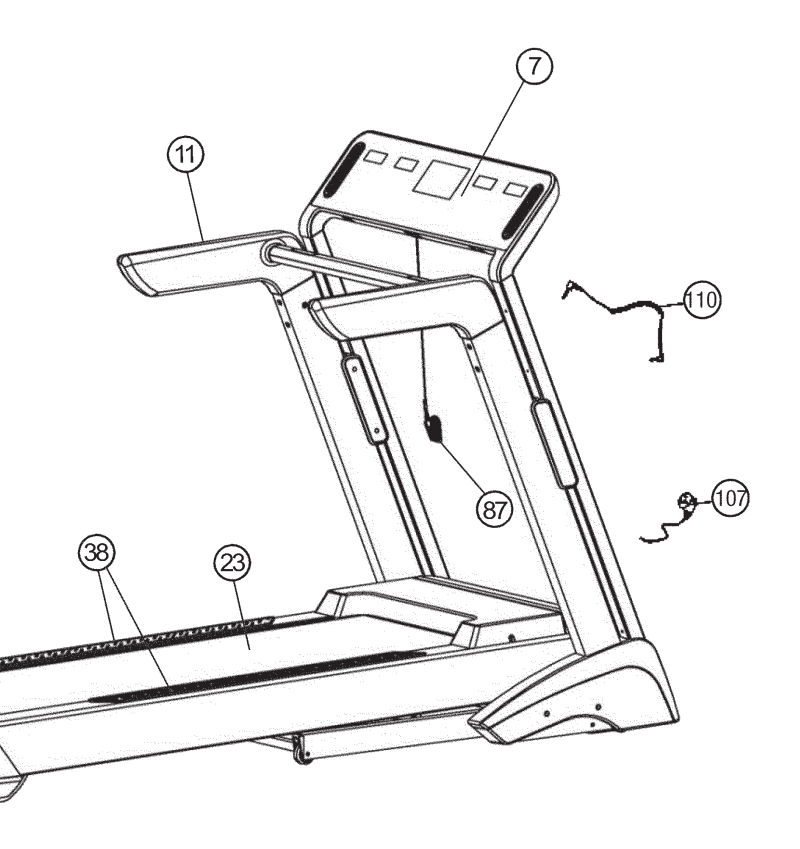

#### **Anmerkung**:

Bitte das Werkzeug-Set und die Anleitung sorgsam aufbewahren, da diese bei ggf. später einmal erforderlichen Reparaturen und Ersatzteilbestellungen benötigt werden.

## **Ein- / Ausklappen und transportieren des Laufbandes**

## **1. Zum Training ausklappen:**

Halten Sie das Laufband an Position "A" fest und drücken Sie den Sicherungsknopf (15) hinein. Lassen Sie dann das Laufband los damit der Laufrahmen sich ganz ausklappen kann.

## **2. Platz sparend einklappen und Standortwechsel:**

Heben Sie den Laufrahmen an Position "A" an und klappen Sie das Laufband durch Anheben hochkant zusammen bis der Sicherungsknopf (15) einrastet. Durch vollständiges Einklappen werden automatisch die Transportrollen vorne in Funktion gebracht, sodass ein Standortwechsel leicht ermöglicht wird.

## **Achtung:**

Vor dem Zusammenklappen des Laufbandes das Laufband ausschalten und warten bis die Lauffläche steht. Das Laufband im zusammen geklappten Zustand nicht in Betrieb nehmen!

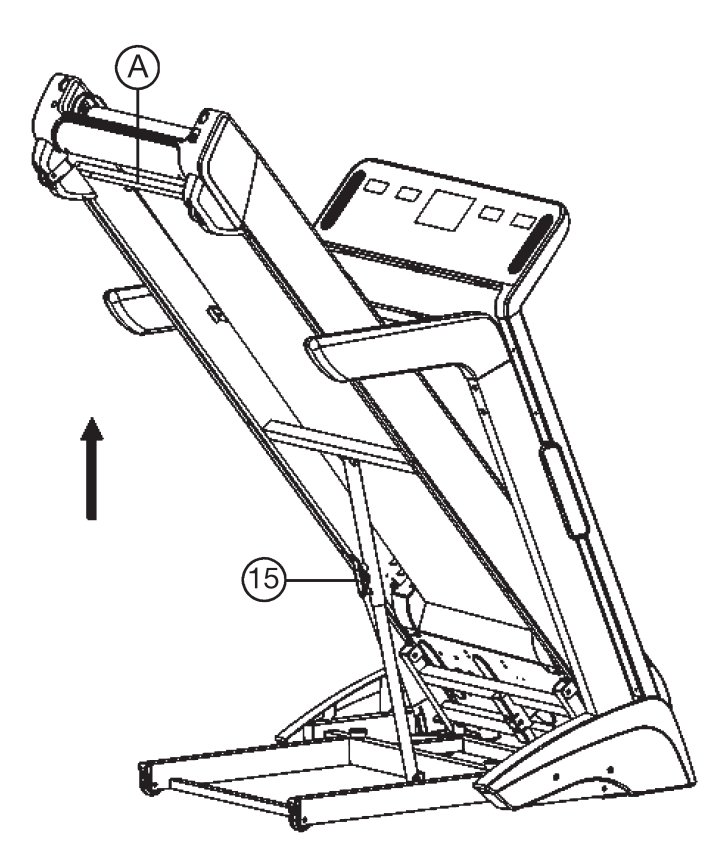

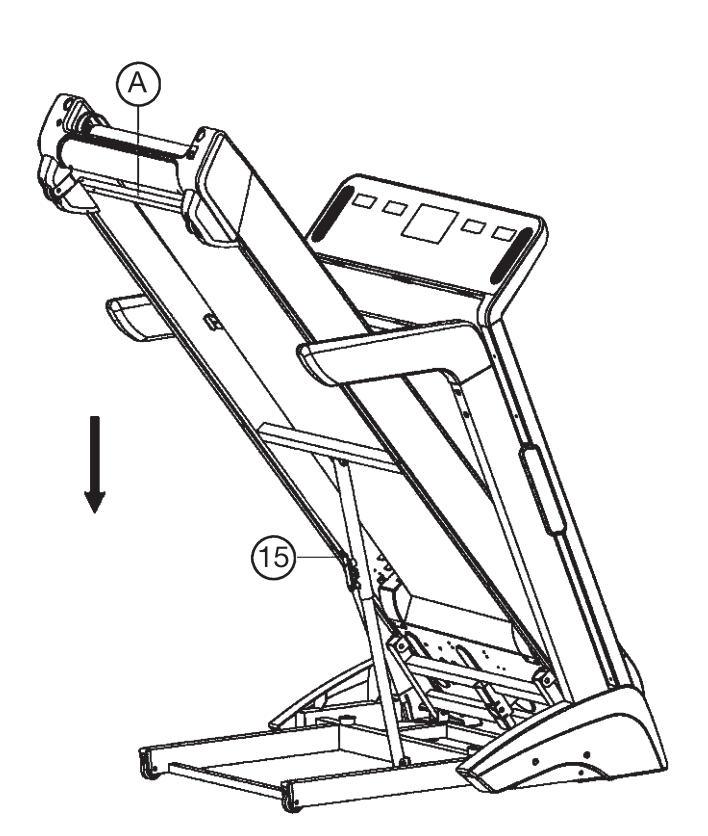

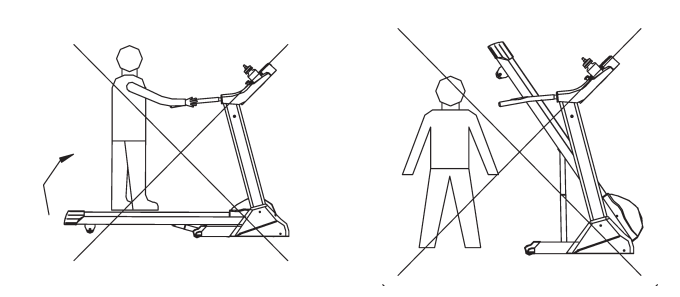

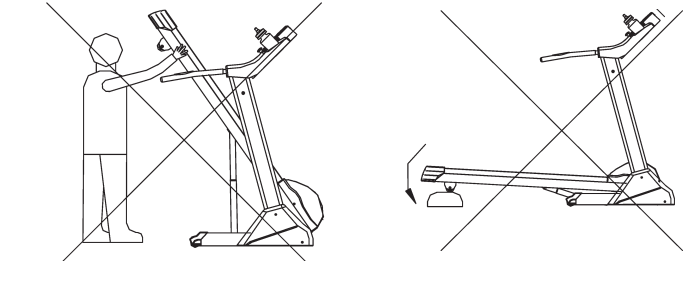

Trainingsfläche in mm (für Gerät und Benutzer)

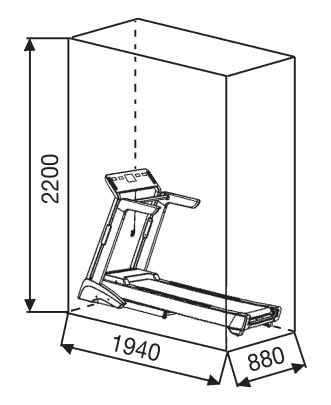

Freifläche in mm (Trainingsfläche und Sicherheitsfläche (umlaufend 600mm und nach hinten 2000mm))

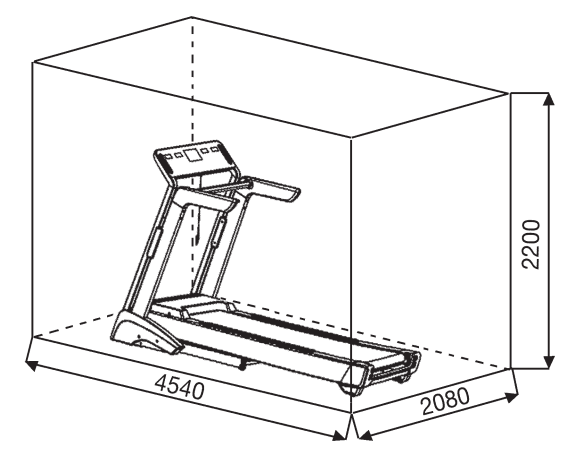

## *Anmerkungen zur Wartung und Einstellung*

#### **1. Pflegen der Lauffläche:**

Damit das Laufband dauerhaft leicht und gut läuft, sollte immer nach 50 Betriebsstunden die Unterseite der Lauffläche, welche auf dem Gleitbrett liegt auf Ihre Gleitfähigkeit geprüft werden und ggf. mit Siliconspay (*Kein Schmierstoff auf ÖL- oder Petroleum Basisverwenden*) nachbehandelt werden. Dazu hebt man die Lauffläche etwas von Gleitbrett an und sprüht das Siliconöl zwischen Unterseite der Lauffläche und Oberseite vom Gleitbrett. (Achtung: Zuviel Schmiermittel kann ein Rutschen der Lauffläche zur Folge haben.)

#### **2. Einstellen des Laufbandes :**

- 1. Stellen Sie das Laufband im manuellen Programm auf 3 -5km/h ein.
- 2. Benutzen Sie den Innensechskantschlüssel (114)um an den End kappen das Band mittig auszurichten.
- 3. Um die Lauffläche nach Links auszurichten, drehen Sie die rechte Seite im Uhrzeigersinn.
- 4. Um die Lauffläche nach Rechts auszurichten, drehen Sie die linke Seite im Uhrzeigersinn
- 5. Sollte eine dauerhafte Ausrichtung der Lauffläche wie o. g. nicht möglich sein liegt eine Beschädigung der Lauffläche vor, welche dann ausgetauscht werden sollte.

**Hinweis:** Achten Sie darauf, dass die Lauffläche möglichst mittig läuft. Sobald sich diese zu weit aus der Mitte schiebt (über 10mm) sollte die Lauffläche wieder mittig nachjustiert werden.

#### **3. Durchrutschen des Bandes:**

- 1. Die Lauffläche ist nicht richtig gespannt. Beide Schrauben an den Endkappen etwas fester schrauben.
- 2. Der Keilriemen ist nicht richtig gespannt.
- 3. Zuviel Schmiermittel mit einem Tuch entfernen.

#### **4. Keine Anzeige :**

- 1. Überprüfen ob Stecker in der Steckdose und ob die Steckdose Strom hat.
- 2. Überprüfen ob Hauptschalter am Grundrahmen eingeschaltet und Sicherheits-Clip richtig am Computer positioniert ist.
- 3. Überprüfen ob die Steckverbindungen im Standrohr rechts zusammengesteckt sind.

#### **ACHTUNG ! Bei Überprüfung der Computer-Steckverbindungen grundsätzlich den Netzstecker ziehen.**

#### **5. Fremde Betriebsgeräusche**

- 1. Überprüfung aller Schraubverbindungen auf festen Sitz.
- 2. Überprüfen ob der Flachriemen in Ordnung ist.
- 3. Überprüfen ob die Lauffläche in Ordnung ist.

#### **Bemerkung:**

Sollten Sie den Fehler nicht anhand der beschriebenen Hilfen finden, kontaktieren Sie den Verkäufer oder Hersteller.

## **Garantiebestimmungen**

Die Garantie beträgt 24 Monate, gilt für Neuware bei Ersterwerb und beginnt mit dem Rechnungs- bzw. Auslieferdatum. Während der Garantiezeit werden eventuelle Mängel kostenlos beseitigt.

Bei Feststellung eines Mangels sind Sie verpflichtet diesen unverzüglich dem Hersteller zu melden. Es steht im Ermessen des Herstellers die Garantie durch Ersatzteilversand oder Reparatur zu erfüllen. Bei Ersatzteilversand besteht die Befugnis des Austausches ohne Garantieverlust Eine Instandsetzung am Aufstellort ist ausgeschlossen.

Heimsportgeräte sind nicht für eine kommerzielle oder gewerbliche Nutzung geeignet. Eine Zuwiderhandlung in der Nutzung hat eine Garantieverkürzung oder Garantieverlust zur Folge.

Die Garantieleistung gilt nur für Material oder Fabrikationsfehler. Bei Verschleißteilen oder Beschädigungen durch missbräuchliche oder unsachgemäße Behandlung, Gewaltanwendung und Eingriffen die ohne vorherige Absprache mit unserer Service Abteilung vorgenommen werden, erlischt die Garantie.

Bitte bewahren Sie, falls möglich, die Originalverpackung für die Dauer der Garantiezeit auf, um im Falle einer Rücksendung die Ware ausreichend zu schützen und senden Sie keine Ware unfrei zur Service Abteilung ein!

Eine Inanspruchnahme von Garantieleistungen erwirkt keine Verlängerung der Garantiezeit.

Ansprüche auf Ersatz von Schäden welche evtl. außerhalb des Gerätes entstehen (sofern eine Haftung nicht zwingend gesetzlich geregelt ist) sind ausgeschlossen.

#### **Hersteller:**

Top-Sports Gilles GmbH Friedrichstr. 55 42551 Velbert

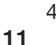

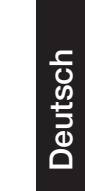

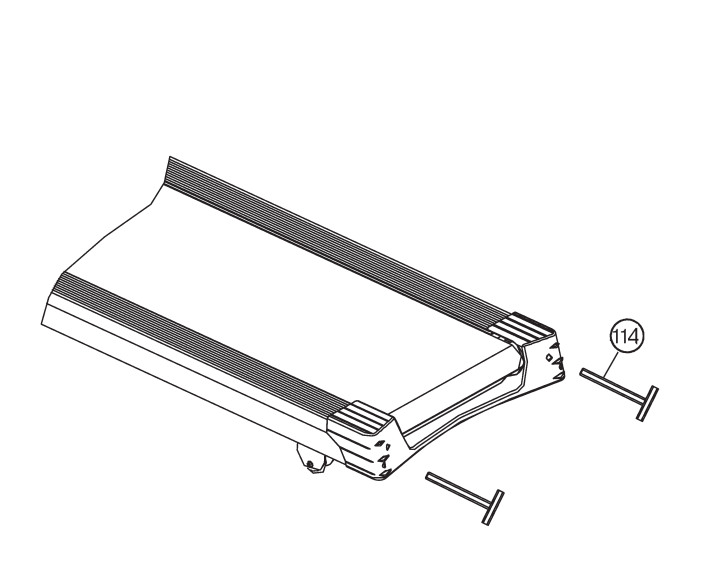

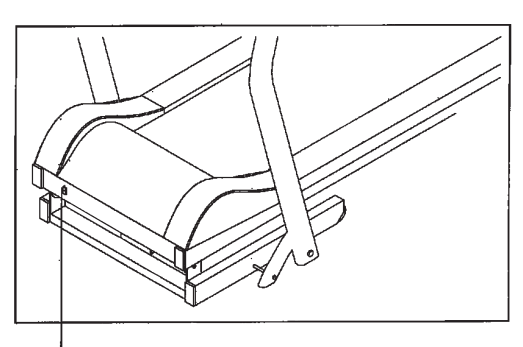

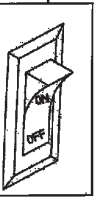

# *Benutzung der Smartphone/Tablet-Halterung*

#### **Ausklappen der Halterung:**

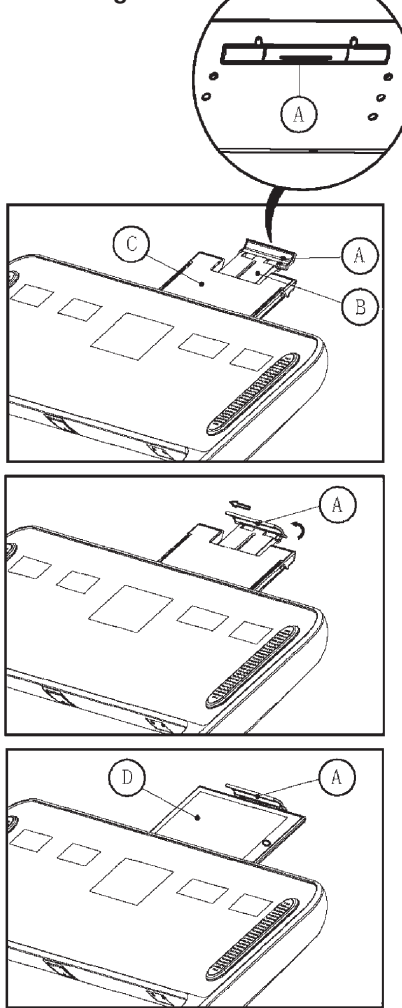

## **Einklappen der Halterung:**

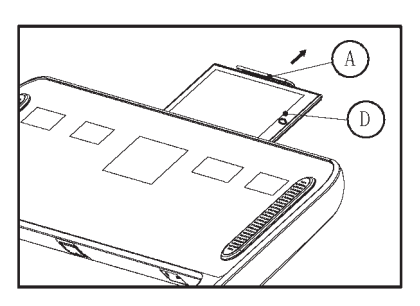

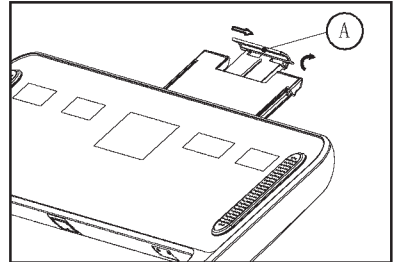

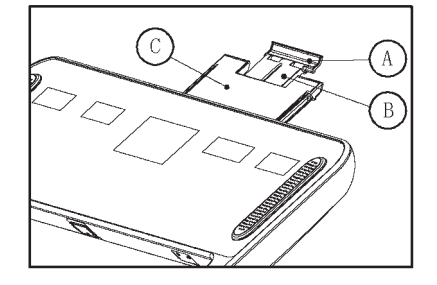

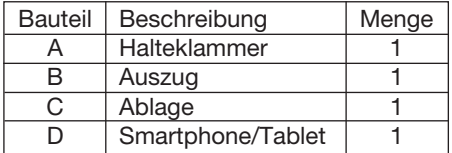

## **Schritt 1:**

Ziehen Sie hinter dem Computer an der Halterklammer (A) die Ablage (C) hoch, sodass sich diese mit dem Auszug (B) komplett herausschiebt.

## **Schritt 2:**

Klappen Sie die Halteklammer (A) auf und schieben Sie diese etwas nach links um die aufgeklappte Position zu arretieren.

#### **Schritt 3:**

Legen Sie das Smartphone/Tablet auf die Ablage (C) und klemmen Sie es zwischen Computergehäuse und Halteklammer (A) fest.

#### **Schritt 1:**

Ziehen Sie die Halteklammer (A) hoch und entnehmen Sie das Smartphone/ Tablet von der Ablage (C).

#### **Schritt 2:**

Schieben Sie die Halteklammer (A) nach rechts und klappen Sie diese ein.

#### **Schritt 3:**

Schieben Sie die Ablage (C) mit dem Auszug (B) an der Halteklammer (A) zurück in das Computergehäuse.

## **I- Computer**

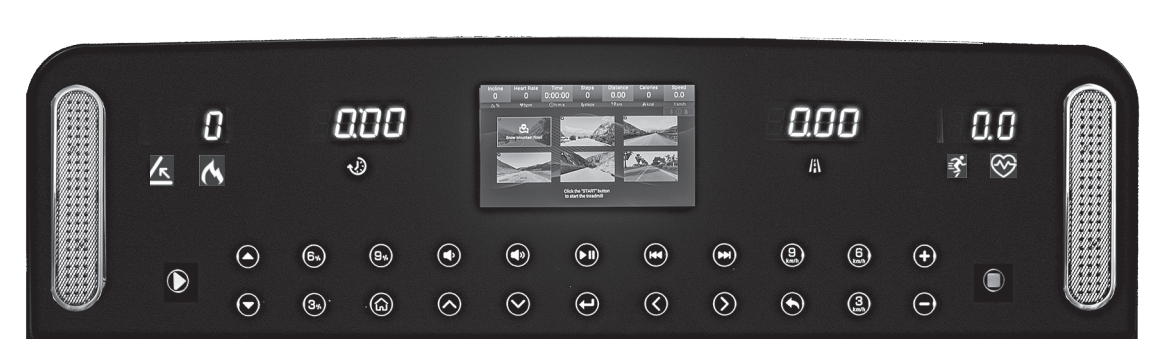

## **1. Anzeigen**

 $\overline{1}$ 

Nach Einschalten des Hauptschalters erscheint im Display für einige Sekunden das Christopeit Sport Logo. Ist das Laufband betriebsbereit wechselt das Display und zeigt das Hauptmenü an.

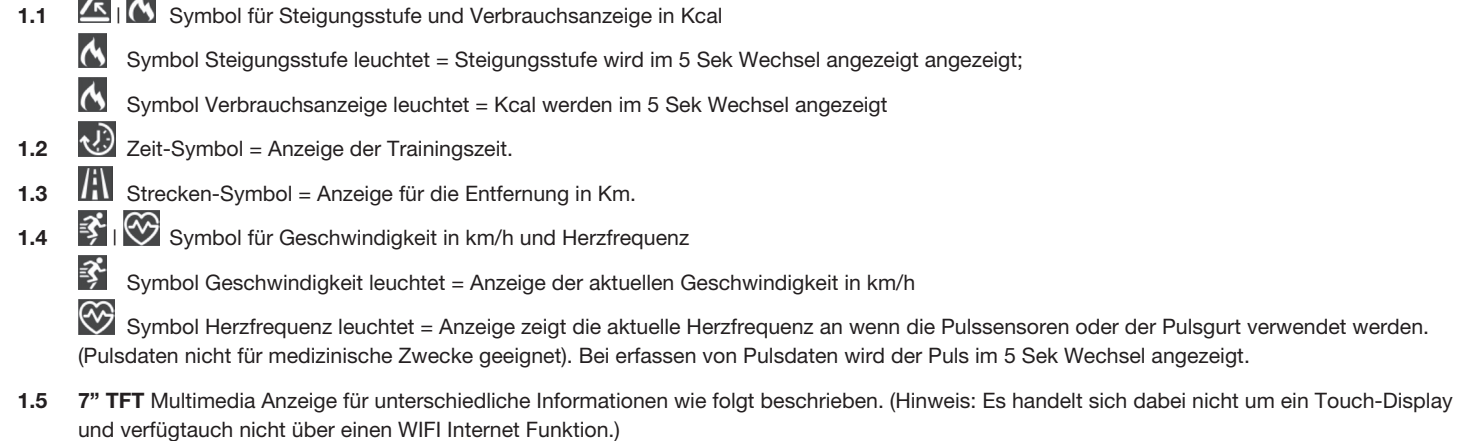

1.6 Seitliche Logobeleuchtung = zeigt den Status der Verwendung des Laufbandes an.

Standby = Logo leuchtet weiss und zeigt die Betriebsbereitschaft an.

Betrieb = Logo leuchtet rot und zeigt eine aktuelle Benutzung des Laufbandes an.

#### **2. Tasten-Funktionen**

Wenn keine Taste gedrückt wird dann schaltet sich nach 10 Sekunden der Computer in den Standby-Betrieb um und die Tastebeleuchtung erlischt. Um den Standby-Betrieb aufzuheben, drücken Sie auf eine Taste oder wischen Sie mit der Hand über das Tastfeld.

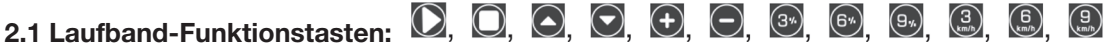

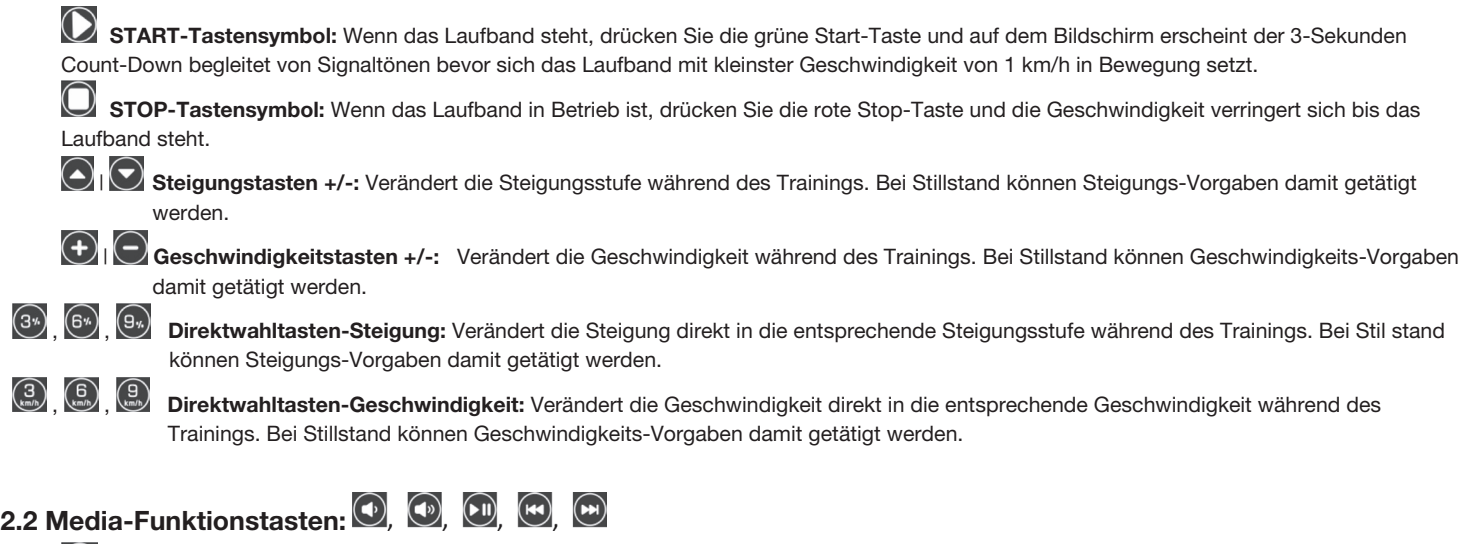

**Lautsprechersymbol mit geringem Schalldruck** verringert die Lautstärke

**Lautsprechersymbol mit größerem Schalldruck** erhöht die Lautstärke;

 $\textcircled{\tiny{H}}$ **Wiedergabe/Pause:** Startet oder stoppt die Hintergrundmusik.

# **2.3 TFT Bildschirm-Tasten:**

**Start-Menü:** Drücken dieser Taste ruft das Start-Menü auf.

**Vor:** Im Start-Menü vorwärts den nächsten Menüpunkt anwählen.

 $\bigodot$ **Zurück:** Im Start-Menü rückwärts den vorherigen Menüpunkt anwählen;

 $\bm{\Theta}$ **Eingabe:** Bestätigt die ausgewählte Funktio**n**

 $\left( \bigwedge \right)$ **Links:** Bewegung nach links zur Auswahl

 $\circledcirc$ **Rechts:** Bewegung nach rechts zur Auswahl

 $\bigcirc$ **Zurück:** Zurück zur letzten angewählten Funktion

## **3. Anzeigemöglichkeiten:**

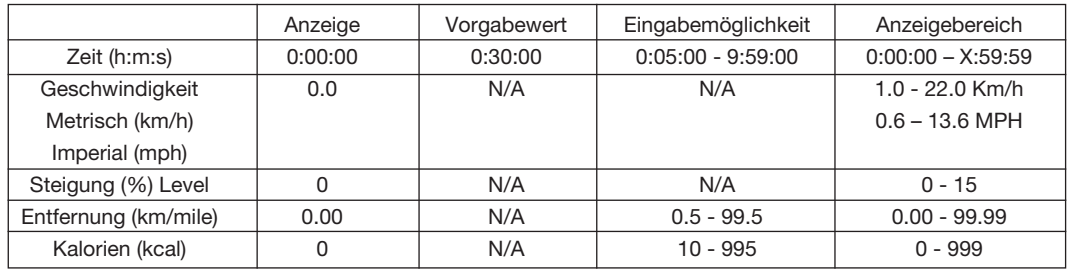

## **II- Funktionsbeschreibung**

## **1. Bildschirm**

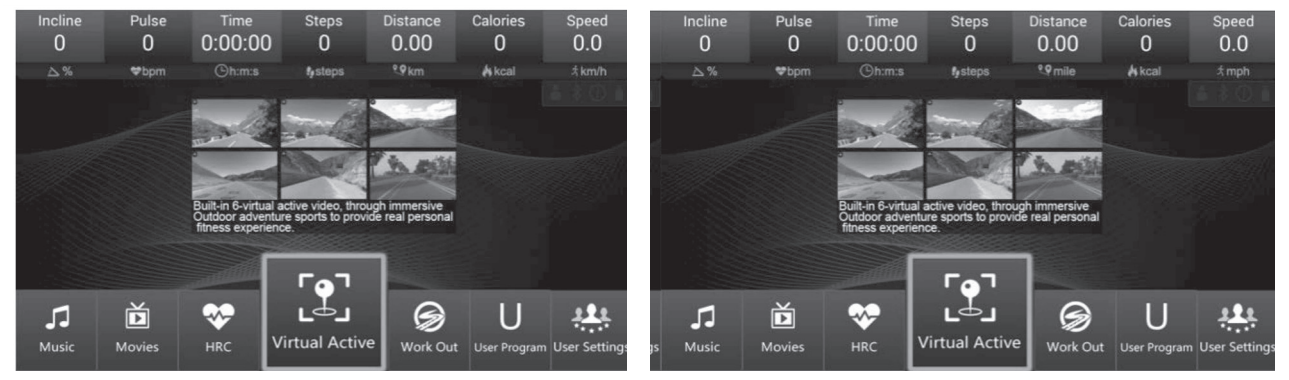

**Metrisches** System (Km) **Imperial System (Meilen)** 

**Startmenü:** Drücken Sie die Tasten nach links oder nach rechts um eine Funktion / ein Programm anzuwählen. Bestätigen Sie mit der Eingabe-Taste die ausgewählte Funktion/Programm.

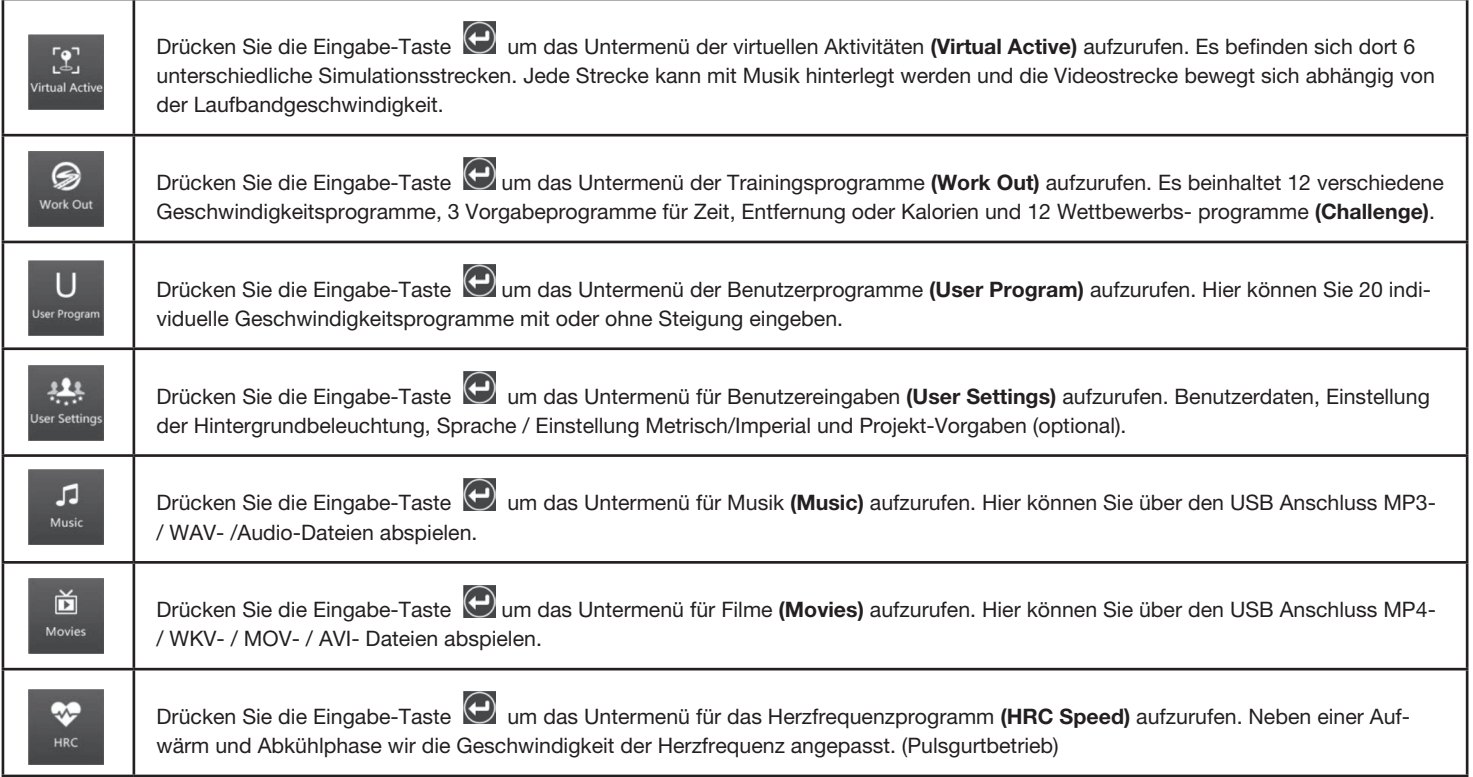

## **2. Bildschirm-Informationen**

## **2.1 Schnell-Start**

Drücken Sie die Start-Taste **D**und der Bildschirm zeigt den Count Down von 3 Sekunden begleitet von Signaltönen an. Dieses Prozedere findet bei jedem Trainingsstart statt.

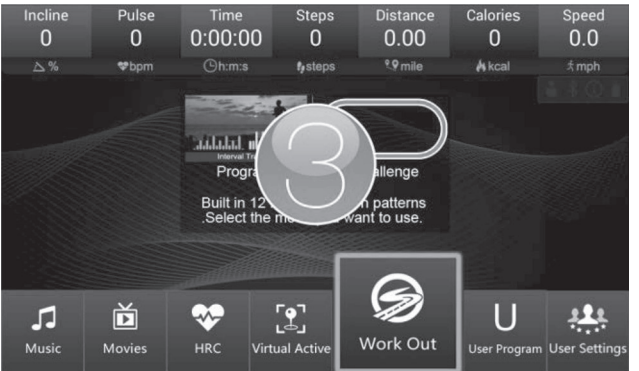

Während des Trainings können die Geschwindigkeit und Steigung über die entsprechenden Tasten beliebig verändert/angepasst werden.

Drücken Sie die Stop-Taste  $\Box$  und das Laufband verringert die Geschwindigkeit bis es stoppt. Die Trainingsdaten werden angezeigt. Drücken Sie die Zurück-Taste um das Training abzuschließen und das Programm zu verlassen.

## **2.2 Virtuelle Aktivitäten**

 $\mathbf{R}$ 

Drücken Sie die Eingabe -Taste  $\Theta$  für dasUntermenü virtuelle Aktivitäten (Virtual Active)

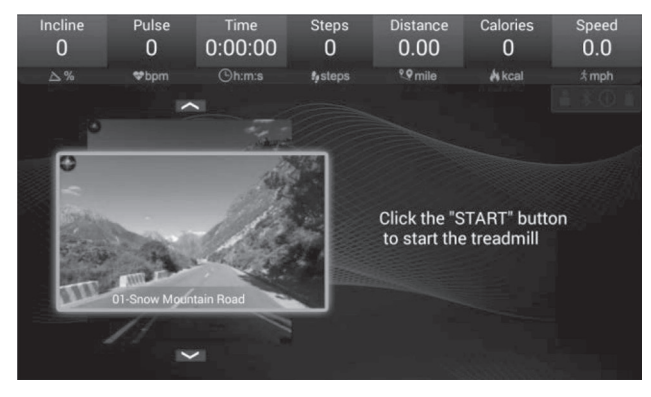

Drücken Sie die Auf- / Ab-Taste  $\bigotimes$  um die simulierte Strecke auszuwählen.

Drücken Sie die Start-Taste  $\bigcirc$ um mit dem Training in der simulierten Strecke zu beginnen.

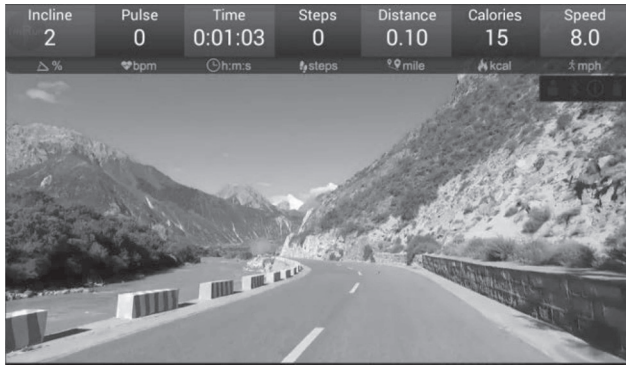

Während des Trainings, können Sie durch die +/- Tasten  $\bigoplus \big\vert \bigodot$  die simulierte Streckengeschwindigkeit beeinflussen, da sich diese anhand der Laufgeschwindigkeit orientiert. Eine Steigung kann manuell eingestellt werden. Die Simulationsstrecke beinhaltet keine Steigungsverstellung.

## **2.3 Trainingsprogramme**

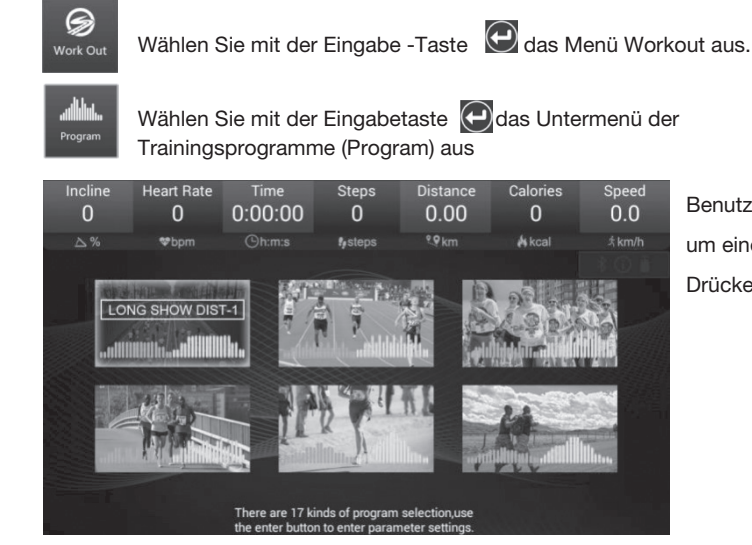

Benutzen Sie die Auf-/Ab-Tasten  $\bigodot$  |  $\bigodot$  und Rechts/Links-Tasten  $\bigodot$  |  $\bigodot$ um eines der 17 Trainingsprogramme auszuwählen und bestätigen Sie dies durch Drücken der Eingabe –Taste

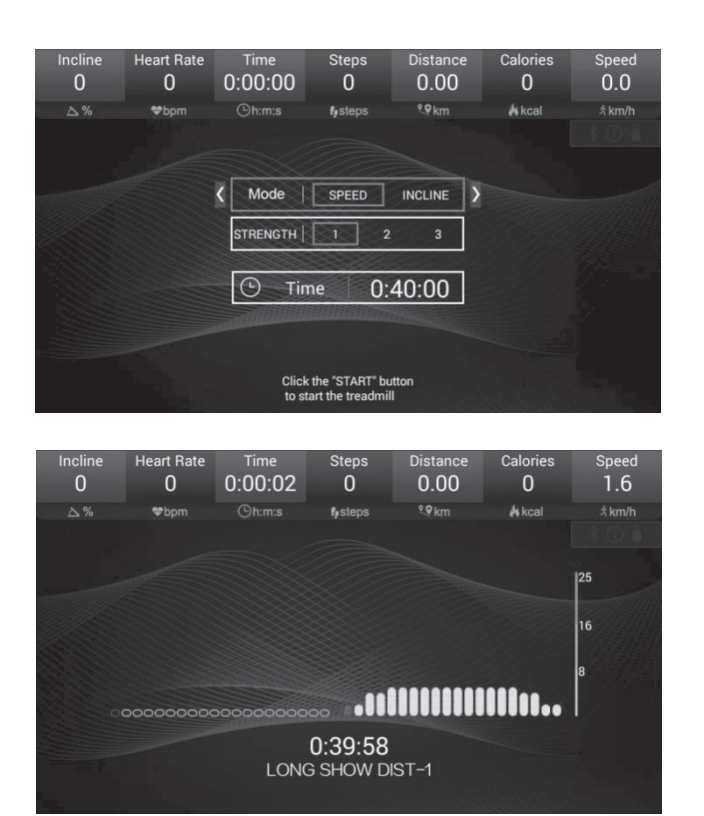

Das ausgewählte Programm lässt sich zeitlich einstellen als auch in der Intensität in 3 Geschwindigkeits- und Steigungsstufen verändern. Verwenden Sie dazu die

Auf-/Ab-Tasten  $\bigodot$  |  $\bigodot$  und Rechts/Links-Tasten  $\bigodot$  |  $\bigodot$ 

Bei den 17 Trainingsprogrammen sind die Geschwindigkeiten und Steigungen vom Programm vorgegeben. Man kann während des Programmablaufes manuell die Geschwindigkeit durch Drücken der +/- Tasten und Steigung durch Drücken der Auf-/Ab-Tasten  $\bigcirc$  |  $\bigcirc$  beeinflussen.

**Trainingsprogramme:** Die Trainingsprogramme sind in 20 Unterteilungen eingeteilt. Die Zeitvorgabe wird auf diese 20 Unterteilungen aufgeteilt. Geschwindigkeit und Steigung verhalten Sie wie in Programmablauftabelle beschrieben. Wenn die nächste Unterteilung erreicht wird und sich evtl. die Geschwindigkeit und Steigung verändern so wird dies im Display angezeigt. Eine Geschwindigkeitsänderung wird durch Signaltöne angekündigt.

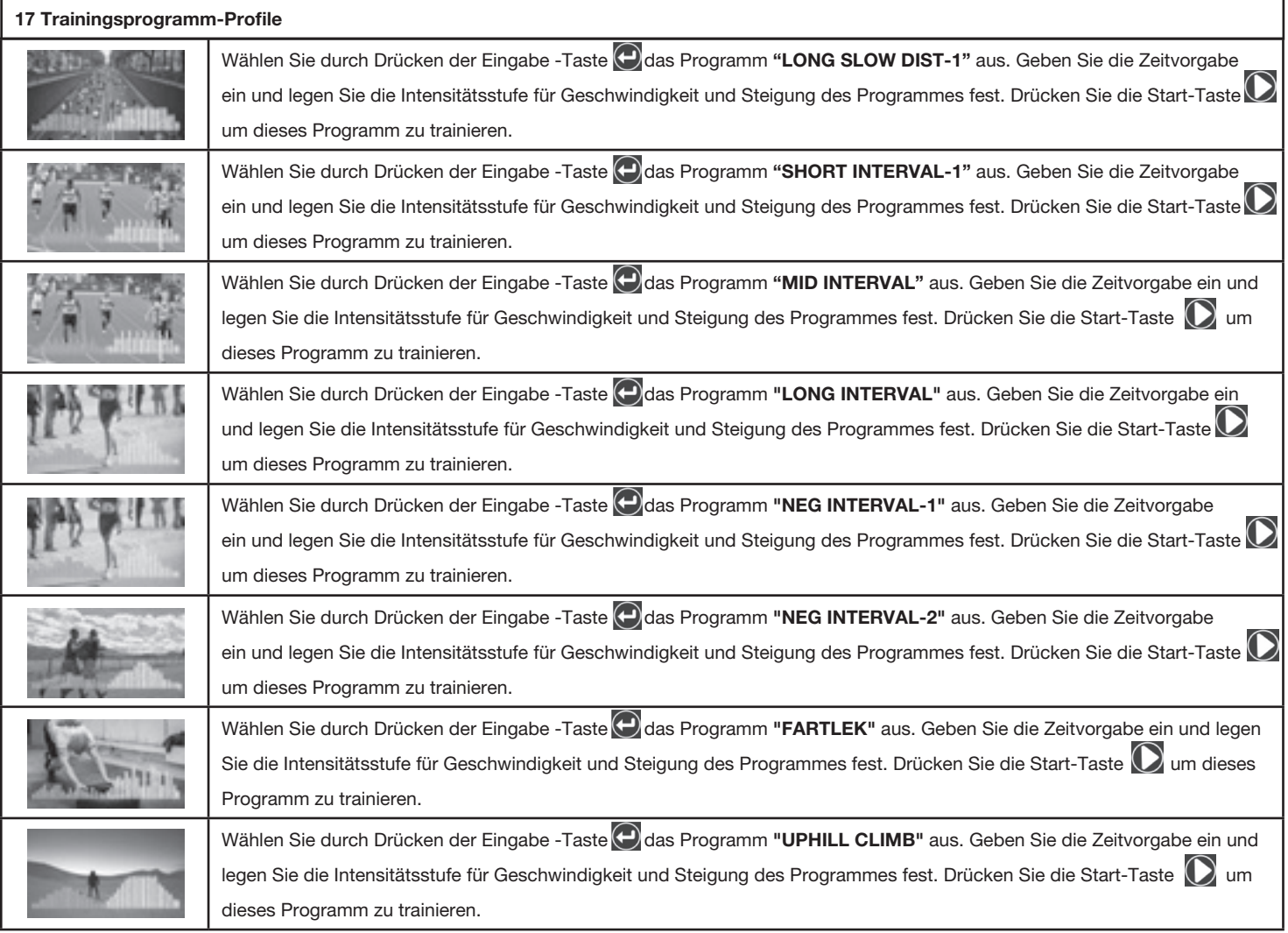

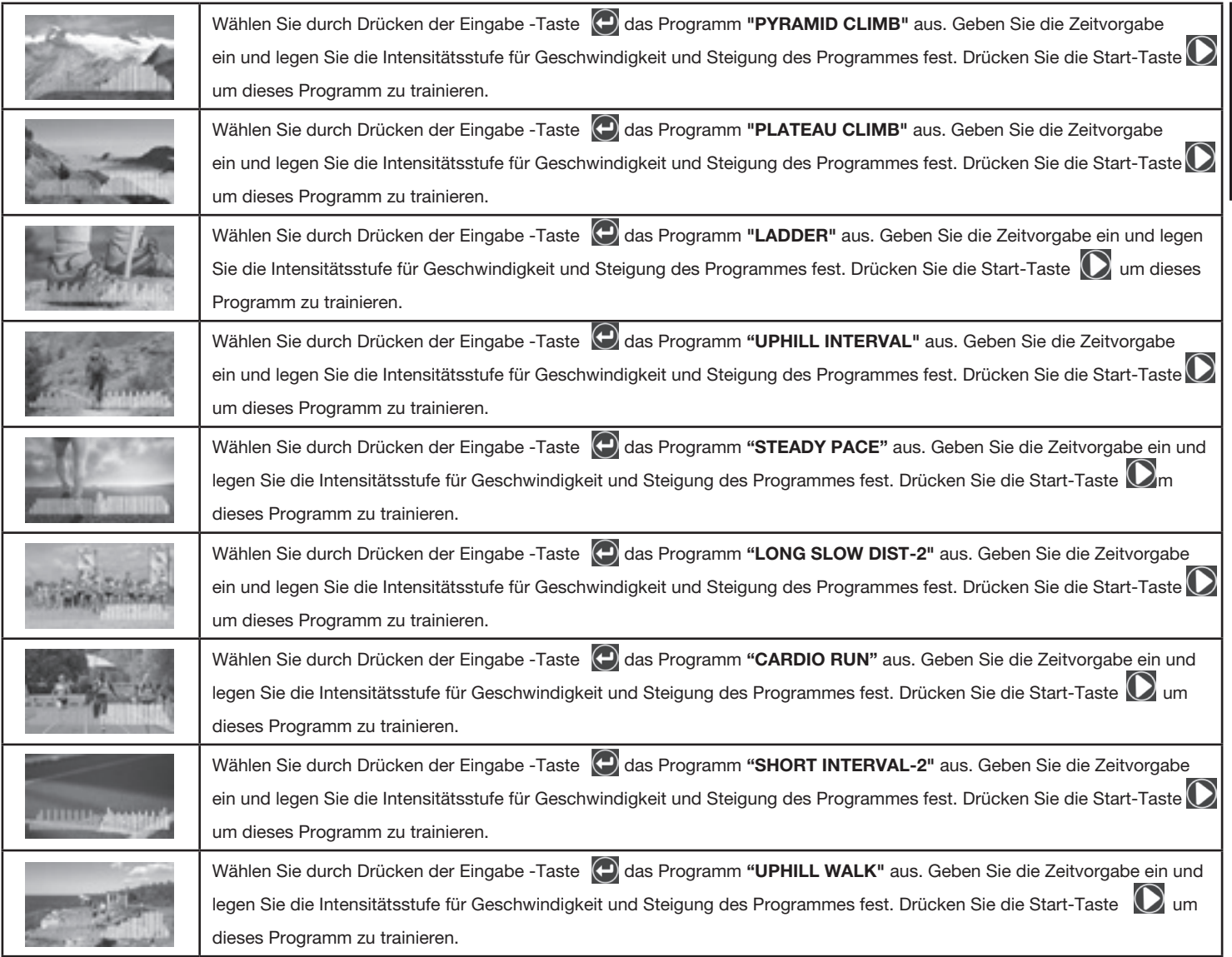

**Deutsch** Deutsch

## **Wettkampfprogramme**

Drücken Sie die Eingabe-Taste **(eingabe-Taste um das Untermenü der Wettkampfprogramme (Challenge)** aufzurufen:

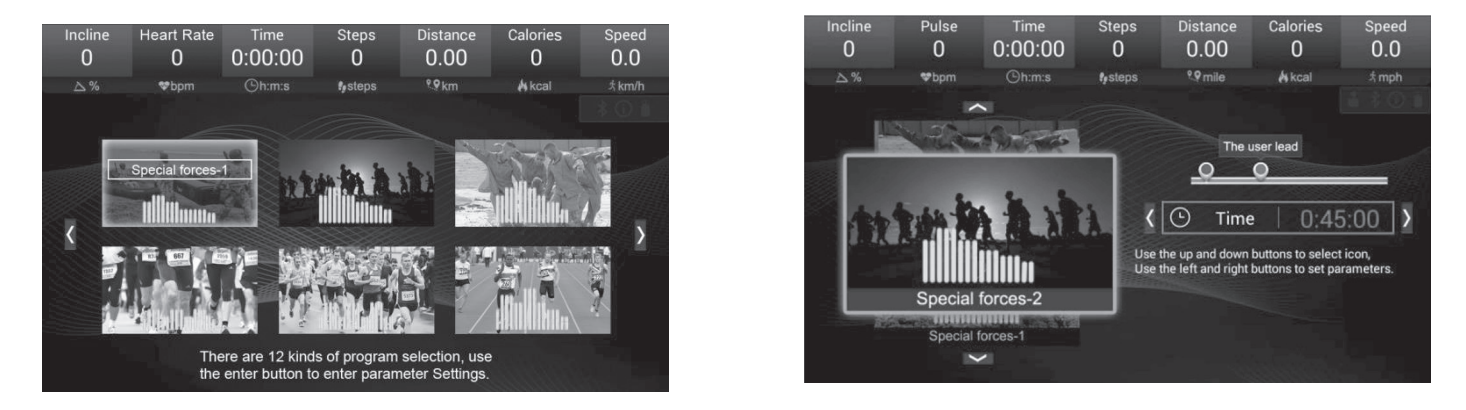

Es sind 12 Sport-Strecken, in denen Sie gegen einen virtuellen Gegner antreten können. Benutzen Sie die Auf-/Ab-Tasten  $\bigodot \bigodot$  um Programme auszuwählen und die Rechts-/Links -Tasten (C) Um die Trainingszeit einzustellen. Die Geschwindigkeit für jede Unterteilung wird in diesen Programmen wie in der Wettkampf Programmtabelle ausgewiesen ablaufen.

Nachdem die Eingaben getätigt wurden drücken Sie die Start-Taste  $\Omega$ um das ausgewählte Programm zu trainieren.

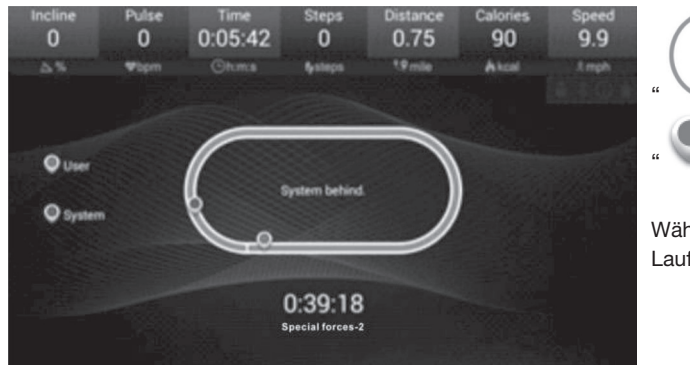

400 Meter Standard Laufbahn;

" " Ihr Trainingssymbol ist Blau " " Trainingssymbol vom Gegner ist rot

Während des Wettkampfes wird Ihre Position und die des Gegners auf der 400m Laufbahn angezeigt.

**Wettkampf Programm:** Während des Programmes können Sie die Zurück-Taste " **O** oder die Start-Menü Taste " @ drücken um zu den Media-Funktionen zu gelangen und wieder zurück zum aktuellen Wettkampfprogramm. Wenn Sie aber relevante Daten des aktuellen Trainingsverändern wie z.B. anwählen eines anderen Trainingsprogrammes wie "Virtual Active" / "Program Fitness" / "User Program" / "HRC", erscheint auf dem Bildschirm ein Fenster ein mit dem Hinweis, Möchten Sie das Programm abbrechen? (Stop current exercise?)

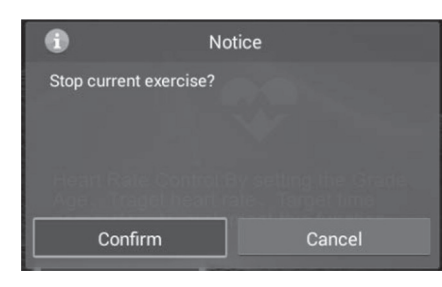

Mit den Rechts-/Links- Tasten  $\bigcirc$  I $\bigcirc$  können Sie zwischen den beiden Auswahlmöglichkeiten wechseln. Wählen Sie "Confirm" und drücken Sie die Eingabe-Taste<sup>(1)</sup>um das Training zu stoppen. Das Laufband

stoppt und sie können mit anderen Trainingsdaten trainieren.

Wählen Sie "Cancel" und drücken Sie die Eingabe-Taste<sup>(2</sup>) um das aktuellen Trainingsprogramm fortzufahren.

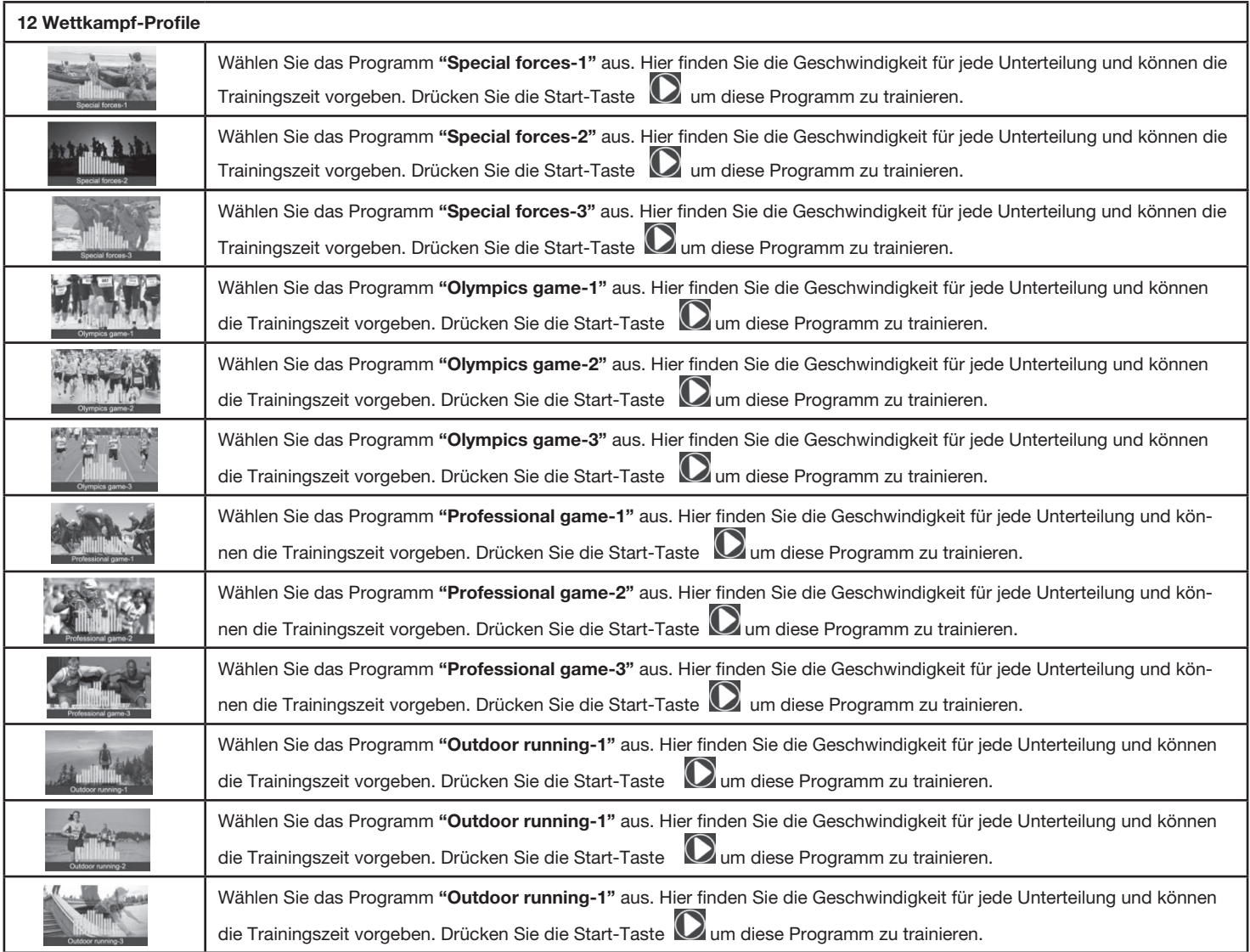

## **2.4 Benutzer-Programm**

Ū

User Program Drücken Sie die Eingabe-Taste **D**um das Untermenü der Benutzerprogramme **(User Program)** aufzurufen:

Es sind 20 Benutzerprogramme einstellbar. Benutzen Sie die Auf-/Ab-Tasten  $\bigotimes_{\mathsf{I}}\bigotimes_{\mathsf{um}}$  Programme auszuwählen und die Rechts-/Links -Tasten  $| \bigodot |$  um die Trainingszeit einzustellen. Wählen Sie durch Drücken der Eingabe-Taste  $\bigodot$  die Eingabemöglichkeiten aus und wählen Sie die Geschwindigkeit/Steigung **(Incline/ Speed)** an um die gewünschte Geschwindigkeit und Steigung für jede Unterteilung einzugeben. Bestätigen Sie jeweils mit der Eingabe -Taste  $\bigodot$  die eingegebenen Werte um diese dauerhaft abzuspeichern.

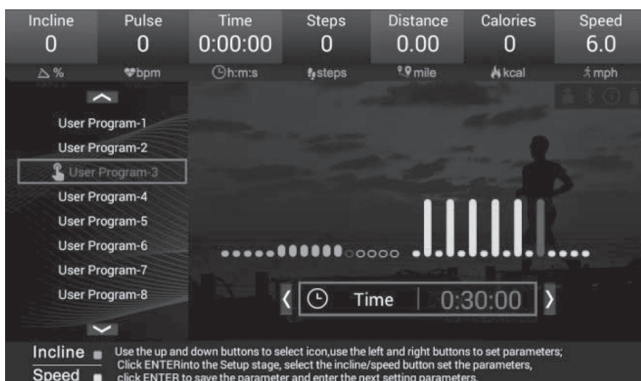

Um dieses Programm zu trainieren drücken Sie die Start-Taste

| Speed<br>6.0 | Incline<br>1                 | Pulse<br>$\bf{0}$ | Time<br>0:00:10 | <b>Steps</b><br>0  | <b>Distance</b><br>0.00 | Calories<br>0 |
|--------------|------------------------------|-------------------|-----------------|--------------------|-------------------------|---------------|
| \$mph\$      | $\Delta$ %                   | <b>Whpm</b>       | <b>Oh:m:s</b>   | $f_{\theta}$ steps | 9.9 mile                | A kcal        |
|              | Incline .<br>$Speed \bullet$ |                   |                 |                    | I<br>I<br>ı             |               |
| --           |                              |                   | 0000000000      | 0:29:50            |                         |               |
|              |                              |                   |                 |                    |                         |               |

## **2.5 Herzfrequenz-Programm (HRC)**

 $HRC$ 

Drücken Sie die Eingabe-Taste **(eingabe-Taste aum das Untermenü des Herzfrequenzprogrammes <b>(HRC)** aufzurufen:

Drücken Sie die Eingabe-Taste (D um Vorgaben zu tätigen. Benutzen Sie die Auf-/Ab-Tasten (O | O um Funktionen anzuwählen und die Rechts-/Links -Tasten  $\bigcirc$  |  $\bigcirc$  um die Daten einzustellen.

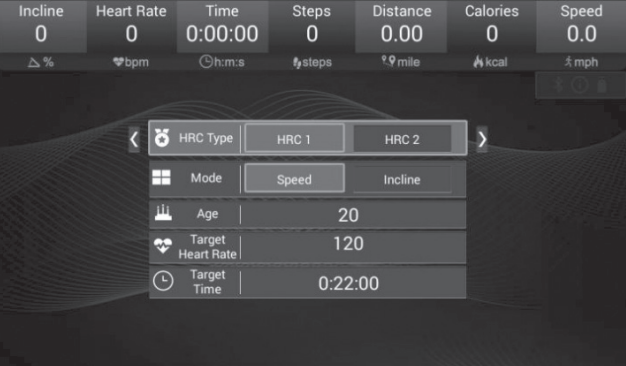

Um dieses Programm zu trainieren drücken Sie die Start-Taste

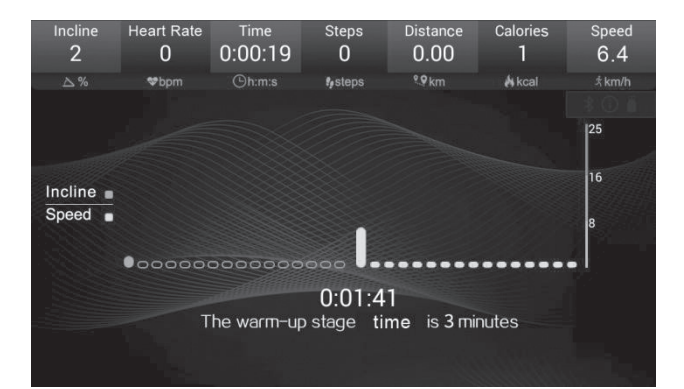

**Aufwärmphase (3 Min) (WARM-UP STAGE)**

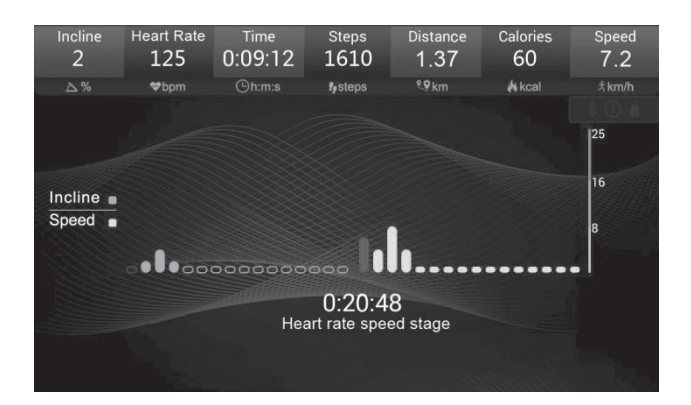

**Trainingsphase Pulsgesteuerte Geschwindigkeit und Steigung (HEART RATE SPEED STAGE)**

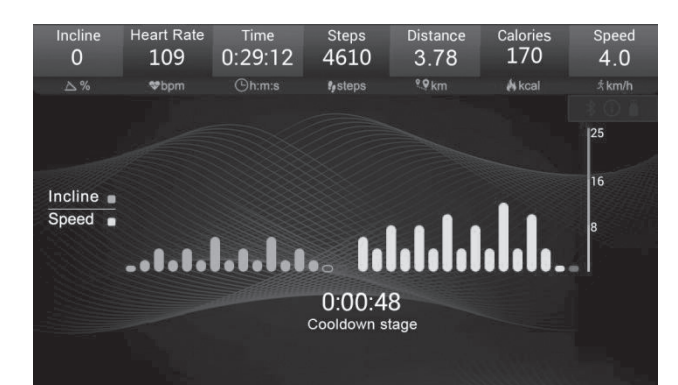

**Abkühlphase (1Min) (COOLING STAGE)**

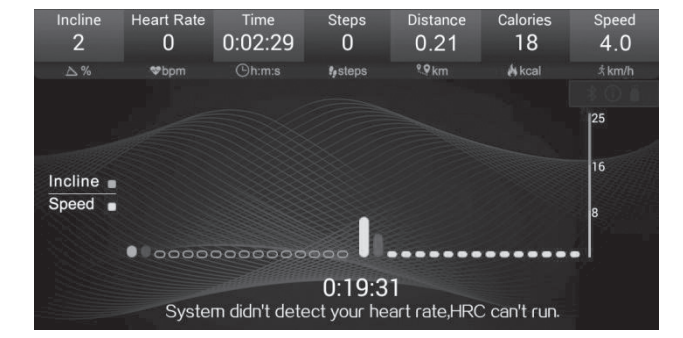

## **2.6 Musik Abspielen**

JJ Music

Drücken Sie die Eingabe-Taste  $\bigcirc$ um das Untermenü Musik (Music) aufzurufen:

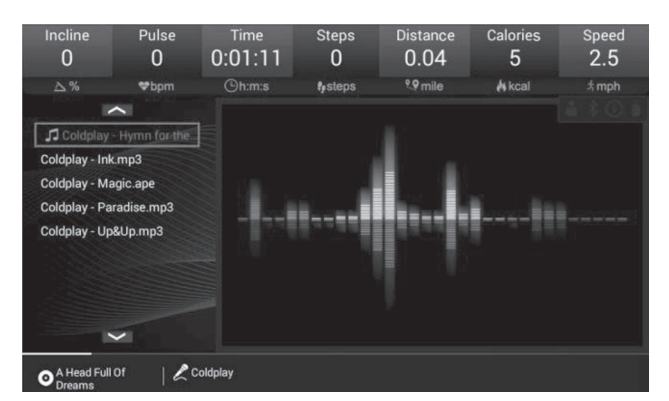

**keine Programmsteuerung möglich. (System didn't detect your heart rate, HRC can't run)**

**Aufgrund fehlender Pulsdaten,**

Verwenden Sie die Auf-/Ab -Tasten  $\bigotimes$   $\bigodot$  um die gewünschte Musik auszuwählen. Durch Drücken der Eingabe -Taste  $\bigoplus$  startet die Musik. Verwenden Sie die Lautstärketasten  $\bigodot$   $\bigodot$  und Pause/Vorspulen/Zurückspulen  $\left(\begin{matrix} 0 \end{matrix}\right)$  ( $\left(\begin{matrix} 0 \end{matrix}\right)$  am die gewünschte Hintergrundmusik einzustellen.

## **2.7 Video abspielen**

崮

 $\ddot{\mathrm{Q}}$ 

Drücken Sie die Eingabe-Taste **D**um das Untermenü Video (Movies) aufzurufen:

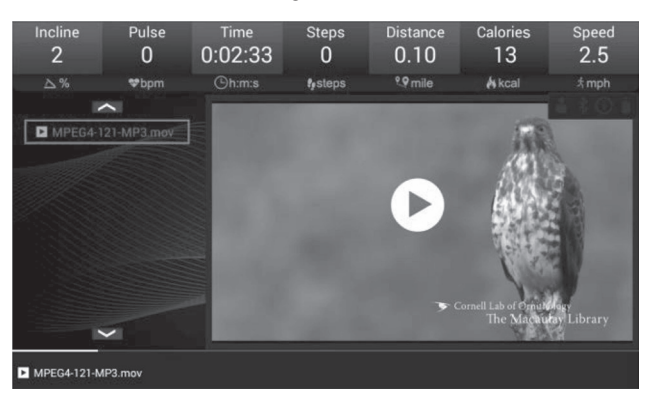

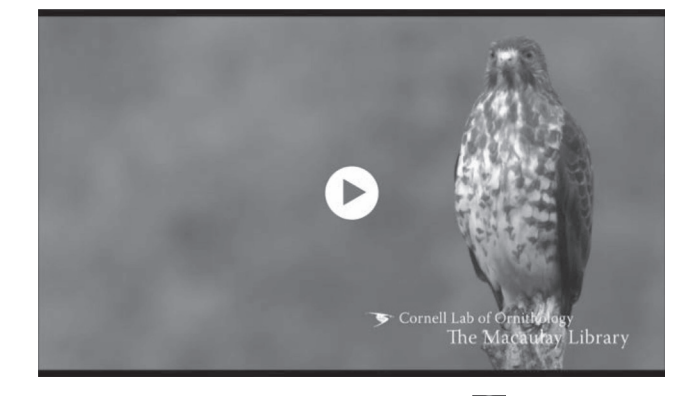

Verwenden Sie die Auf-/Ab -Tasten **WW** um das gewünschte Video auszuwählen. Durch Drücken der Eingabe -Taste Natartet das Video. Verwenden Sie die Lautstärketasten / und Pause/Vorspulen/Zurückspulen / / um die gewünschten Einstellungen vorzunehmen. Drücken Sie die Rechts-Taste  $\odot$ um das Bild anzuwählen und durch Drücken der Eingabe –Taste  $\ominus$ können Sie das Vorschaubild auf den ganzen Bildschirm umstellen.

## **2.8 Individuelle Einstellungen**

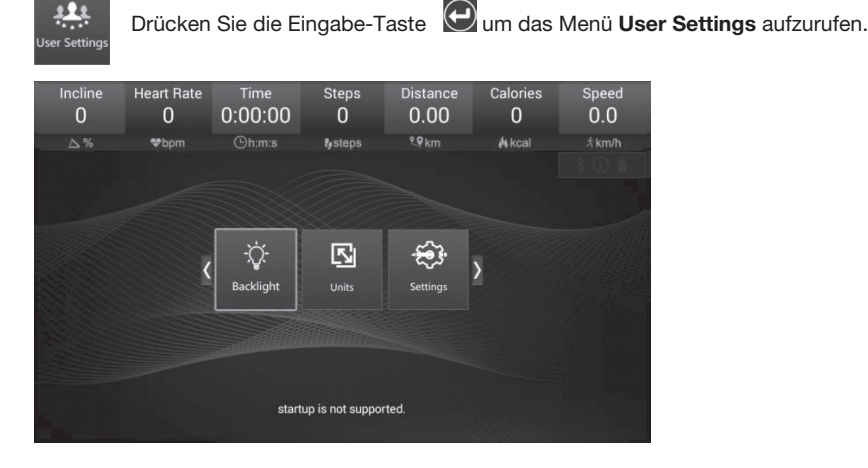

Drücken Sie die Eingabe-Taste <sup>(O)</sup>um das Untermenü Hintergrundbeleuchtung (Backlight) aufzurufen um die Beleuchtungsintensität mittels der rechts / links Tasten  $\bigcirc$  |  $\bigcirc$  einzustellen.

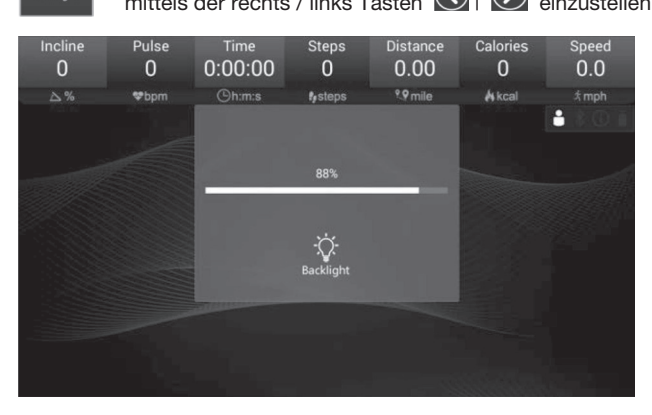

Drücken Sie die Eingabe-Taste <sup>(O</sup>um das Untermenü Hintergrundbeleuchtung (Switch) aufzurufen:

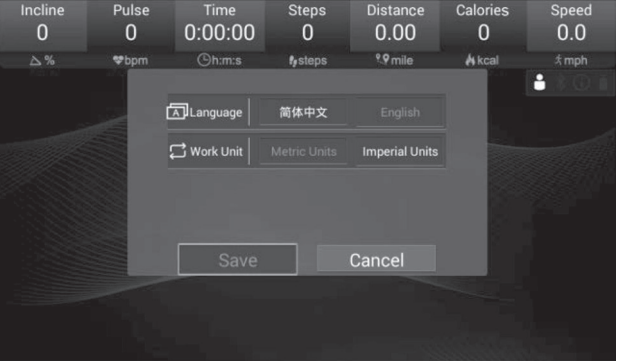

Einstellung von Sprache (Englisch / Chinesisch) und Maßeinheiten für Metrisch oder Imperial. Anwählen durch Auf-/Ab-Tasten  $\bigotimes$ und Rechts-/ Links -Tasten  $\textcircled{S}$  Speichern mittels der Eingabe-Taste  $\textcircled{P}$  auf der Funktion (Save).

Metrisch: Geschwindigkeit in km/h | Distanz in km

Imperial : Geschwindigkeit in mph | Distanz in Meilen

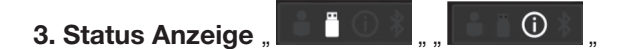

Ausstecken des USB- Gerätes erlischt das USB-Symbol.

Bei Einstecken eines USB-Gerätes erscheint das USB-Symbol " **DER WARE** " und die Audio- oder Videodaten werden vom USB-Gerät gelesen. Durch

das Informations-Symbol.

Nach viele Trainingseinheiten erscheint ein Informations-Symbol " **Der Wartung und erinnert an die Wartung. Nach Durchführung der Wartung erlischt** 

#### **4. Warnhinweis**

Entriegeln Sie den Sicherheitsclip und das Display zeigt folgenden Warnhinweis auf.:

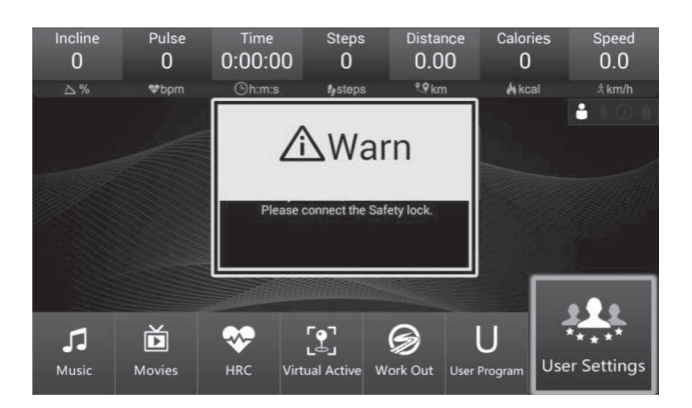

Alle Warnhinweise, die durch den entsprechenden Vorgang oder durch die Fehlermeldung des Laufbandes verursacht werden, werden auf dem Hauptbildschirm angezeigt.

# Deutsch

## **5. Fit show Bluetooth App**

Dieser Computer beinhaltet die Verwendung der Fit Show App per Bluetooth Verbindung. Scannen Sie den QR Code um die Fit Show App aus Ihrem App Store herunter zu laden.

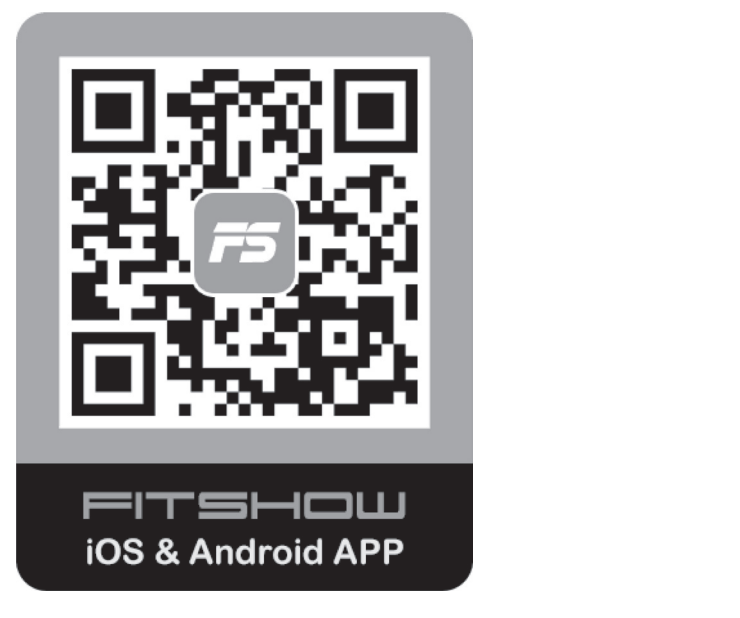

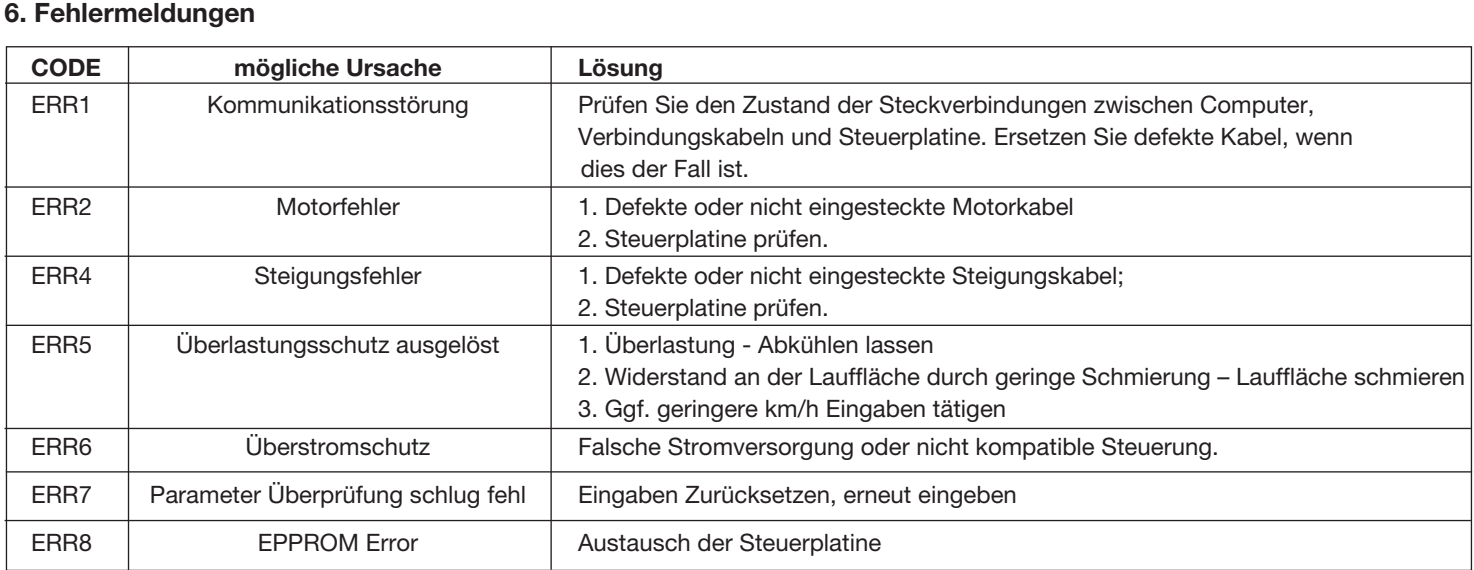

## **III- REMARKS Ausdauer-Programme:**

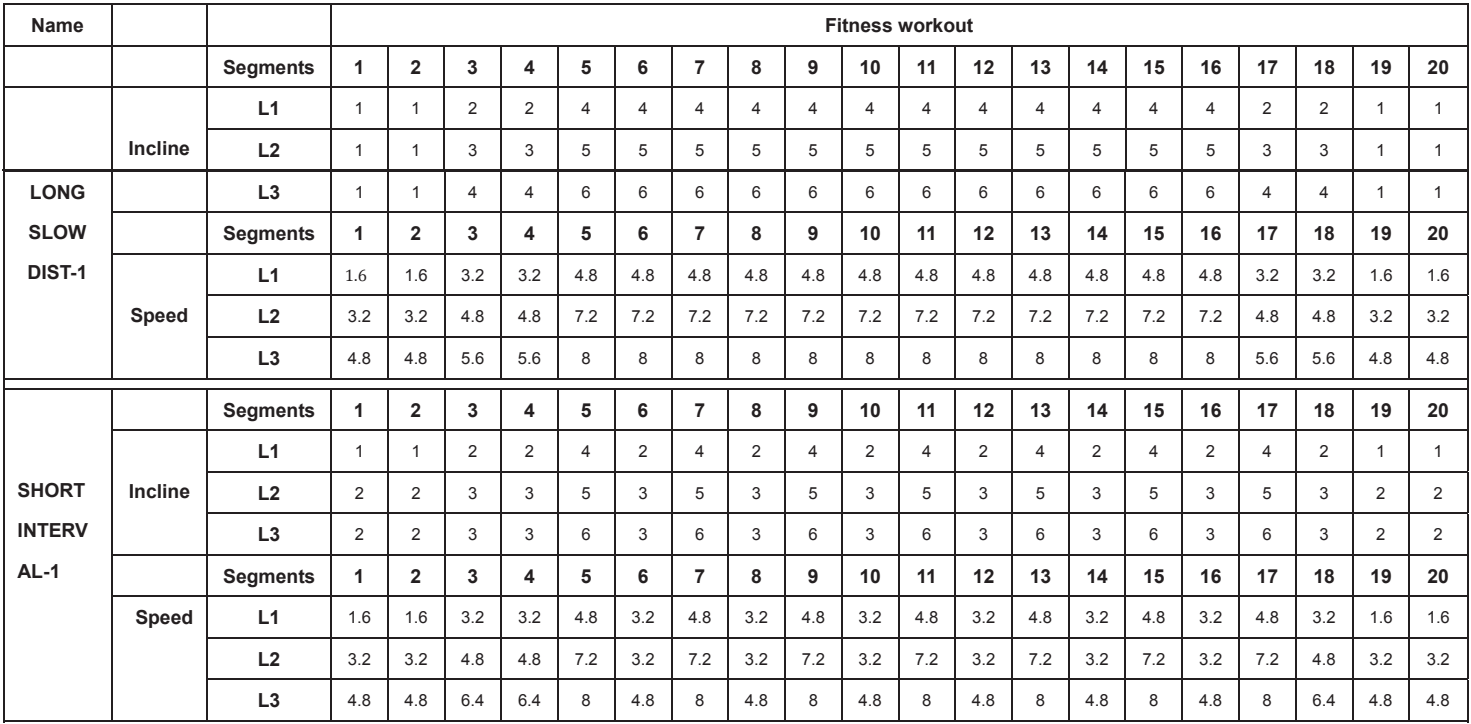

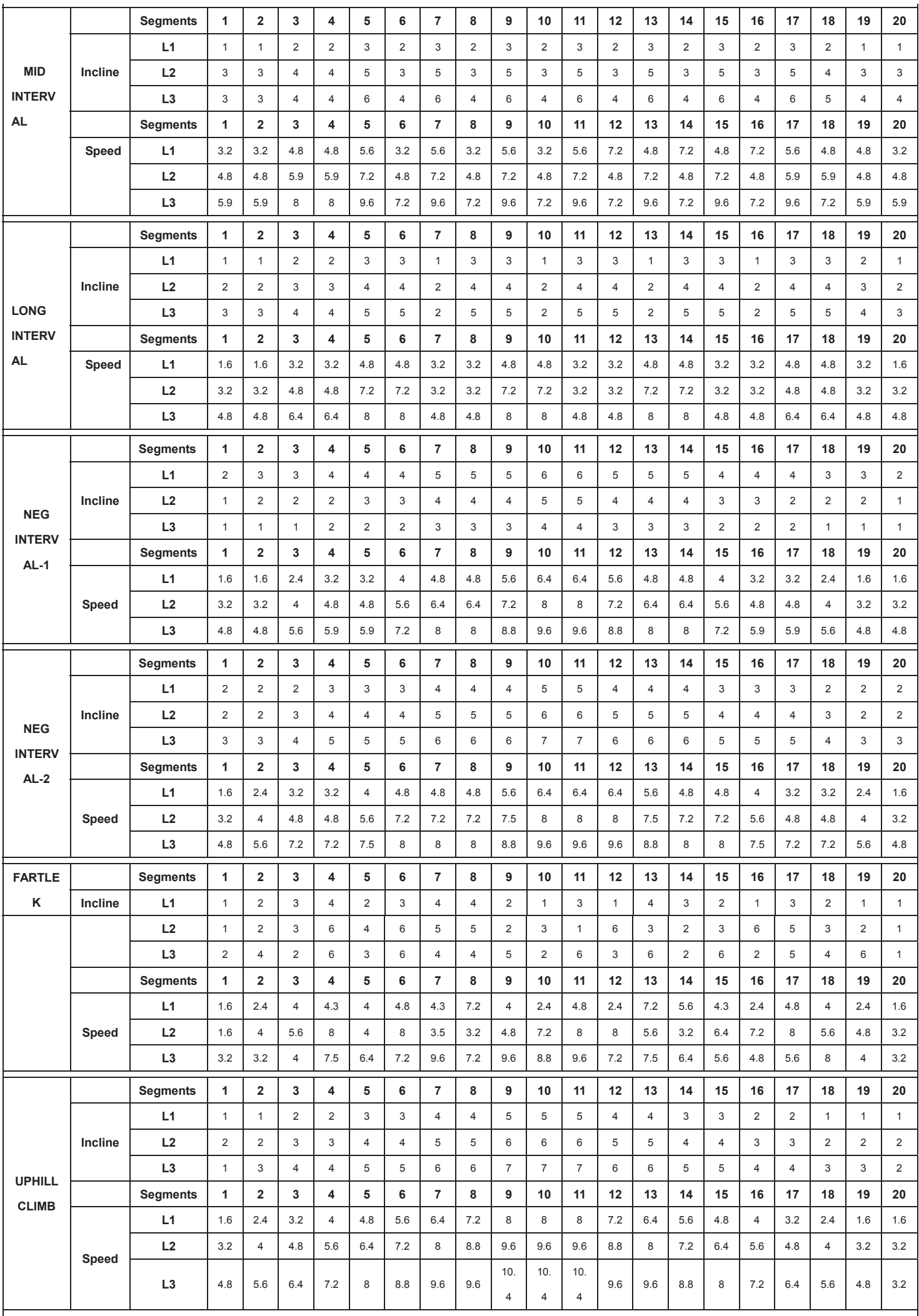

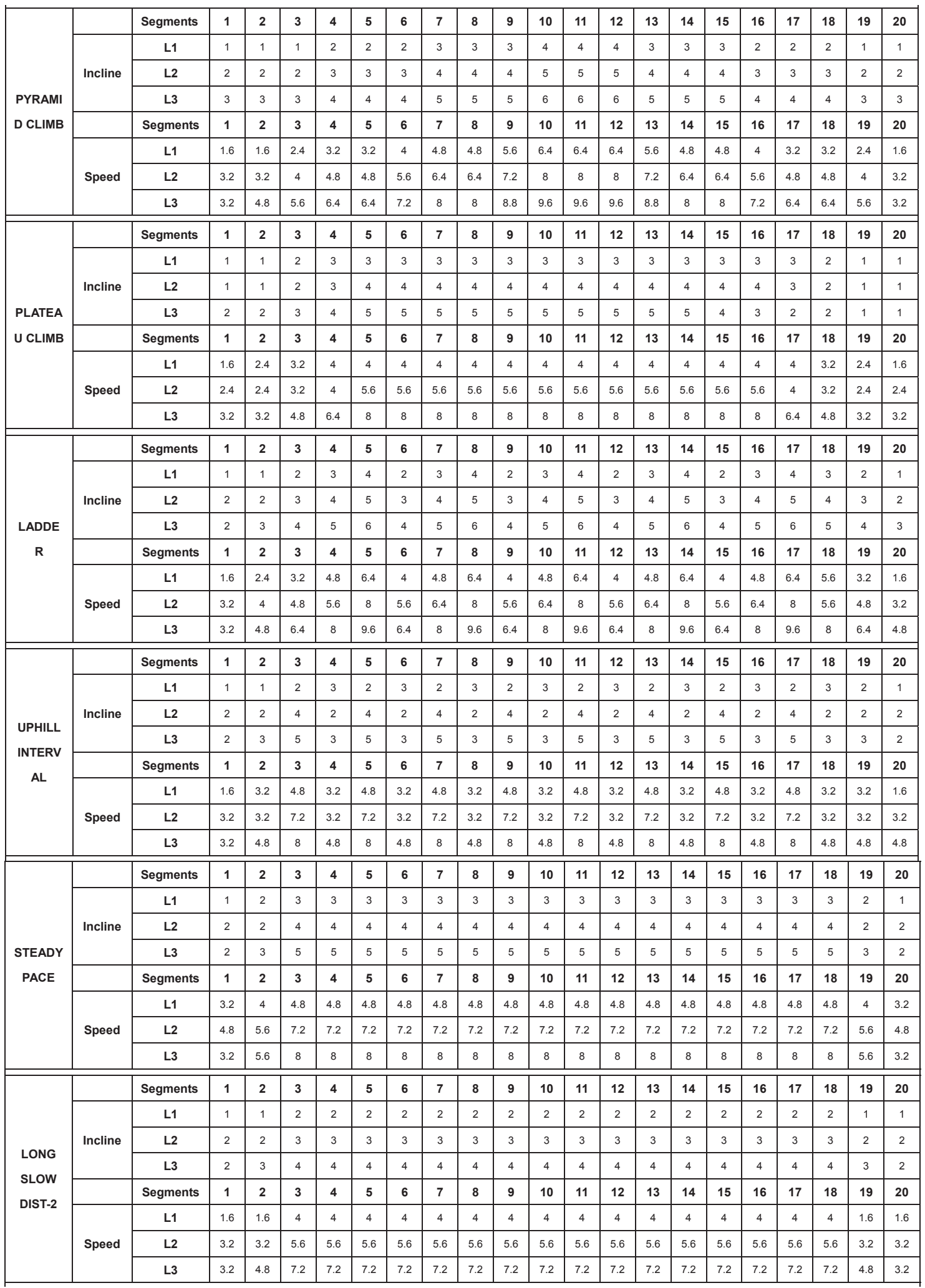

Deutsch Deutsch

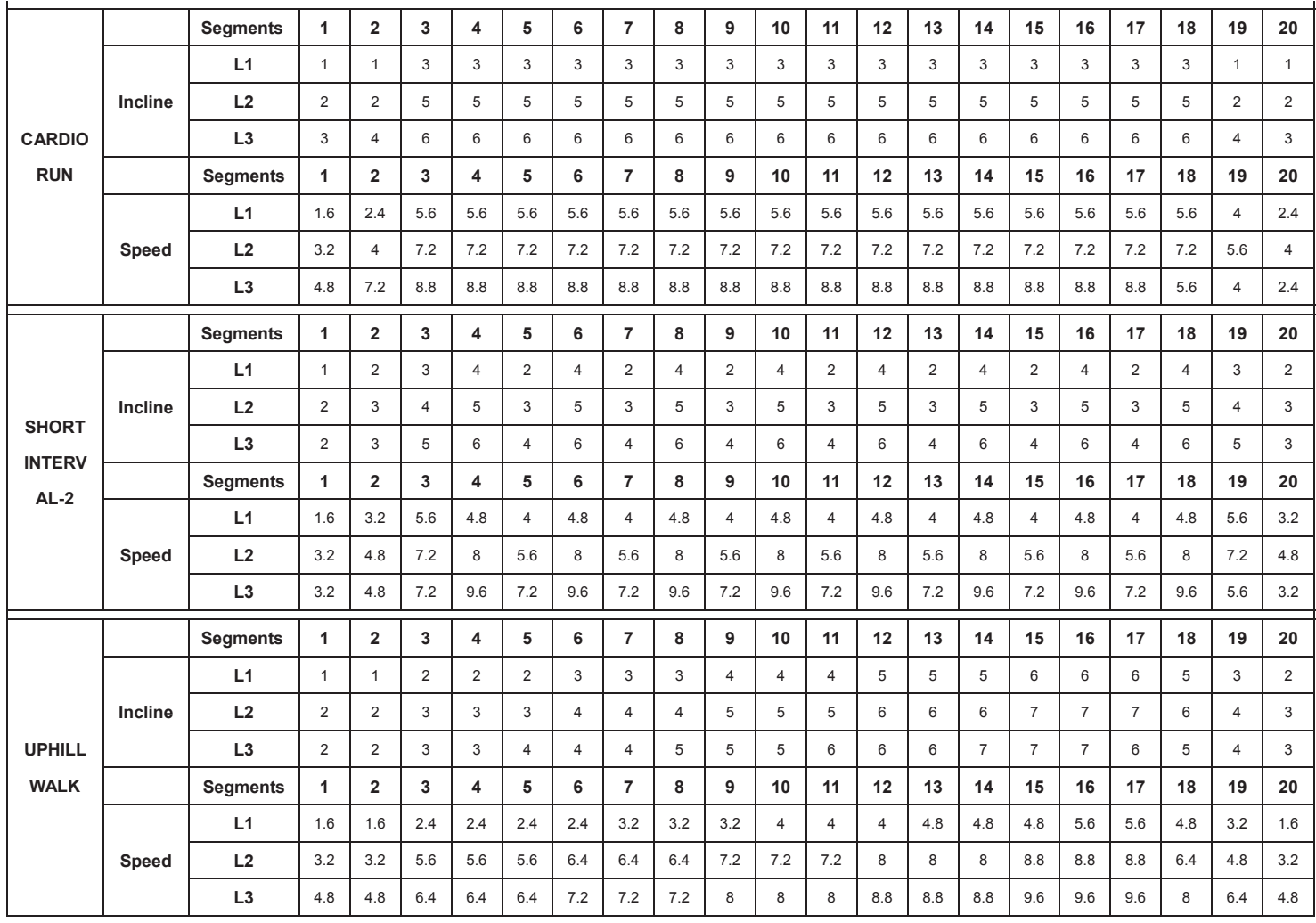

## **Wettkampf-Programme:**

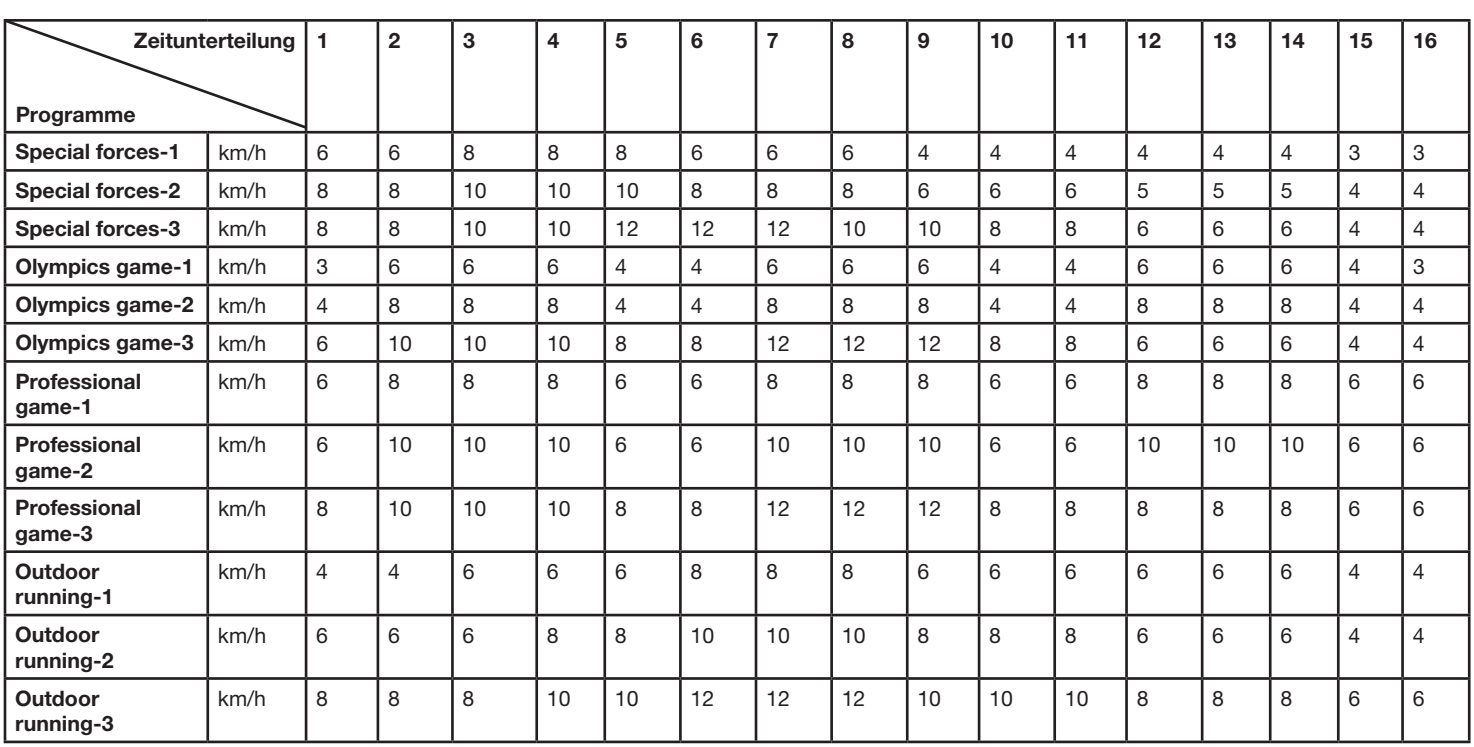

## *Trainingsanleitung*

Um spürbare körperliche und gesundheitliche Verbesserungen zu erreichen, müssen für die Bestimmung des erforderlichen Trainingsaufwandes die folgenden Faktoren beachtet werden:

#### **1. Intensität:**

Die Stufe der körperlichen Belastung beim Training muß den Punkt der normalen Belastung überschreiten, ohne dabei den Punkt der Atemlosigkeit und /oder der Erschöpfung zu erreichen. Ein geeigneter Richtwert für ein effektives Training kann dabei der Puls sein. Dieser sollte sich während des Trainings in dem Bereich zwischen 70% und 85% des Maximalpulses befinden (Ermittlung und Berechnung siehe Tabelle und Formel).

Während der ersten Wochen sollte sich der Puls während des Trainings im unteren Bereich von 70% des Maximalpulses befinden. Im Laufe der darauffolgenden Wochen und Monate sollte die Pulsfrequenz langsam bis zur Obergrenze von 85% des Maximalpulses gesteigert werden. Je größer die Kondition des Trainierenden wird, desto mehr müssen die Trainingsanforderungen gesteigert werden, um in den Bereich zwischen 70% und 85% des Maximalpulses zu gelangen. Dieses ist durch eine Verlängerung der Trainingsdauer und/oder einer Erhöhung der Schwierigkeitsstufen möglich.

Wird die Pulsfrequenz nicht in der Computeranzeige angezeigt oder wollen Sie sicherheitshalber Ihre Pulsfrequenz, die durch eventuelle Anwendungsfehler o.ä. falsch angezeigt werden könnte, kontrollieren, können Sie zu folgenden Hilfsmitteln greifen:

a. Puls-Kontroll-Messung auf herkömmliche Weise (Abtasten des Pulsschlages z.B. am Handgelenk und zählen der Schläge innerhalb einer Minute). b. Puls-Kontroll-Messung mit entsprechend geeigneten und geeichten Puls-Mess-Geräten (im Sanitäts- Fachhandel erhältlich).

#### **2. Häufigkeit:**

Die meisten Experten empfehlen die Kombination einer gesundheitsbewußten Ernährung, die entsprechend dem Trainingsziel abgestimmt werden muß, und körperlicher Ertüchtigungen drei- bis fünfmal in der Woche.

Ein normaler Erwachsener muß zweimal pro Woche trainieren, um seine derzeitige Verfassung zu erhalten. Um seine Kondition zu verbessern und sein Körpergewicht zu verändern, benötigt er mindestens drei Trainingseinheiten pro Wochen. Ideal bleibt natürlich eine Häufigkeit von fünf Trainingseinheiten pro Woche.

#### 3. Gestaltung des Trainings

Jede Trainingseinheit sollte aus drei Trainingsphasen bestehen:

"Aufwärm-Phase", "Trainings-Phase" und "Abkühl-Phase".

In der "Aufwärm-Phase" soll die Körpertemperatur und die Sauerstoffzufuhr langsam gesteigert werden. Dieses ist durch gymnastische Übungen über eine Dauer von fünf bis zehn Minuten möglich.

Danach sollte das eigentliche Training ("Trainings-Phase") beginnen. Die Trainingsbelastung sollte erst einige Minuten gering sein und dann für eine Periode von 15 bis 30 Minuten so gesteigert werden, daß sich der Puls im Bereich zwischen 70% und 85% des Maximalpulses befindet.

Um den Kreislauf nach der "Trainings-Phase" zu unterstützen und einem Muskelkater oder Zerrungen vorzubeugen, muß nach der "Trainings-Phase" noch die "Abkühl-Phase" eingehalten werden. In dieser sollten, fünf bis zehn Minuten lang, Dehnungsübungen und/oder leichte gymnastische Übungen durchgeführt werden.

#### **4. Motivation**

Der Schlüssel für ein erfolgreiches Programm ist ein regelmäßiges Training. Sie sollten sich einen festen Zeitpunkt und Platz pro Trainingstag einrichten und sich auch geistig auf das Training vorbereiten. Trainieren Sie nur gut gelaunt und halten Sie sich stets Ihr Ziel vor Augen. Bei kontinuierlichem Training werden Sie Tag für Tag feststellen, wie Sie sich weiterentwickeln und Ihrem persönlichen Trainingsziel Stück für Stück näher kommen.

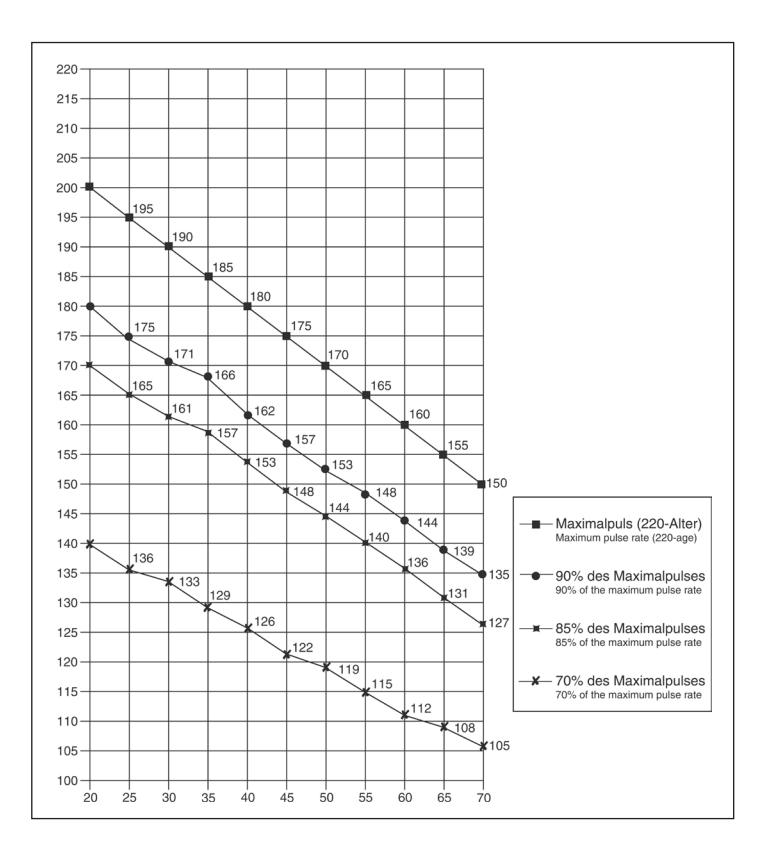

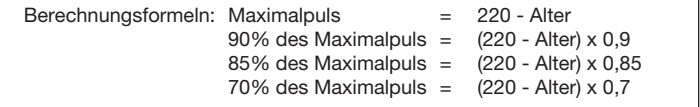

## *Aufwärmübungen (Warm Up)*

Starten Sie Ihre Aufwärmphase durch Gehen auf der Stelle für mind. 3 Minuten und führen Sie danach folgende gymnastische Übungen durch um den Körper auf die Trainingsphase entsprechend vorzubereiten. Bei den Übungen nicht übertreiben und nur soweit ausführen bis ein leichtes Ziehen zu spüren ist. Diese Position dann etwas halten.

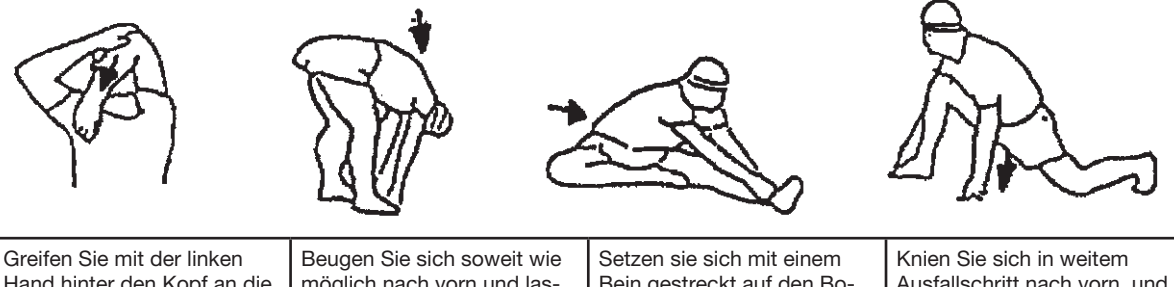

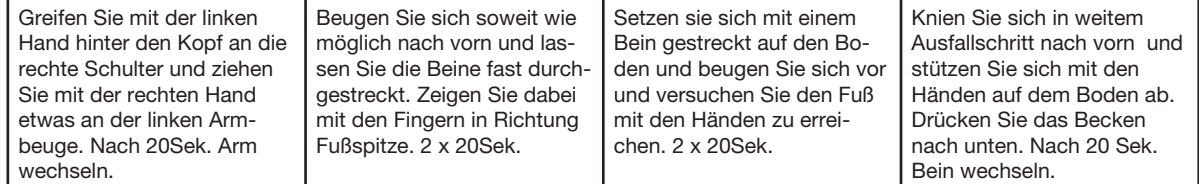

Nach den Aufwärmübungen durch etwas schütteln die Arme und Beine lockern.

Hören Sie nach der Trainingsphase nicht abrupt auf, sondern radeln Sie gemütlich noch etwas ohne Widerstand aus um wieder in die normale Puls-Zone zu gelangen. (Cool down) Wir empfehlen die Aufwärmübungen zum Abschluss des Trainings erneut durchzuführen und das Training mit Ausschütteln der Extremitäten zu beenden.

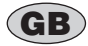

#### *Contents*

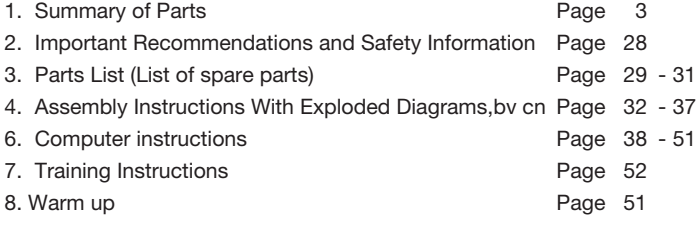

Kære kunde,

Vi lykønsker dig med dit køb af denne sportsudstyr til hjemmetræning og håber, at vi vil have en stor glæde med det. Vær opmærksom på de vedlagte noter og instruktioner, og følg dem nøje med hensyn til montering og brug.

Tøv ikke med at kontakte os når som helst, hvis du har spørgsmål. Top-Sports Gilles GmbH

Friedrichstr. 55

42551 Velbert

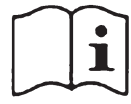

igtige anbefalinger og sikkerhed

Instruktioner

Vores produkter er alle TÜV-GS testet og repræsenterer derfor de højeste aktuelle sikkerhedsstandarder. Denne kendsgerning gør det imidlertid ikke unødvendigt at overholde følgende principper strengt.

1. Montér maskinen nøjagtigt som beskrevet i installationsvejledningen, og brug kun de lukkede, specifikke dele af maskinen, der er indeholdt i delelisten. Før montering skal du kontrollere, om leveringen er fuldstændig mod leveringsmeddelelsen og kartonens indhold mod monteringstrinnene i installations- og betjeningsvejledningen. I tilfælde af reparation bedes du kontakte din forhandler.

2. Kontroller, at firmaet sidder fast på alle skruer, møtrikker og andre tilslutninger, før du bruger maskinen første gang og med regelmæssige intervaller (hver 1-2 måned) for at sikre, at træneren er i sikker stand. Udskift defekte komponenter omgående og / eller opbevar udstyret, der er brugt, indtil reparation.

3. Sæt maskinen op på et tørt, plant sted og beskyt den mod fugt og vand. Ujævne dele af gulvet skal kompenseres ved passende forholdsregler og med de medfølgende justerbare dele af maskinen, hvis sådanne er installeret. Sørg for, at der ikke kommer nogen kontakt med fugt eller vand.

4. Placer en passende base (f.eks. Gummimåtte, træplade osv.) Under maskinen, hvis maskinens område skal være specielt beskyttet mod støv, snavs osv. 5. Fjern alle genstande inden for en radius på 2 meter fra maskinen, inden du begynder at træne.

6. Brug ikke aggressive rengøringsmidler til at rengøre maskinen, og brug kun det medfølgende værktøj eller egnet værktøj, der er egnet til at samle maskinen og til nødvendige reparationer. Fjern svedråber fra maskinen umiddelbart efter færdig træning.

7. ADVARSEL! Systemer med hjertefrekvensovervågning kan være upræcise. Overdreven træning kan føre til alvorlig helbredsskade eller dødsfald. Konsulter en læge, inden du starter et planlagt træningsprogram. Han kan definere den maksimale anstrengelse (puls, watt, træningens varighed osv.), Som du kan udsætte dig selv og kan give dig præcise oplysninger om den korrekte kropsholdning under træning, målene for din træning og din kost. Træn aldrig efter at have spist store måltider.

8. Træn kun på maskinen, når den er i korrekt funktionsdygtig tilstand. Brug kun originale reservedele til nødvendige reparationer. ADVARSEL: Udskift ormens dele straks, og hold dette udstyr ude af brug, indtil det er repareret.

9. Når du indstiller de justerbare dele, skal du observere den korrekte position og de markerede, maksimale indstillingspositioner og sikre, at den nyligt justerede position er korrekt sikret. Fjern de værktøjer, du har brug for at justere, når du har justeret en ny position.

10. Medmindre andet er beskrevet i instruktionerne, må maskinen kun bruges til træning af en person ad gangen. Træningstiden bør ikke overhales 90 minutter / dagligt.

11. Bær træningstøj og sko, der er egnede til træning med maskinen. Dit tøj skal være sådan, at de ikke kan træne i træning på grund af deres form (f.eks. Længde). Dine træningssko skal være passende til træneren, skal støtte dine fødder solidt og skal have skridsikre såler.

12. ADVARSEL! Hvis du bemærker en følelse af svimmelhed, sygdom, brystsmerter eller andre unormale symptomer, skal du stoppe træningen og konsultere en læge.

13. Glem aldrig, at sportsmaskiner ikke er legetøj. De må derfor kun bruges i henhold til deres formål og af passende informerede og instruerede personer. 14. Mennesker som børn, handicappede og handicappede skal kun bruge maskinen i nærværelse af en anden person, der kan hjælpe og rådgive. Tag passende forholdsregler for at sikre, at børn aldrig bruger maskinen uden tilsyn. 15. Sørg for, at den person, der leder træning, og andre mennesker aldrig bevæger sig eller holder nogen dele af kroppen i nærheden af bevægelige dele. 16. Efter udløbet af levetiden må dette produkt ikke bortskaffe det normale husholdningsaffald, men det skal gives til et samlingssted til genanvendelse af elektriske og elektroniske komponenter. Du finder muligvis symbolet på

produktet, i instruktionerne eller på emballagen. Materialerne kan genbruges i overensstemmelse med deres mærkning. Med genanvendelse, materialebrug eller beskyttelse af vores miljø. Spørg den lokale administration om det ansvarlige bortskaffelses sted.

17. For at beskytte miljøet må du ikke bortskaffe emballagematerialer, brugte batterier eller dele af maskinen som husholdningsaffald. Læg disse i de passende opsamlingsbeholdere, eller før dem til et passende opsamlingssted. 18. Denne maskine er en hastighedsafhængig maskine, dvs. effekten øges med stigende hastighed og omvendt.

19. Den maksimalt tilladte belastning (= kropsvægt) er specificeret som 150 kg. Evaluer din kropsvægt, inden du starter træningen.

20. Hvis tilslutningskablet til dette produkt er beskadiget, skal dette udskiftes af producenten eller kundeservicen eller med en elektrisk certificeret person. 21. Denne maskine er testet i overensstemmelse med EN ISO 20957-1: 2013, EN 957-6: 2010 / A1: 2014 + EMC-direktiv 2014/30 / EU.

22. Monterings- og betjeningsvejledningen er en del af produktet. Hvis der sælges eller videregives til en anden person, skal dokumentationen leveres med produktet. Deleliste - Reservedelsl iste TM 5000S ordrenr. 1840 Tekniske data: Udgave: 01. 11. 2014

2,25 HP Motor kontinuerlig (1,7kw), maks. 4 HP Motor Peak (3kW)

- Hastighed fra 1 km / t 22 km / t (justerbar i 0,1 km / t trin)
- 20 individuelle programmer
- 12 konkurrenceprogrammer
- 17 udholdenhedsprogrammer
- 1 mål HRC-programmer (pulsstyret)
- 6 praktisk talt programmer
- Hurtigknapper i 3 km / t, 6 km / t og 9 km / h
- Power Incline 0-15Niveau, elektronisk justerbar
- Hurtige hældningsknapper til 3, 6 og 9 hældningsniveau
- Hastighed og hældning justerbar ved håndskinne
- Måling af håndpuls
- Vibrationsabsorberende løbeflade (Pude System)
- Sikkerhedsnål til nød stop
- Sammenfoldelig for at spare plads
- Blåt baggrundsbelyst LCD-display, der viser: Tid, hastighed, afstand,
- ca. Kalorieforbrug, hældning og puls

• Computer med 7 "-TFT-skærm og kraftfulde underholdningshøjttalere.

- Stor aflæsning af: Tid, afstand, hastighed og hældning / samt i 5 sekunders
- skiftepuls og ca. Kalorier. (Displatoplysninger kan vises eller skjules.)
- Underholdningsknapper til video / musik / rutevalg / programvalg / input af personlige data (sikret via logisfunktionen)
- Tilslutning til MP 3-afspiller og hovedtelefoner, USB-port for eksempel egne videoer
- Bluetooth-forbindelse til Fitshow APP
- holder til tablet / smartphone
- Modtager til trådløst pulsbælte

dklap automatisk (Soft-Drop-System) for en sikkerhed og let nedlukning af slidbanen

- 4 transportvalser for en nem og behagelig bevægelse til placering.
- Indlæs maks. 150 kg (kropsvægt
- Gangoverflade ca. L 141 x B 51 cm • Elektriske data: 220-240V / 50-60Hz / 1.700 Watt
- 
- Produktvægt: ca. 106 kg Pladsbehov ca.: L 194 x B 88 x H 136 cm
- Pladsbehov sammenfoldelig ca. L 125 x B 88 x H 154 cm

Kontakt os, hvis komponenter mangler eller mangler, eller hvis du har brug for reservedele eller udskiftninger i fremtiden: Database over internettjeneste- og reservedele: www.christopeit-service.de Adresse: Top-Sports Gilles GmbH

> Friedrichstraße 55 42551 Velbert Telefon: +49 (0)20 51 / 60 67-0 Telefax: +49 (0)20 51 / 60 67-44 e-mail: info@christopeit-sport.com www. christopeit-sport.com

**Denne løbebånd oprettes kun til privat hjemmesportsaktivitet og er ikke tilladt for os i et kommercielt eller professionelt område. Hjemmesport bruger klasse H / C**

#### <u>Instruction botto doctorbotto doctorbotto doctorbotto doctor</u>

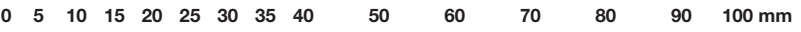

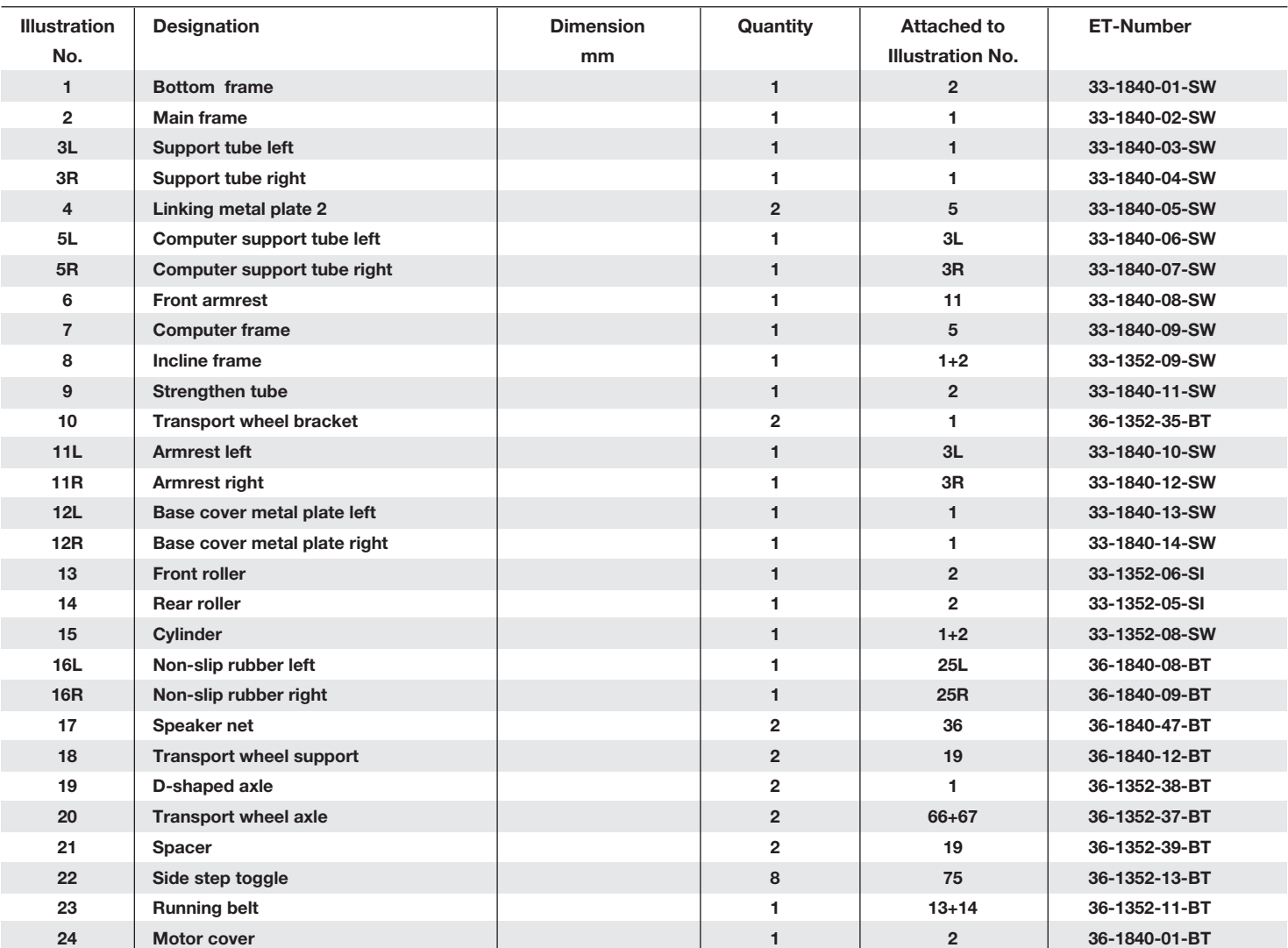

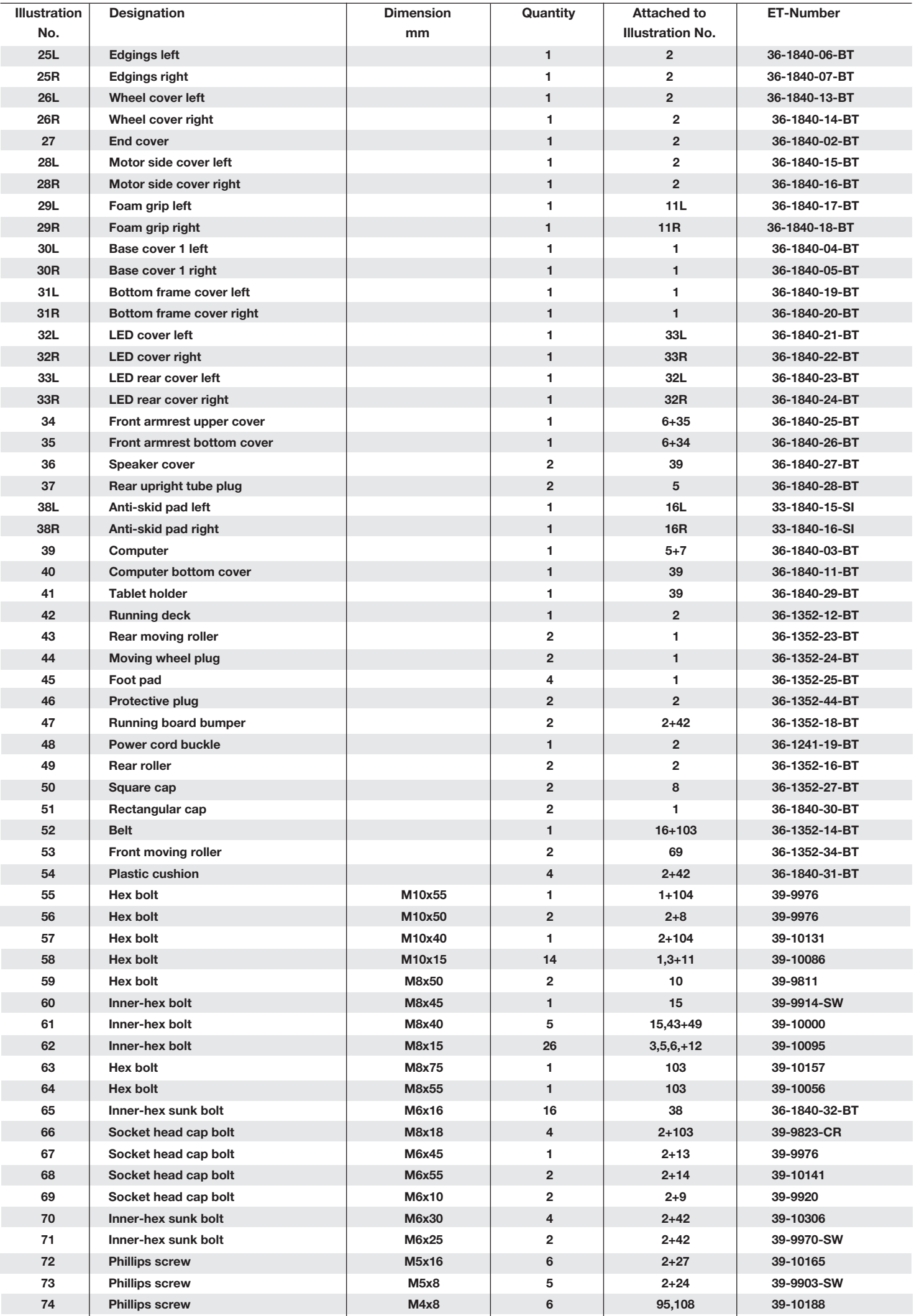

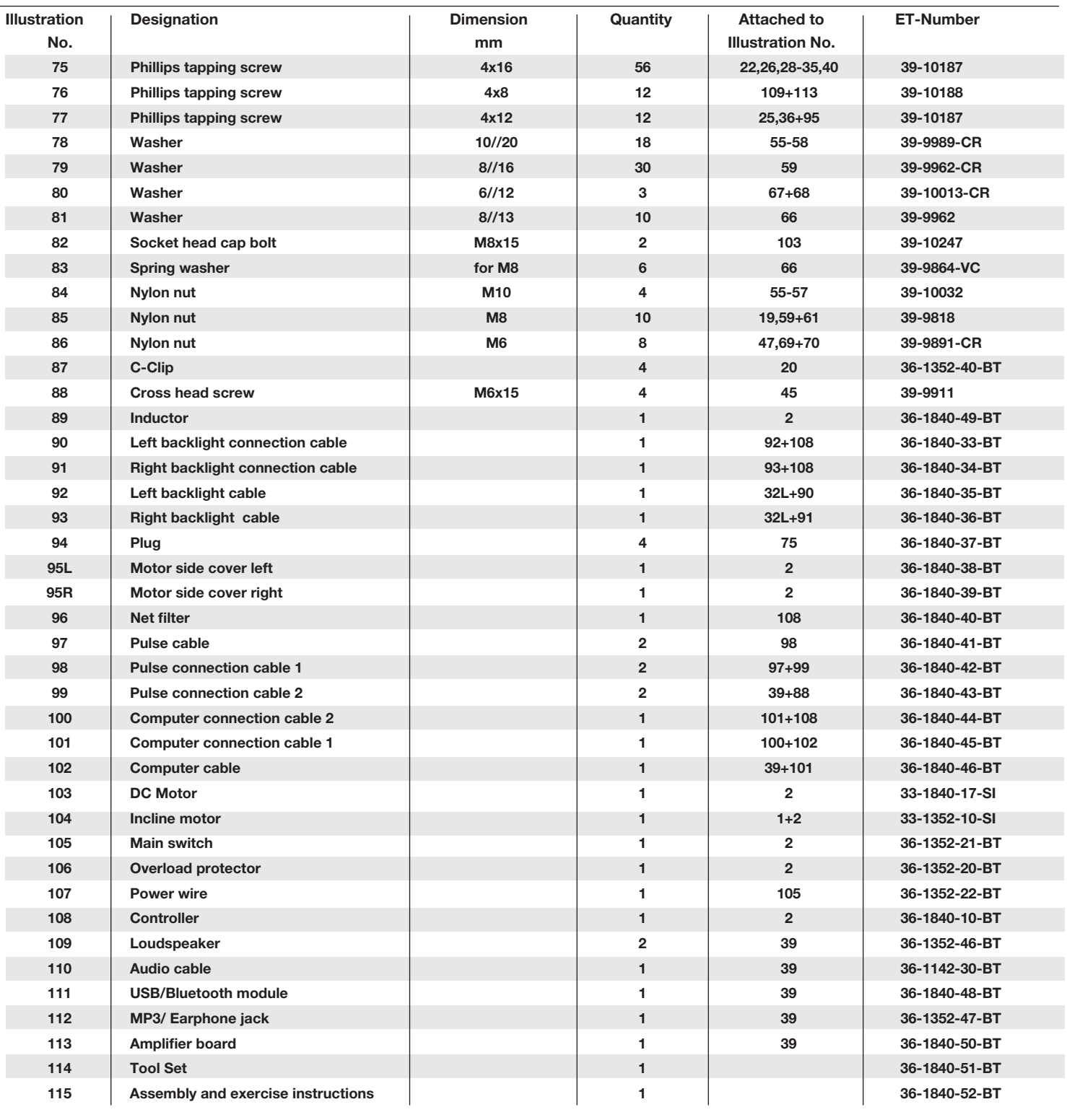

**Installations instruktioner Læg alt tydeligt på jorden, og kontroller alle dele baseret på samlingen trin. Nogle skruer er allerede placeret på monteringsstedet for en nem tildeling. Samlingstid er cirka 40 min. Trin 1:**

1. Fjern alle små dele, løft emballagemateriale ud af kassen, og tag derefter bundrammen ud, der skal være to personer (1) emballage. Klip ikke kabelforbindelserne til fjernelse endnu!

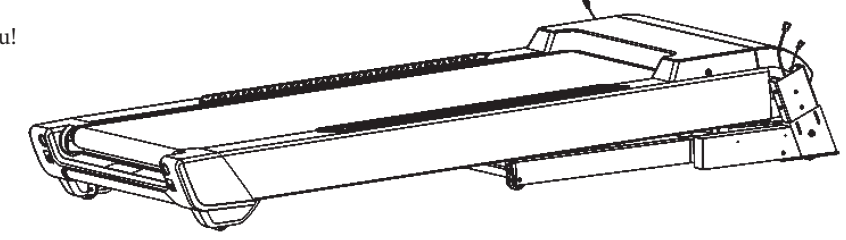

#### **Step 2:**

1. Klip nu kabelbåndene, og flyt ikke løbebåndet, det er klar til samling. Sæt højre og venstre bundafdæking af metalplader (12L + R) på forsiden af bundrammen (1), og spænd dem med skuerne M8x15 (62) og skver 8 // 16 (79).

#### **Step 3:**

1. Før det højre støtterør (3R) med de indsatte forbindelseskabler (93 + 101) til højre side af bundrammen (1) og tilslut med de passende kabelforbindelser (91 + 100), der rager ud fra bundrammen (1) ). 2. Indsæt det højre støtterør (3R) i bundrammen (1) (uden at klemme et kabel), så hullerne ligner op og skru forbindelsen tæt sammen med skruerne M10x15 (58) og skiver 10 // 20 (78) .

3. Før det venstre støtterør (3L) med den indsatte tilslutningskabel (92) til venstre side af bundrammen (1), og tilslut med en passende ledning af kabler (90), der rager ud fra bundrammen (1).

4. Indsæt det venstre støtterør (3L) i bundrammen (1) (uden at klemme et kabel), så hullerne mønster og skru forbindelsen tæt sammen med skruerne M10x15 (58) og skiver 10 // 20 (78) .

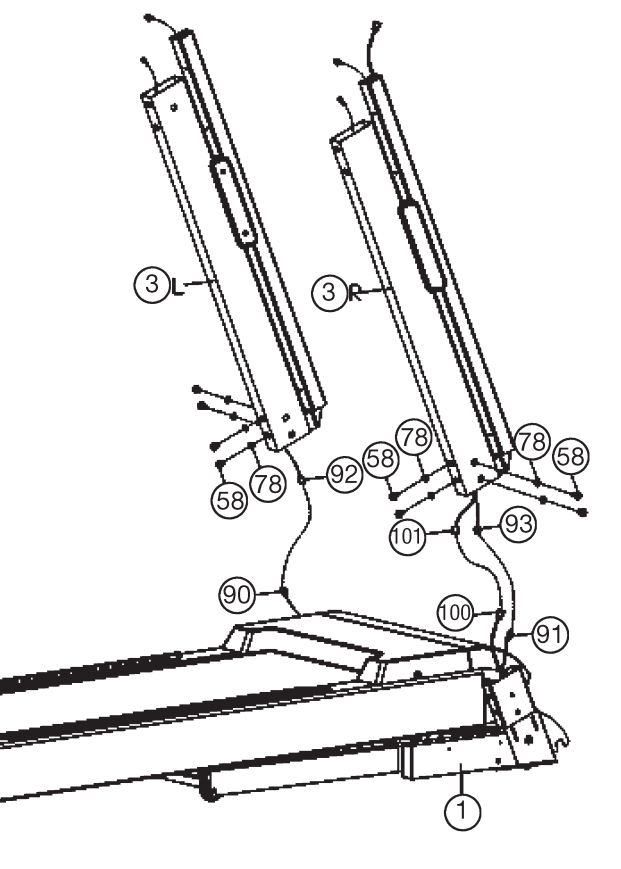

#### **Step 4:**

1. Sæt puls grebet (6) ved hjælp af en anden person til støtterørene til venstre og højre (3L + R), og tilslut stikkene til impulskablet (97) med pulsforbindelses kablet 1 (98).

2. Indsæt puls grebet (6) i understøttelserne (3L + R) (uden at klemme et kabel), så hullerne ligner op og skru forbindelsen tæt med skruerne M10x15 (58) og skiver 10 // 20 (78) .

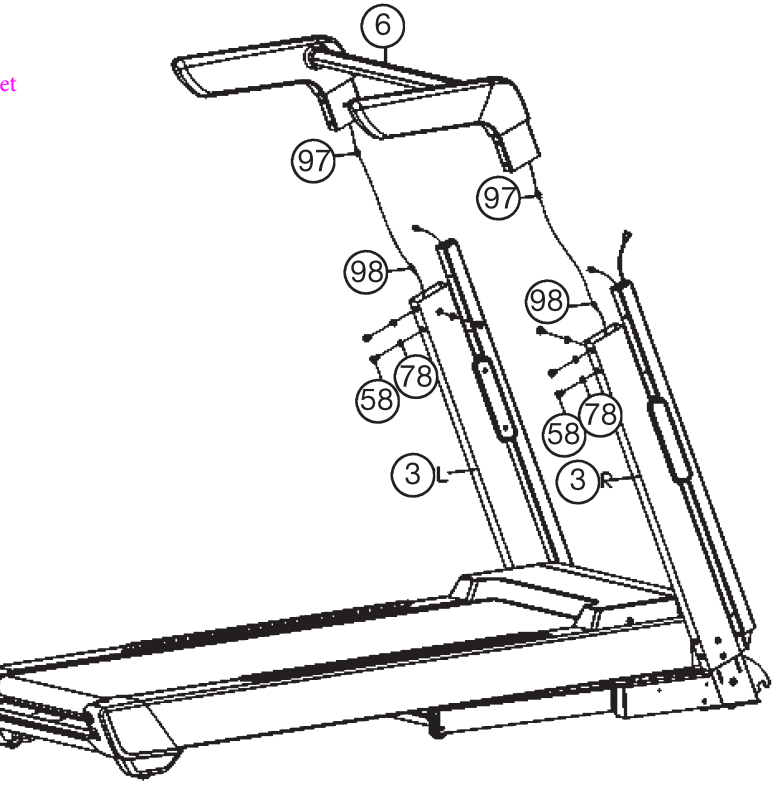

English

1. Placer computeren (7) ved hjælp af en anden person til støtterørene til venstre og højre (3L + R), og tilslut stikkene til impulskabel 2 (99) med puls forbindelseskablet 1 (98) og computerkablet ( 102) med computerforbindelseskabel (101).

2. Indsæt computeren (7) i computerholderen (5L + R) (uden at klemme

et kabel), så hullerne mønster og skru forbindelsen tæt sammen med

skruerne M8x15 (62) og skiver 8 // 16 (79) .

3. Sæt gummiproppen (37) i computerholderen (5L + R)

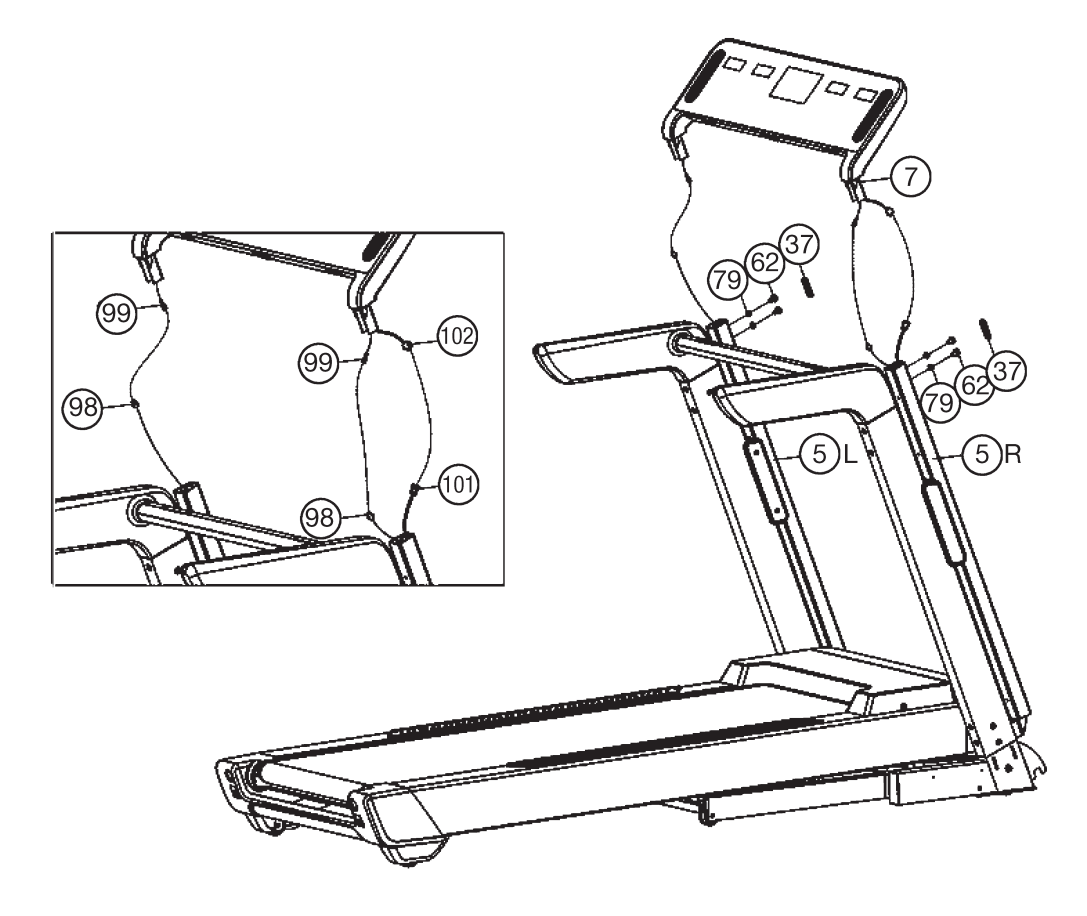

#### **Step 6:**

. Sæt bunddækslerne til venstre og højre (30L + R) i den rigtige position til støtterne til venstre og højre (3L + R), og fastgør dem ved hjælp af skruer 4x16 (75).

2. Sæt de nederste rammedæksler til venstre og højre (31L + R) i den rigtige position på bundmetalpladerne (12L + R), og fastgør dem ved hjælp af skruer 4x16 (75).

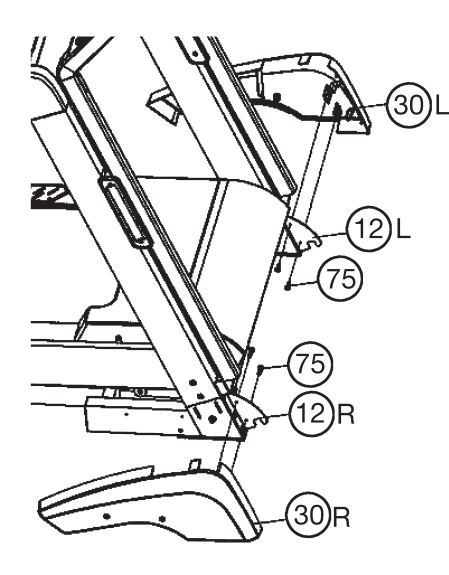

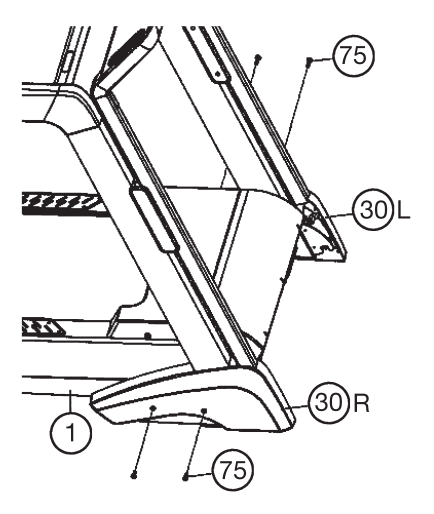

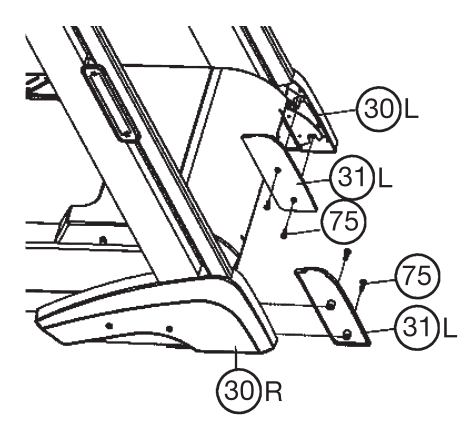

#### **Step 7: Checks**

1. Kontroller den korrekte installation og funktion af alle skruer og stikforbindelser.

2. Tilslut strømforsyningskablet, når alt er i orden

(107) med vægstrøm (220-240V ~ 50-60Hz) og tænd for

hovedafbryderen under frontrammen.

3. Lås sikkerhedsnøglen (87) på computeren i "on" -position. Sæt sikkerhedsklemmen (87) på din træningstøj, og stå på sideskinnerne (38). Skub med hånden over computeren, så computeren tændes til starttilstand. Tryk på Start-knappen, og efter en 3 sek. Tæller løbebåndet ned og begynder at bevæge sig. Begynd at gå på gangeoverfladen (23), hastigheden er langsomt, følg hastigheden. Gør dig bekendt med maskinen ved indstillinger med lav hastighed.

4. Løb midt på løbens overflade (23), hold dig fast ved håndgreb (11), hvis du føler dig usikker og ikke træder på sidefodskinnerne (38). kig på computeren under løb, ikke på løbefladen. I nødstilfælde skal du træde ud på trinnene(38) på løbebåndets sider og holde fast i håndgrebene (11). 5. Hvis du f.eks. Vil bruge en ekstern MP3-afspiller, skal du tilslutte til kabel (110) og computer.

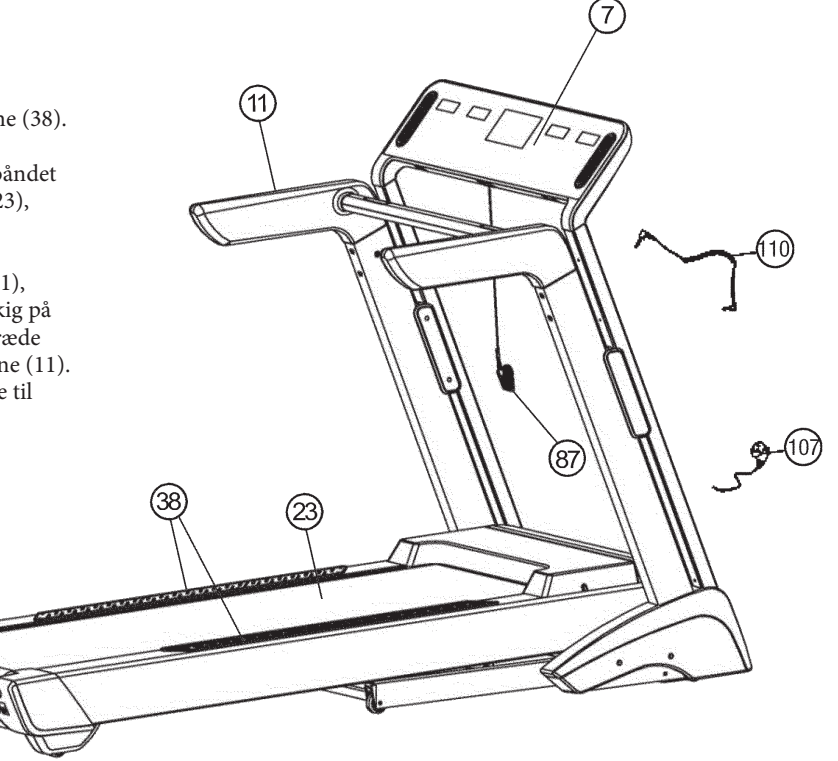

#### Bemærk:

Opbevar værktøjssættet og instruktionerne på et sikkert sted, da det kan være nødvendigt for senere reparationer eller reservedels bestillinger.

## **Foldning / udfoldning og transport af løbebånd**

#### **1. Fold ned til træning:**

Sæt hænderne på løbebånds positionen "A", og tryk på knappen y (15) for at låse den op. Lad løbebåndet gå ned, indtil det udfoldes helt.

#### **2. Fold sammen for at spare plads og flytte:**

Løft løbebåndet i position "A", og skub løbebåndet i lodret stilling, indtil låseknappen (15) låses fast. Ved helt at folde ud, aktiveres de forreste transportruller automatisk, så du nemt kan flytte til et andet sted.

#### Advarsel:

Før foldning af løbebånd slukkes, og vent, indtil løbefladen helt stoppede. Start ikke løbebåndet i foldbar position!

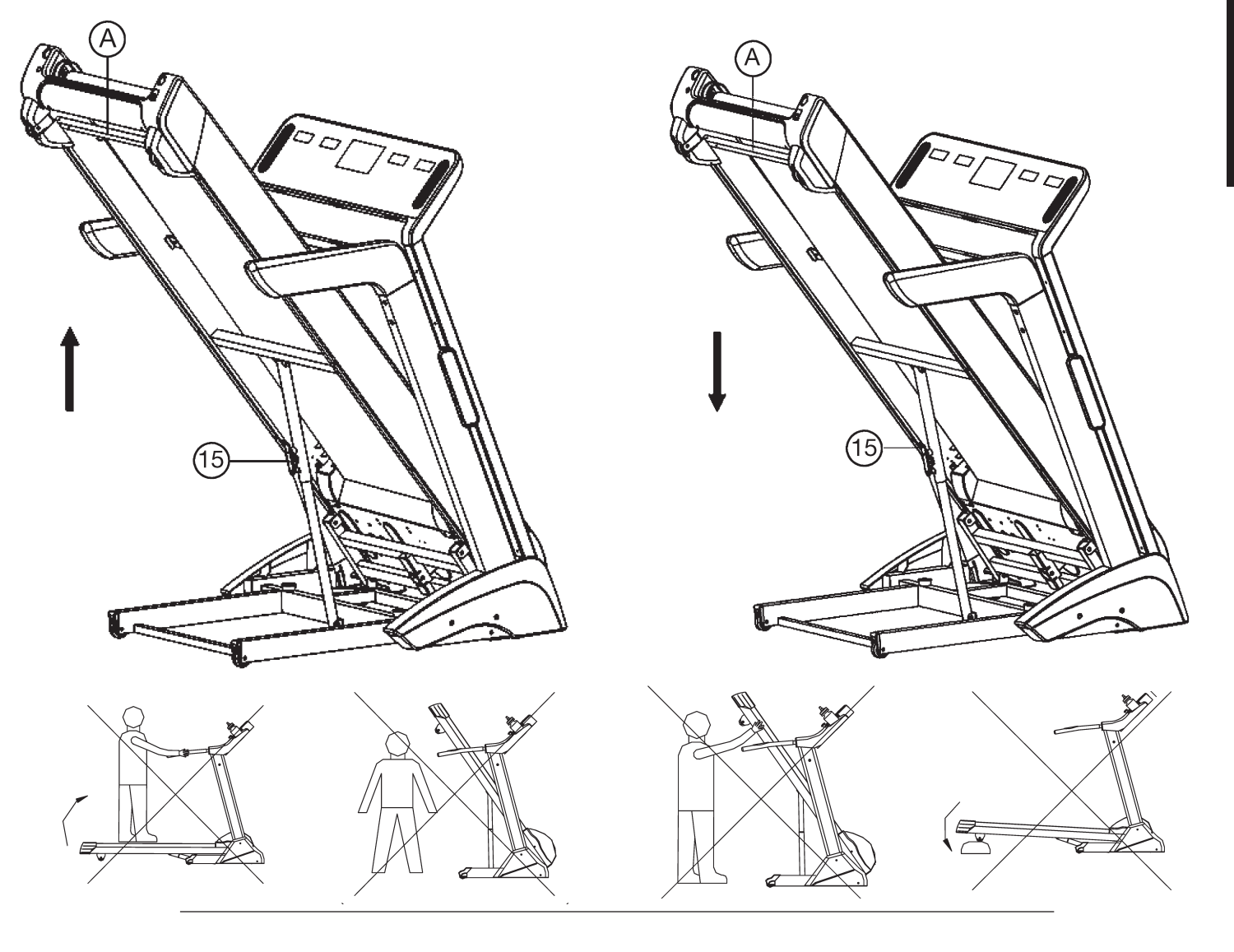

Træningsområde i mm (til hjemmetræner og bruger)

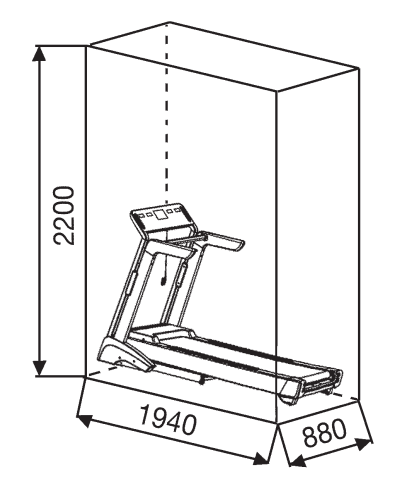

Frit område i mm (Træningsområde og sikkerhedsområde (cirkulerer 600 mm og på bagsiden 2000mm))

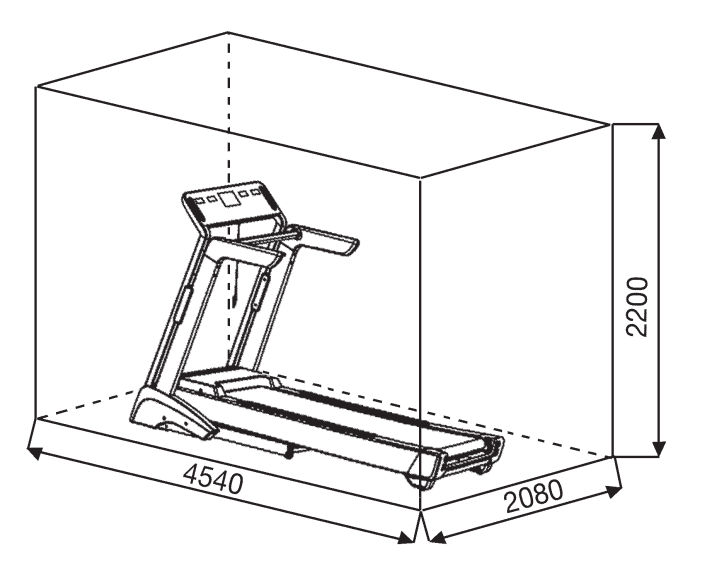

## *Vedligeholdelse og justering*

1. Smøring til løbebåndet:

For at holde maskinen i bedste stand, skal du tilføje nogle silikoneolie mellem løbebåndet og løbebordet efter 50 timer eller 1 til 2 måneders brug. Men løbebåndet kan glide, hvis du smører for meget. For at smøre bæltet skal du trække bæltet op og sprøjte silikone olien ind i mellemrummet mellem bælte og dæk.

2. Justering af løbebånd:

Du skal justere bæltet til den normale position i de følgende trin, hvis det er slukket.

1. Indstil hastighed på 3-5 km.

2. Brug unbrakonøglen (114) til at justere båndets spændingsbolt på systemrammen.

3. Drej den højre spændingsbolt med uret, hvis du vil bevæge bæltet mod venstre.

4. Drej venstre spændingsbolt med uret, hvis du vil bevæge bæltet mod højre.

5. Hvis du allerede har gjort i henhold til ovenstående trin, og det stadig ikke er i det rigtige område, skal løbebåndet allerede være beskadiget, skal du kontakte din lokale forhandler for udskiftning.

Bemærk: Sørg for, at løbefladen er så centreret som muligt. Når disse bevæger sig for langt fra midten (ca. 10 mm), skal de justeres ind i midten.

3. Løbebælts Tips:

- 1. Sørg for, at bæltet ikke er for løst.
- 2. Sørg for, at motorremmen ikke er for løs.
- 4. Intet lys på skærmen:
- 1. Kontroller, om strømstikket er korrekt tilsluttet.
- 2. Kontroller, om sikkerhedstasten på computeren er på plads.
- 3. Kontroller, om ledningen i højre stolpe er korrekt tilsluttet.

#### **Husk! Før du inspicerer en ledning eller elektriker, skal du kontrollere, at strømforsyningen er slukket.**

- 5. Unormal støj fra maskinen
- 1. Kontroller, om maskinens skrue er løs.
- 2. Kontroller, om motorremmen er slukket.
- 3. Kontroller, om løbebåndet er slukket.

#### Bemærk:

Kontakt din lokale forhandler, hvis du har kontrolleret alle de ovennævnte ting, men problemet er stadig der.

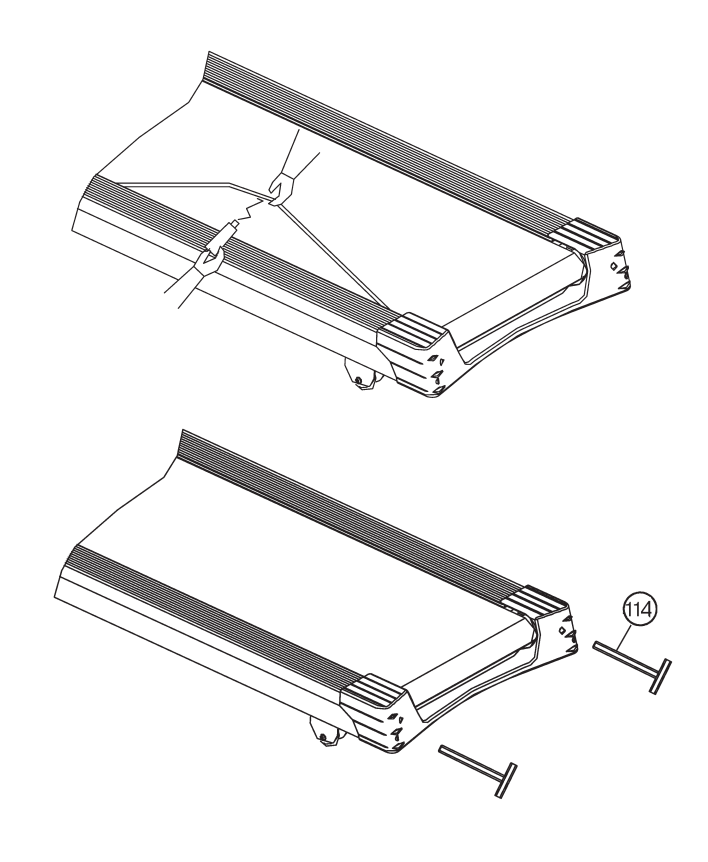

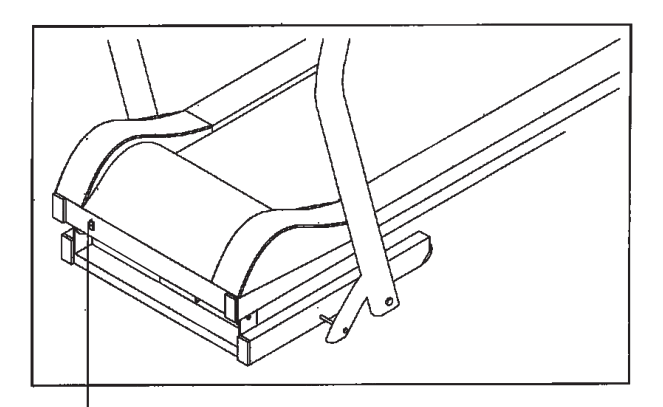

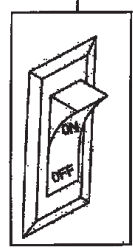

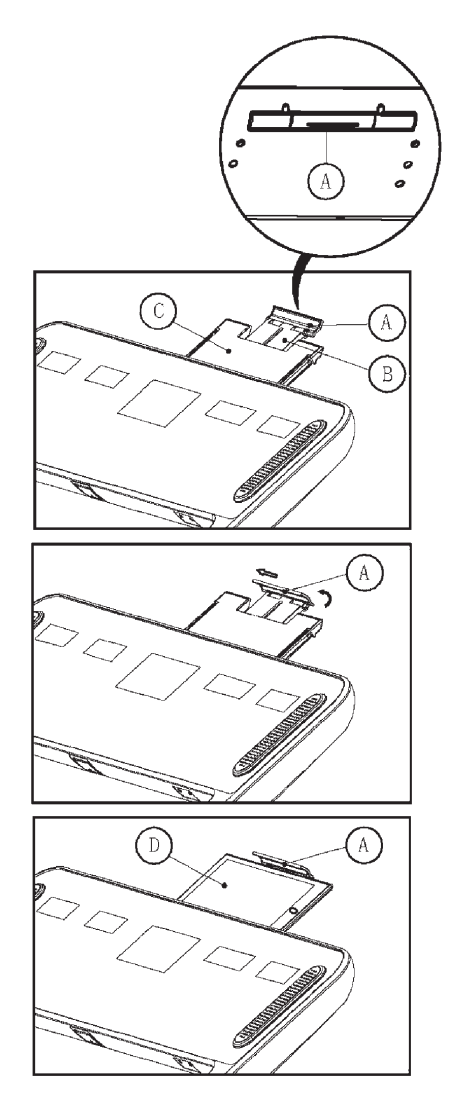

Metoden til at fjerne hylden:

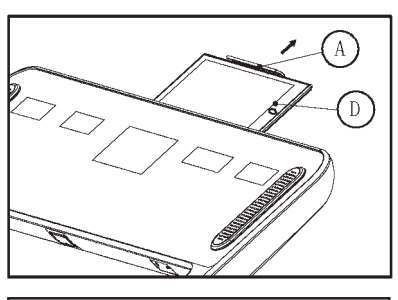

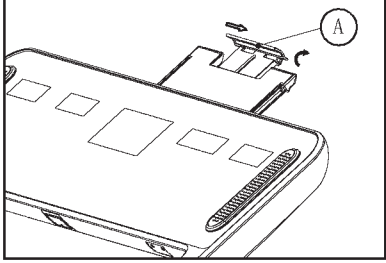

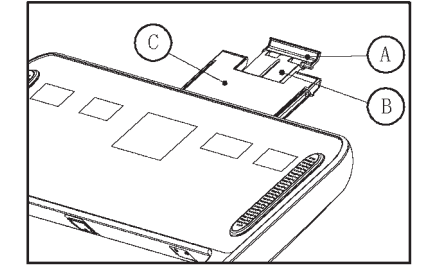

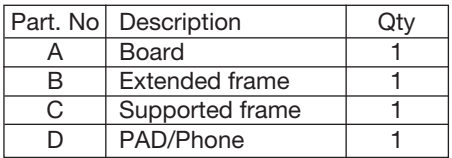

## Trin et:

Hold styret i rammen A, træk den udstrakte ramme B og den understøttede ramme C ud af computeren. (Færdig position vises som billede 4).

#### Trin to:

Drej brættet A som pilens retning på billedet 2, og skub det derefter til venstre.

## Trin tre:

Sæt PAD / telefonen på den udvidede ramme B og den understøttede ramme C, klem den fast med plade A.

## Trin et:

Træk brættet A ud som pilens retning på billedet, tag PAD / telefon væk.

Trin to: Skub tavlen A til højre, og drej den derefter som pilens retning på billedet.

Trin tre:

Hold bordet A, lad den udvidede ramme B og den understøttede ramme C vende tilbage i computeren.

## **BETJENINGSINSTRUKTIONER TM 5000S**

## **I- COMPUTER**

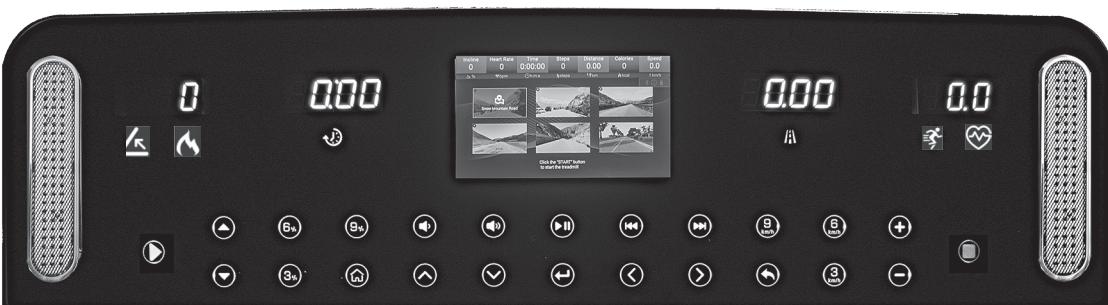

## 1. Vinduesvisning

Når der er tændt for hovedafbryderen, viser displayet Christopeit Sport-logoet i nogle sekunder. Hvis løbebåndet er klar til indtastning af data skifter displayet til Start-menuen.

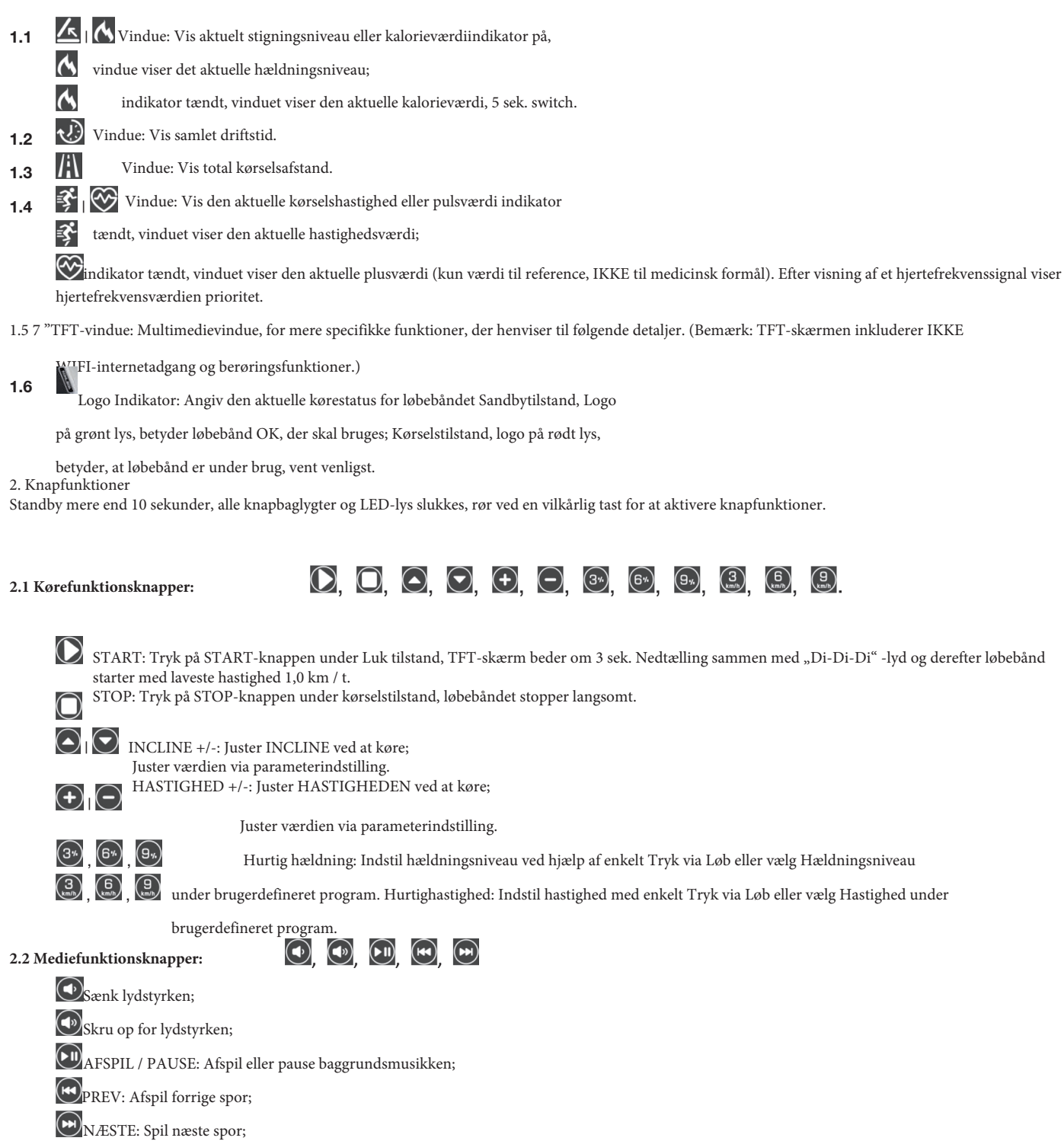

#### $\circledcirc$ ,  $\circledcirc$ ,  $\circledcirc$ ,  $\circledcirc$ ,  $\circledcirc$ ,  $\circledcirc$ ,  $\circledcirc$ **2.3 TFT-funktionsknapper:**

HJEM: Tilbage til hovedgrænsefladen;

OP: Gå op for at vælge;

 $(\!\mathcal{\blacklozenge}\!)$ NED: Gå ned for at vælge;

 $\bf \widehat{\bm \Theta}$ ENTER: Bekræft den valgte funktion;

 $\left( \bigwedge \right)$ VENSTRE: Flyt til venstre for at vælge;

 $(\mathbf{\Sigma})$ HØJRE: Flyt til højre for at vælge;

RETURN: Vend tilbage til den forrige

grænseflade.

## **3. Visningsområde for parameter:**

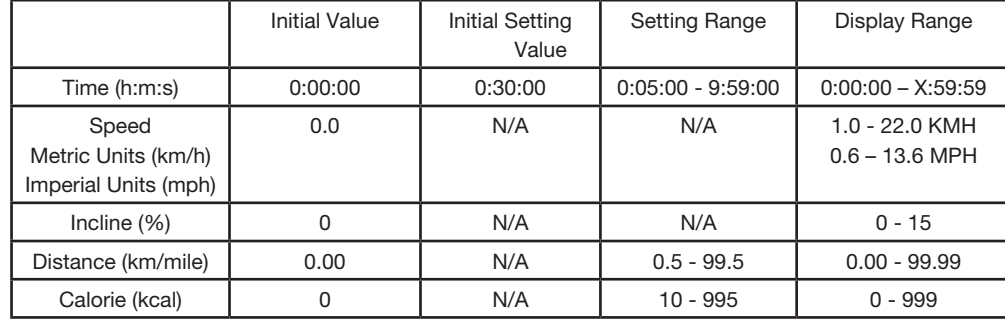

## **II- FUNKTIONSBESKRIVELSE 1. Hovedgrænseflade**

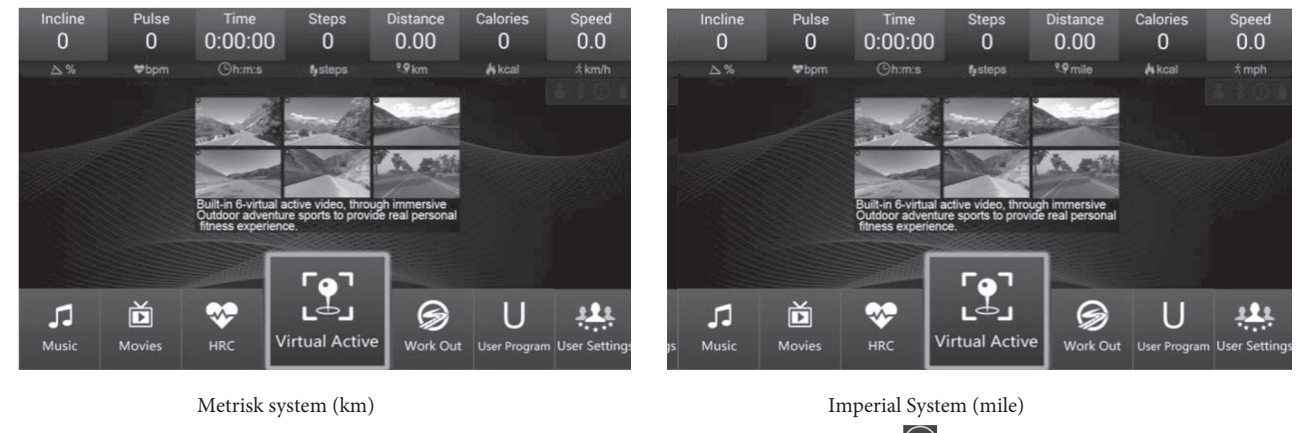

Under hovedgrænseflade $\bigotimes$ y $\bigotimes$  Flytning af tasten for at vælge andet menuikon, og tryk på  $\bigodot$  ENTER-tast for at åbne den valgte menu.

 $\begin{bmatrix} 2 \\ -1 \end{bmatrix}$ Tryk  $\bigoplus$ r at åbne undermenuen "Virtual Active", indbygget 6 eksklusive simuleringsscener, kan hver scene være Looped-afspilning; simulering af Scenens bevægelseshastighed er underlagt løbshastighed. Tryk **for** at åbne undermenuen "Træning": "Program" indbygget 12 forudindstillede bevægelsesprofiler & 3 Nedtællingstilstand; "Udfordring" indbygget 12 Sportstilstande, vil brugeren konkurrere med System. 12 Sportstilstande, vil brugeren konkurrere med System. Tryk  $\bigoplus$  for at åbne undermenuen "Brugerprogram", indbygget 20 brugerdefinerbare programmer Tryk  $\bigoplus$  for at åbne undermenuen "Brugerindstillinger": Brugeradministration, Justering af baggrundsbelysning, Sprog / enhedskontakt &  $\frac{1}{2}$ (mulighed). Projektindstillinger JJ Tryk  $\Theta$ for at åbne undermenuen "Musik", der er i stand til at afspille U-Disk MP3 / WAV-Musi lydfile畄 Tryk  $\Theta$  for at åbne undermenuen "Film", der er i stand til at afspille U-Disk MP4 / WKV / MOV / AVI ... videoer ₩ Tryk **for** at gå ind i indstillingsfunktionen "HRC Speed": Køringsfase er opdelt i: Opvarmningsfase, Hastighedsstyringsfase & Cool-HRC Down pogram .

## **2. Specifikationer for hovedgrænseflade**

## **2.1 Quick Start**

Tryk START-tast, hovedskærmbilledet viser "3 - 2 - 1 - GO", og derefter vil løbebåndet starte ("3 - 2 - 1 - GO" nedtællingsproces sammen med hver start):

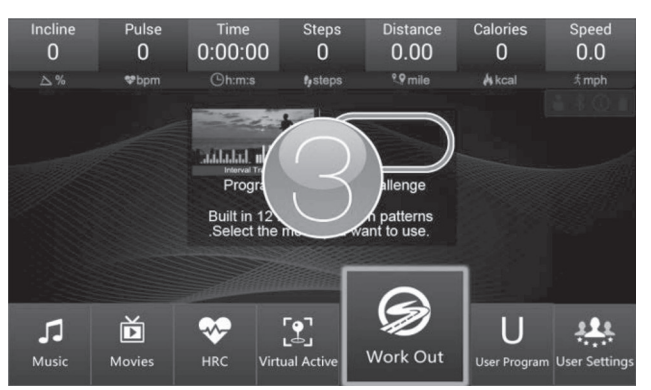

**2.2 Virtuel aktiv**

Under træningen kan du kontrollere hastigheden og hældningen ved at trykke på de tilsvarende knapper på panelet.

Tryk  $\Box$  STOP-nøgle, løbebånd stoppe med at køre og pop-up træningsdata overvisningsvindue, tryk p $\bigodot$  RETURN Nøgle til lukning

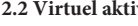

for at åbne undermenuen "Virtual Active":

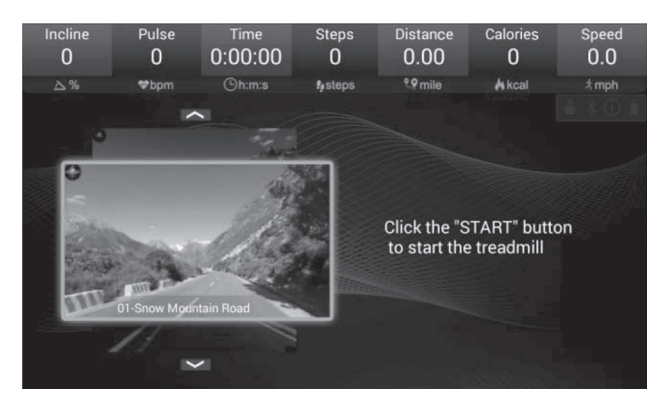

Brug **OUP | DOWN** Tast for at vælge simuleringsscene  $\sum_{\text{START-test}}$  for at starte løbebåndet og køre den aktuelle simuleringsscene:

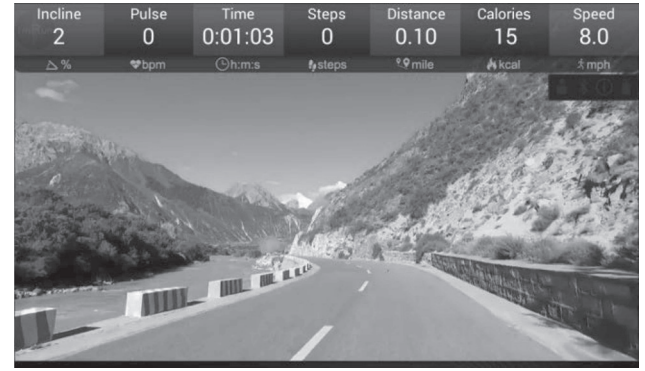

Tryk på | under løbet  $\bigoplus$   $\bigoplus$  HASTIGHED +/- Tast på panelet, simuleringen Scenens bevægelseshastighed ændres også sammen med løbebåndets løbhastighed.

Under simulerings tilstand er systemets standard stigningsniveau på 0%, brugeren kan justere efter behov, men påvirker ikke selve simulerings scenen.

## **2.3 Fitness Program**

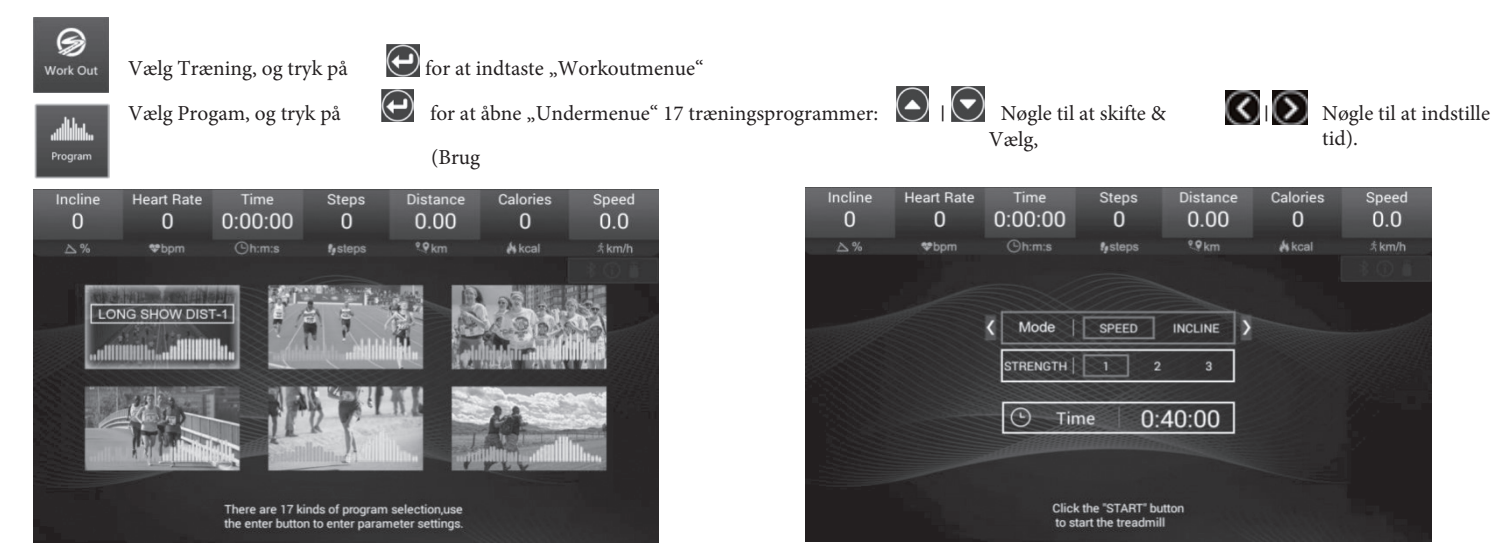

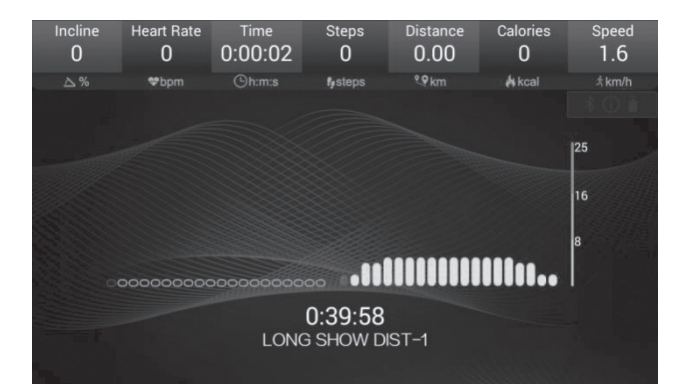

skal du trykke på det aktuelle program:

Efter indstillingen $\qquad \bullet$ START på panelet for at starte løbebåndet og køre

17 forudindstillede profiler har markeret hastighed og hældning i bølgeform, så brugerne visuelt kan forstå programmets træningsstyrke og tendenser. Bevægelsesprofiler: Vælg de ønskede profiler, og indstil køretid, derefter Start. Indbyggede profiler opdelt i 20-tidssektioner, hver sektionstid = Indstil tid / 20. Hastigheden og hældningen for hvert programafsnit vil være pr. "Programparameterark" vedlagt nedenfor, Når programmet løber ind i det næste afsnit, viser vinduet Hældning og hastighed værdierne for det nye afsnit.

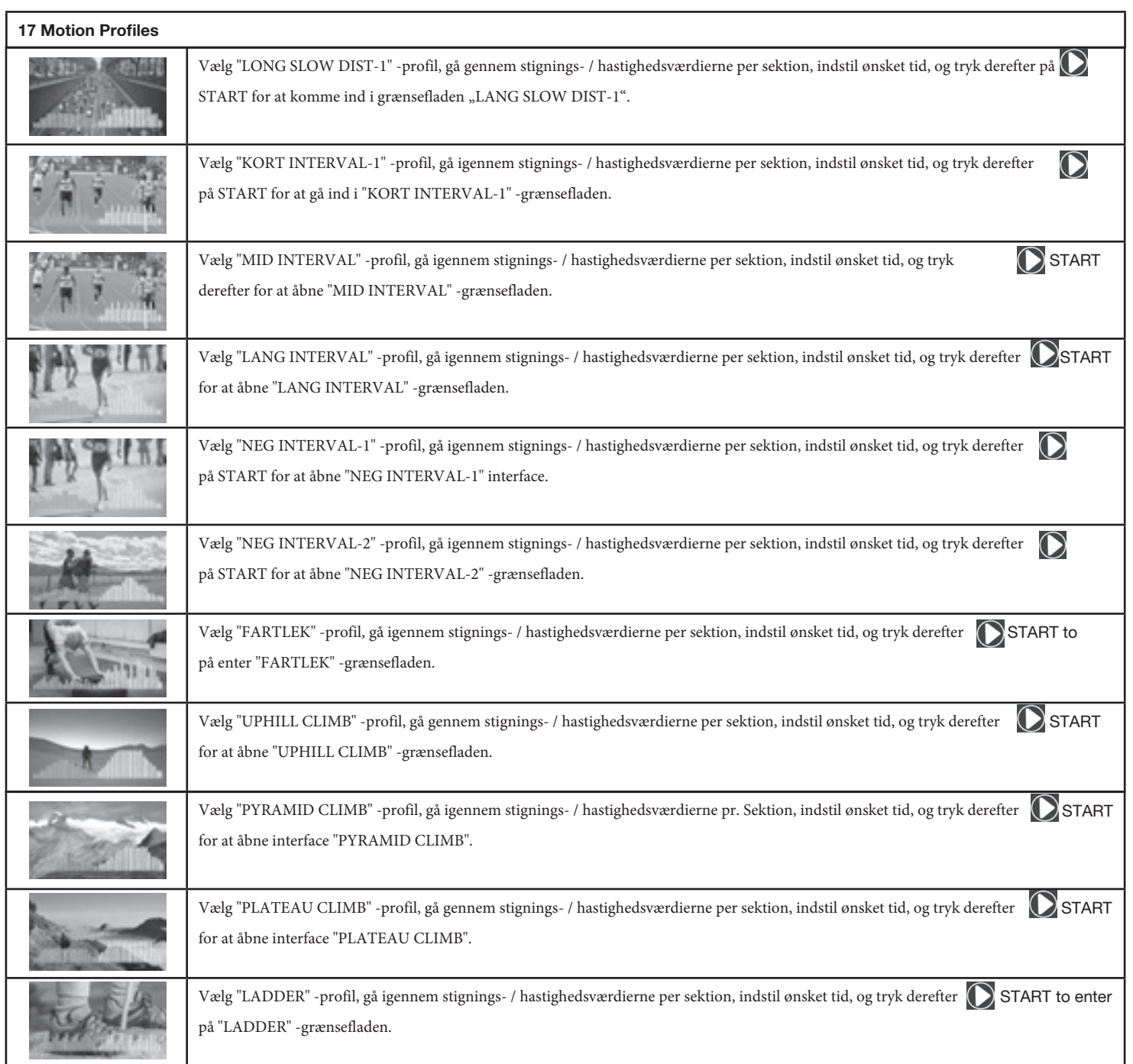

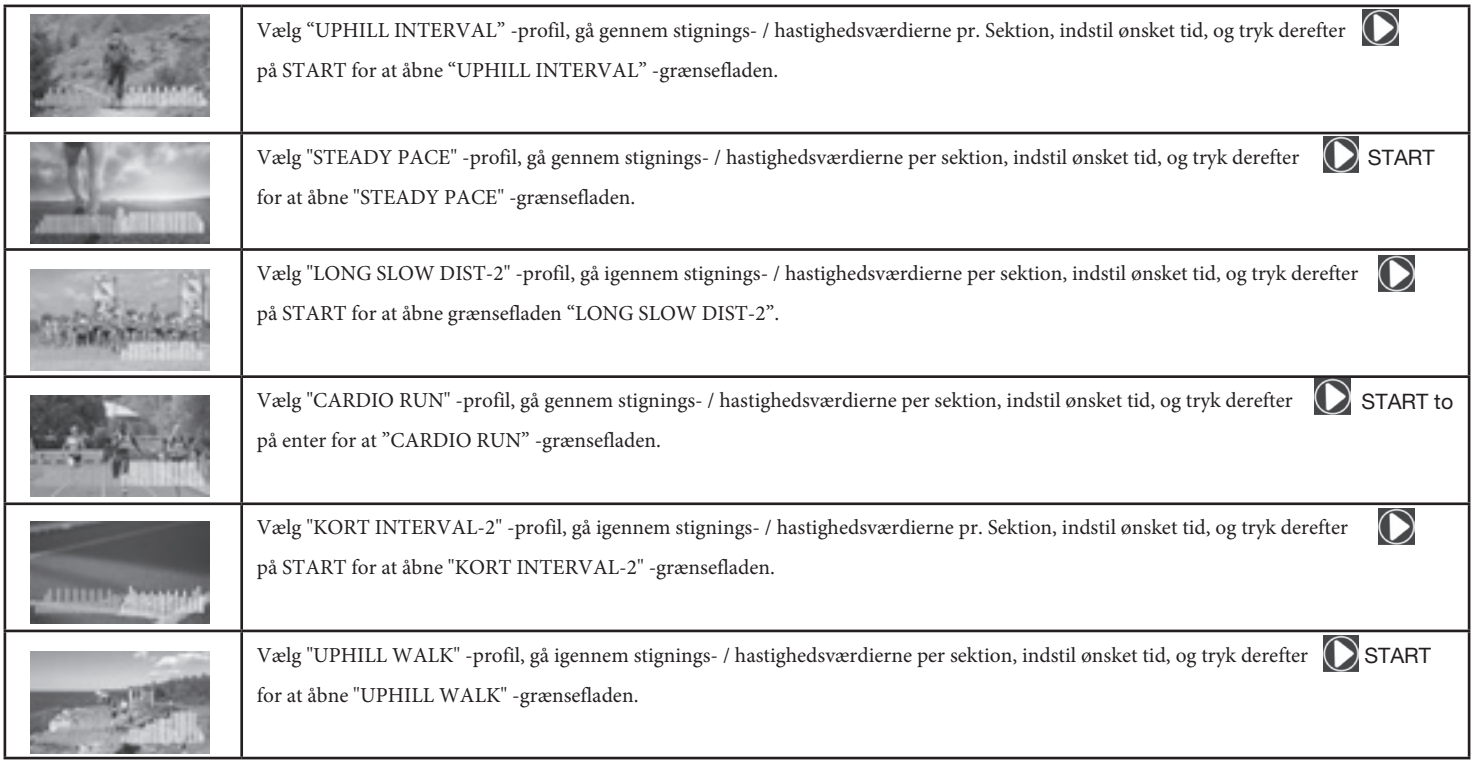

## **Challenge Fitness**

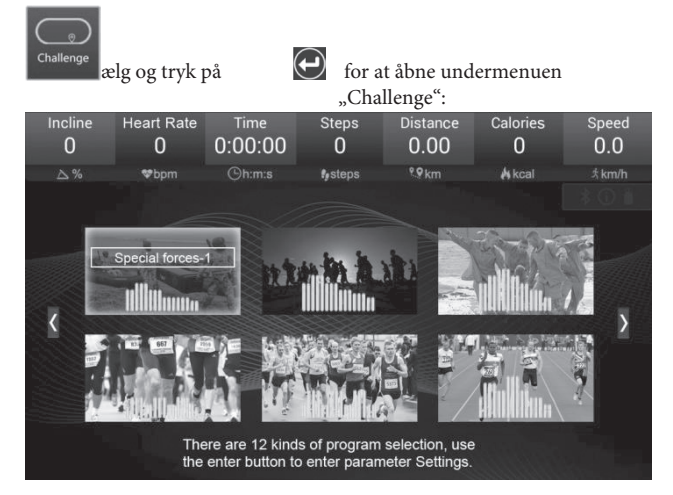

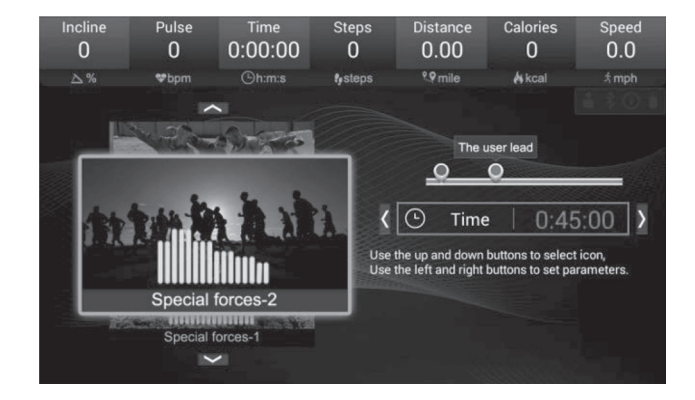

Indbyggede 12 sportstilstande vil brugeren udfordre med systemets standardbruger:

Brug **(C)** Nøgle til at skifte & Vælg, **(C)** Nøgle til at indstille tid. Hastigheden for hvert programafsnit vil som pr.<br><sup>20</sup> Vdfordringsprogramparameter **Sheet**" attached below.

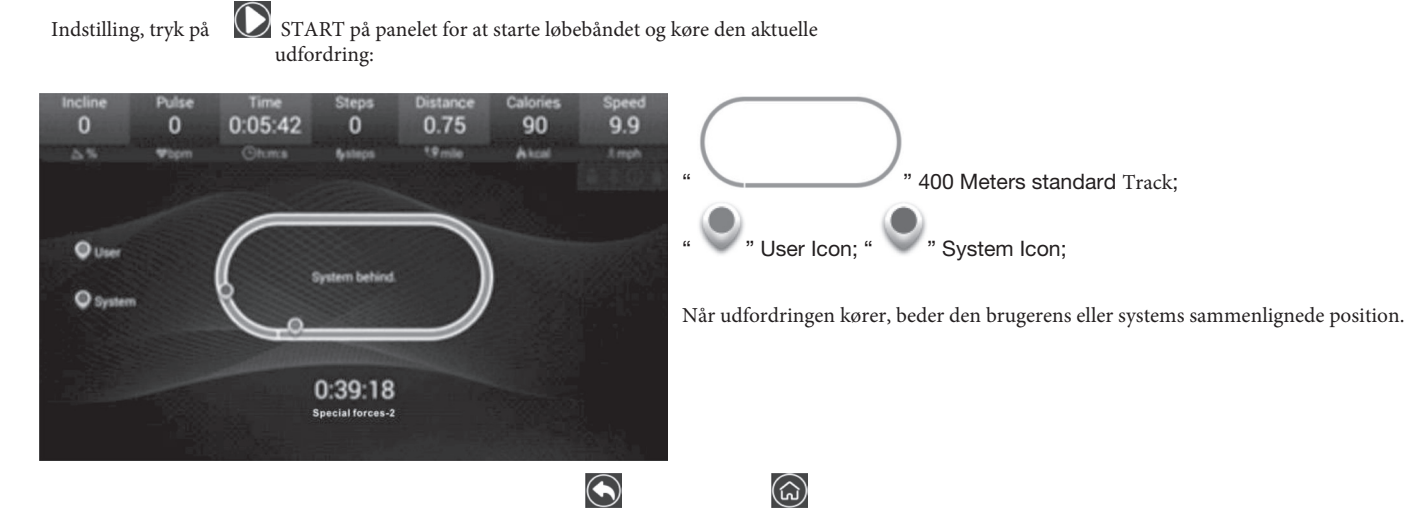

Udfordringstilstand: Når løbebåndet kører, skal du trykke på "RETURN" eller "HOME" -tasten for at gå tilbage til den forrige interface eller til hovedgrænsefladen, og derefter gå ind i ikke-øvelsesfunktionsgrænsefladen, kan også vende tilbage til "Challenge Mode", men hvis du indtaster de andre træningsfunktioner ("Virtuel aktiv" / "Programfacilitet" / "Brugerprogram" / "HRC"), vises det følgende vindue (det samme gælder for alle træningsfunktioner):

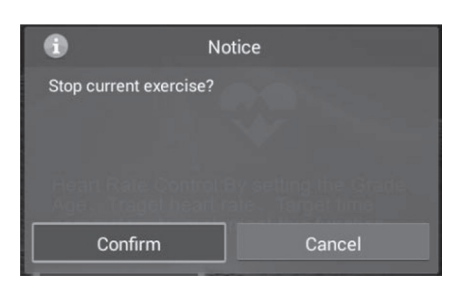

Vælg "Bekræft", og tryk på den anden træningsfunktion; at STOP den aktuelle træning stopper løbebåndet og kan derefter gå ind

Vælg "Annuller" og tryk på

 $\textcolor{blue}{\bigoplus}$  for at fortsætte med at køre den aktuelle træning.

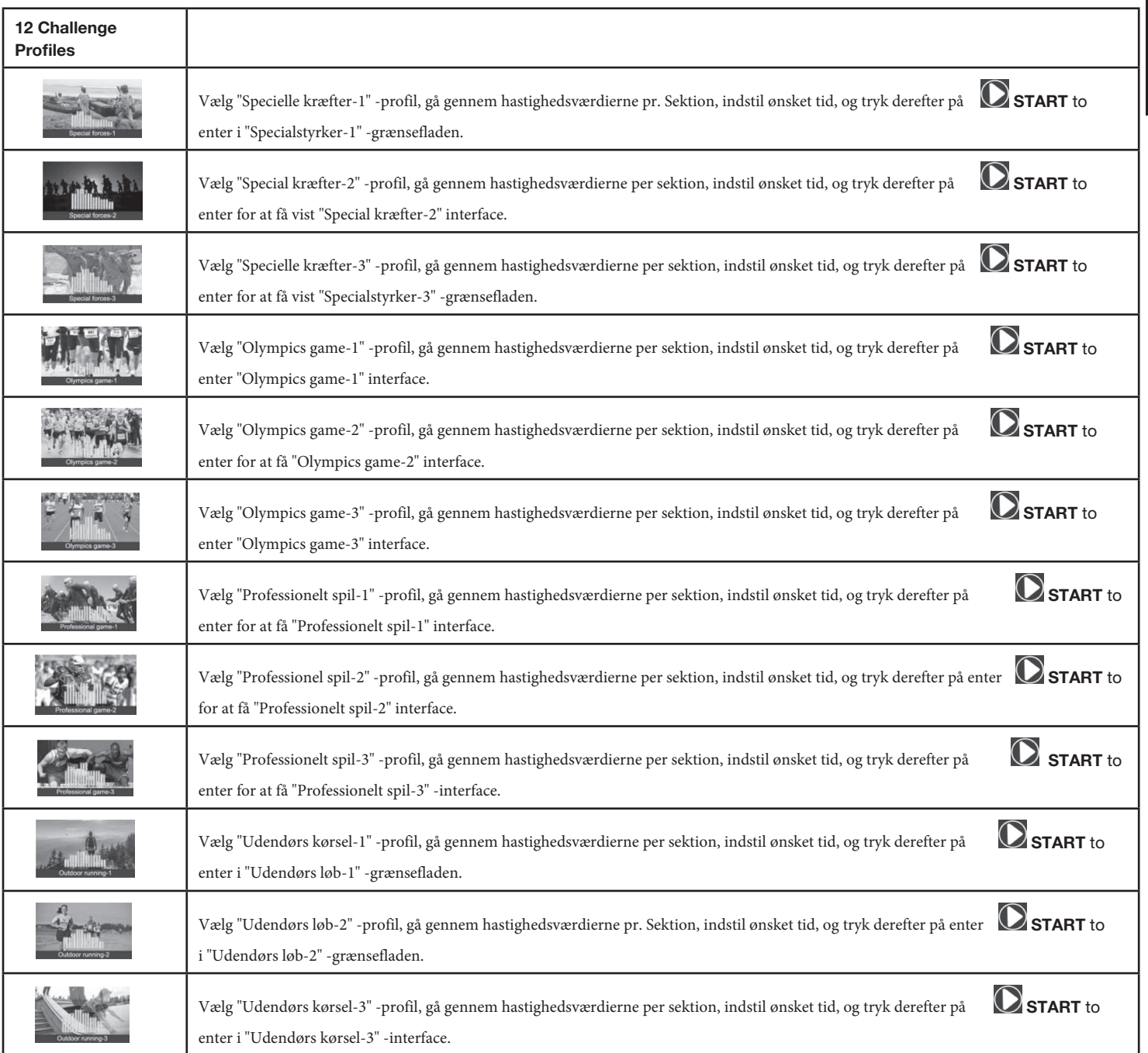

## **2.4 User Program**

cyklisk

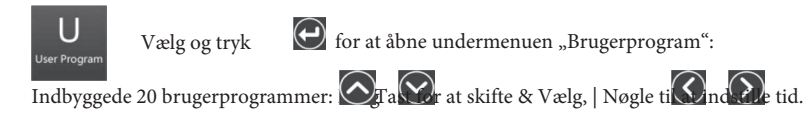

 $\bm{\Theta}$  $\bm{\Theta}$ Vælg og tryk for at gå ind i "Indstilling" -grænsefladen, vælg Hæld / Hastighed-menu for at indstille værdien for hvert afsnit, tryk påfor at gemme og indstille næste

Sæt med klik på tastaturet "", indtast køregrænsefladen Efter indstilling gemmer systemet parametrene,

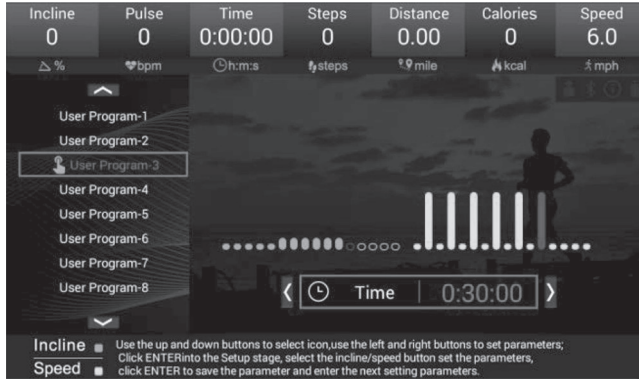

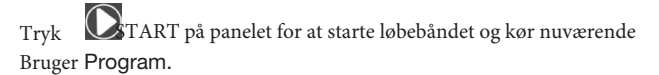

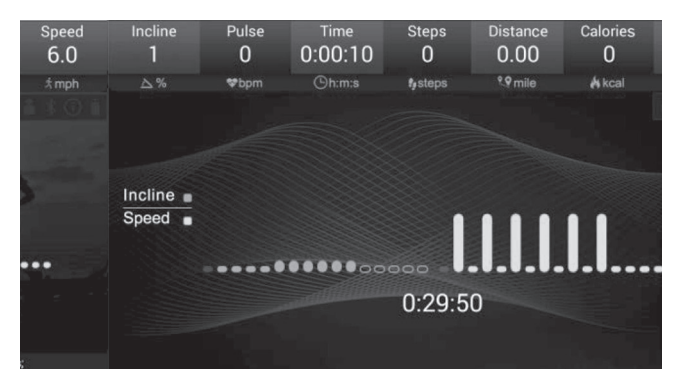

## **2.5 HRC**

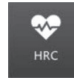

Vælg og tryk  $\bigodot$  for at gå i "**HRC**" undermenu :

Vælg og tryk  $\Theta$ or at gå ind i "Setting" -grænsefladen: Brug  $\Theta$  |  $\Theta$  Nøgle til at skifte & Vælg,  $\Theta$  |  $\Theta$  Nøgle til at indstille de krævede parametre.

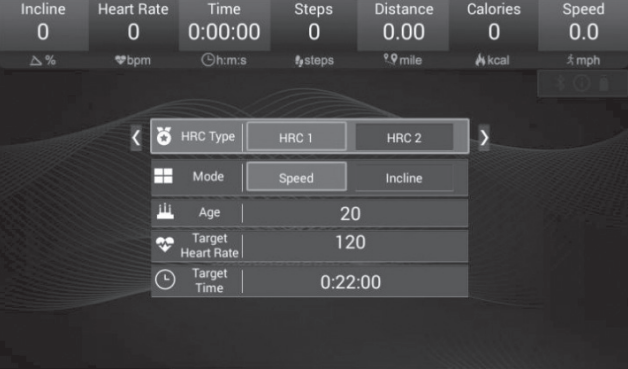

Tryk **C**TART på panelet for at starte løbebåndet og kør nuværende HRC Program ...

## **OPVARMINGSFASE (3min.)**

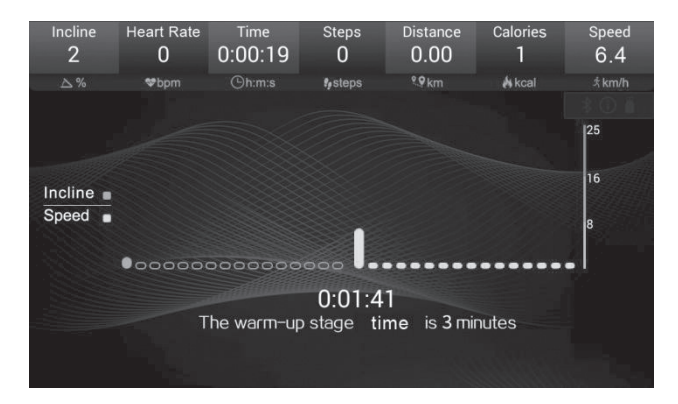

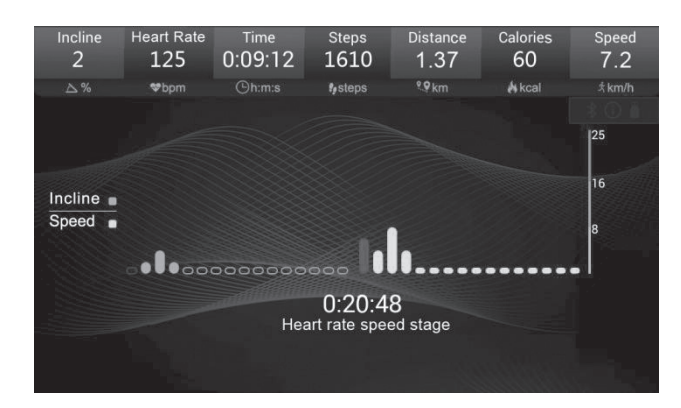

#### $170$  $4.0$  $\overline{0}$ 109  $0:29:12$ 4610 3.78  $Q$ h:m:s  $\mathbf{f}_\ell$ steps **OR**km *<u><b>≴km/h</u>*  $\Delta$  $\bullet$ <sub>bon</sub>  $|25$  $\overline{16}$ Incline Speed **of**  $0:00:48$ Cooldown stage

## **HEART RATE CONTROL SPEED STAGE**

## **COOLING STAGE (1 Min.)**

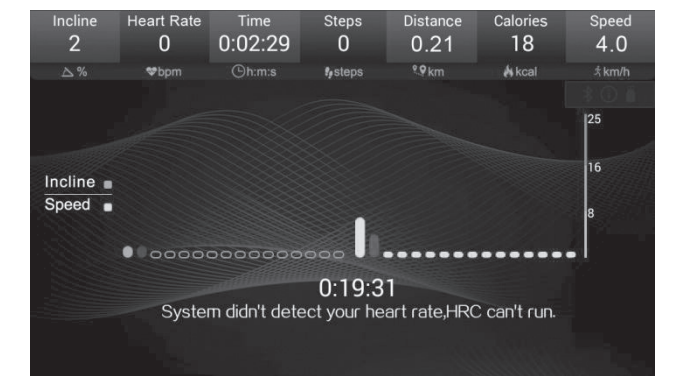

**System NOT Detect Heart Rate Signal, HRC CAN'T RUN:**

## **2.6 Music Play**

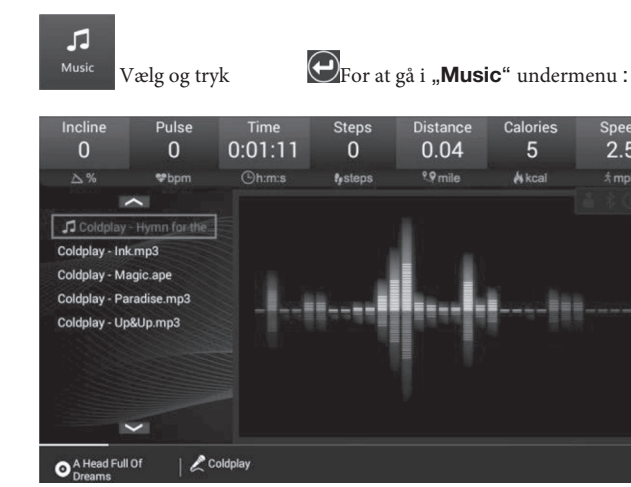

 $2.5$ 

<u>t</u> mph

## **2.7 Movies Play**

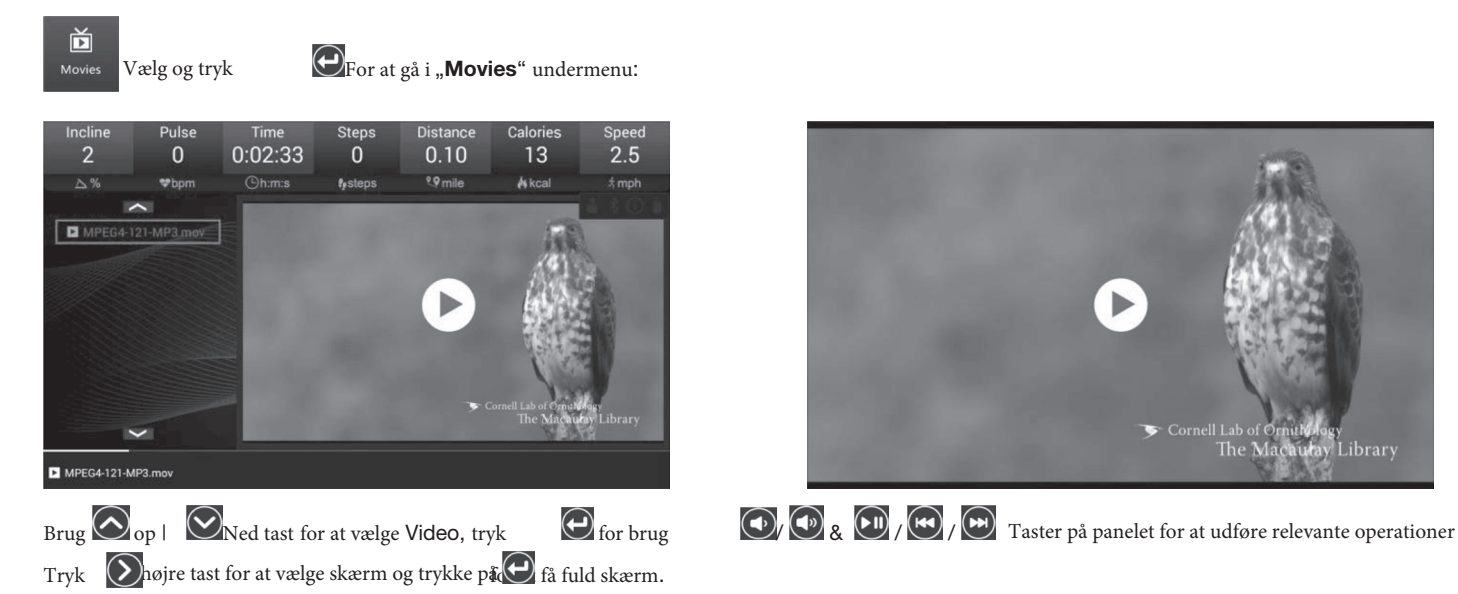

## **2.8 Bruger Settings**

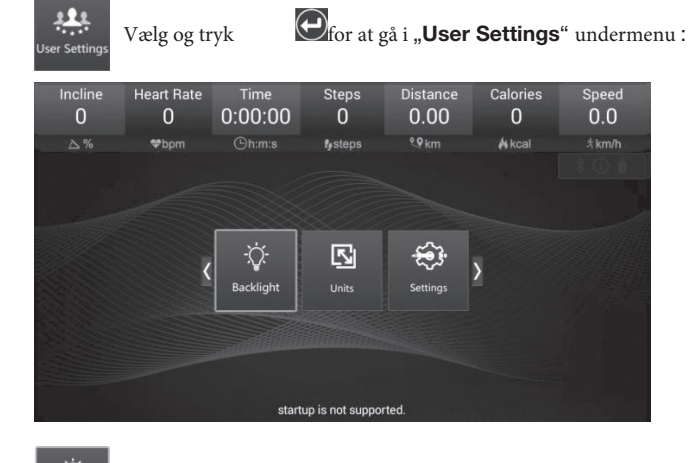

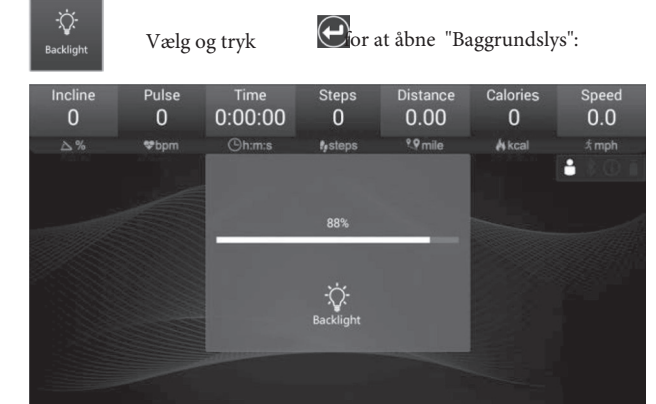

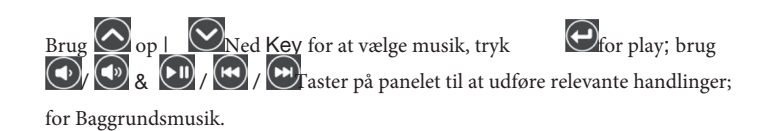

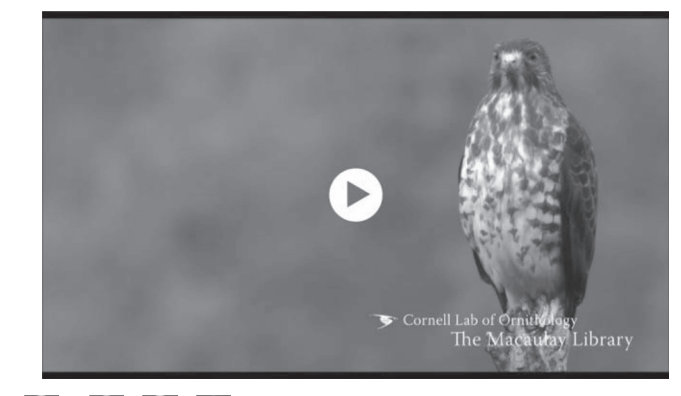

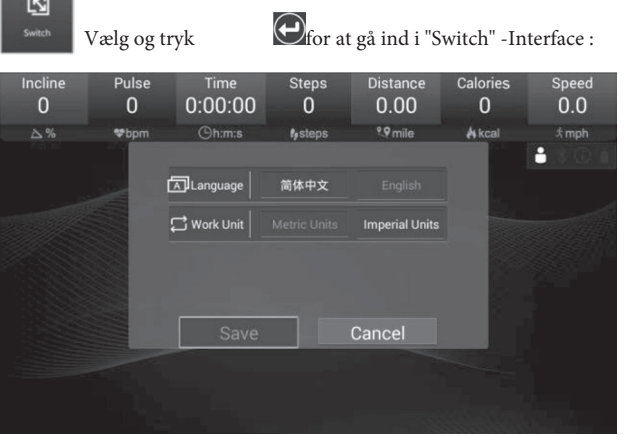

Indstillingssprog: Engelsk / Kinesisk; Indstilling af arbejdsenhed: metriske enheder eller kejserlige enheder.

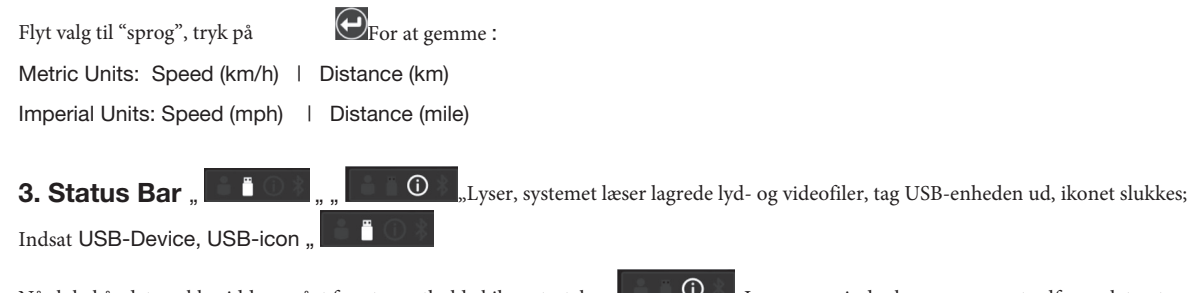

Når løbebåndets rækkevidde er nået for at opretholde kilometertal, **Lyser op, minder brugeren om at udføre relateret vedligeholdelse**, når det er gjort,

#### 4. Advarselsmeddelelse

slukkes vedligeholdelsesikonet

Frakobl sikkerhedslåsen, hovedskærmen åbner en advarselsmeddelelse som fig .:

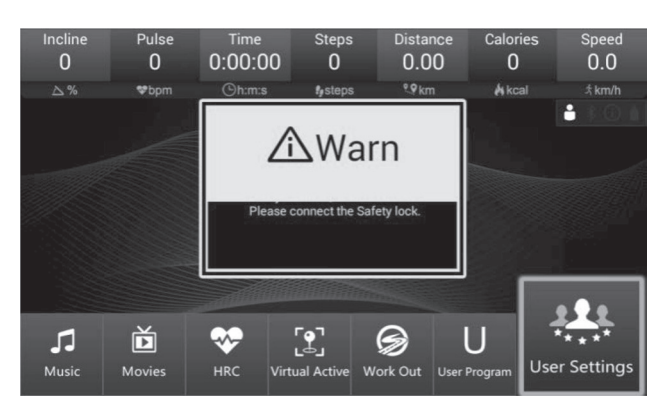

Alle advarselsmeddelelser, der er forårsaget af relevant handling eller fejlmeddelelse om løbebånd, vises et meddelelsesvindue på hovedskærmen.

5. Fit show Bluetooth-app

Systemet inkluderer en Fit show Bluetooth-app, gå til den store app

butikker for at downloade eller direkte scanne QR-koden for at downloade appen. Bestemt betjeningsreference vedhæftet fil.

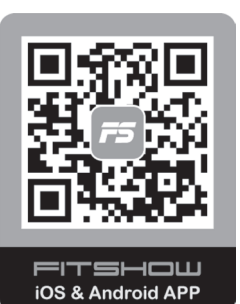

## **6. Error Code**

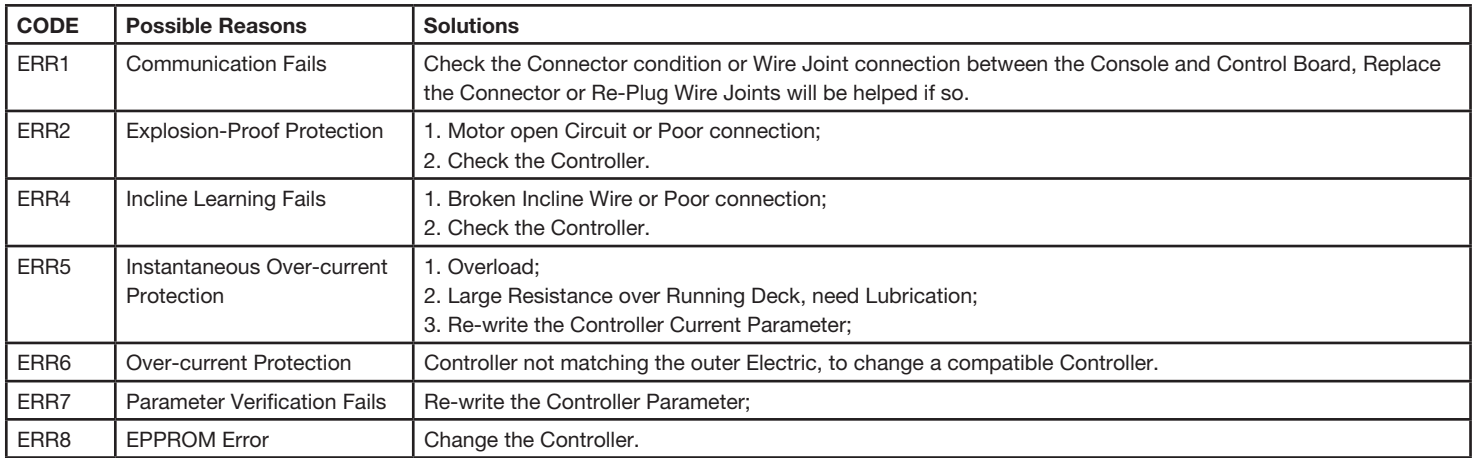

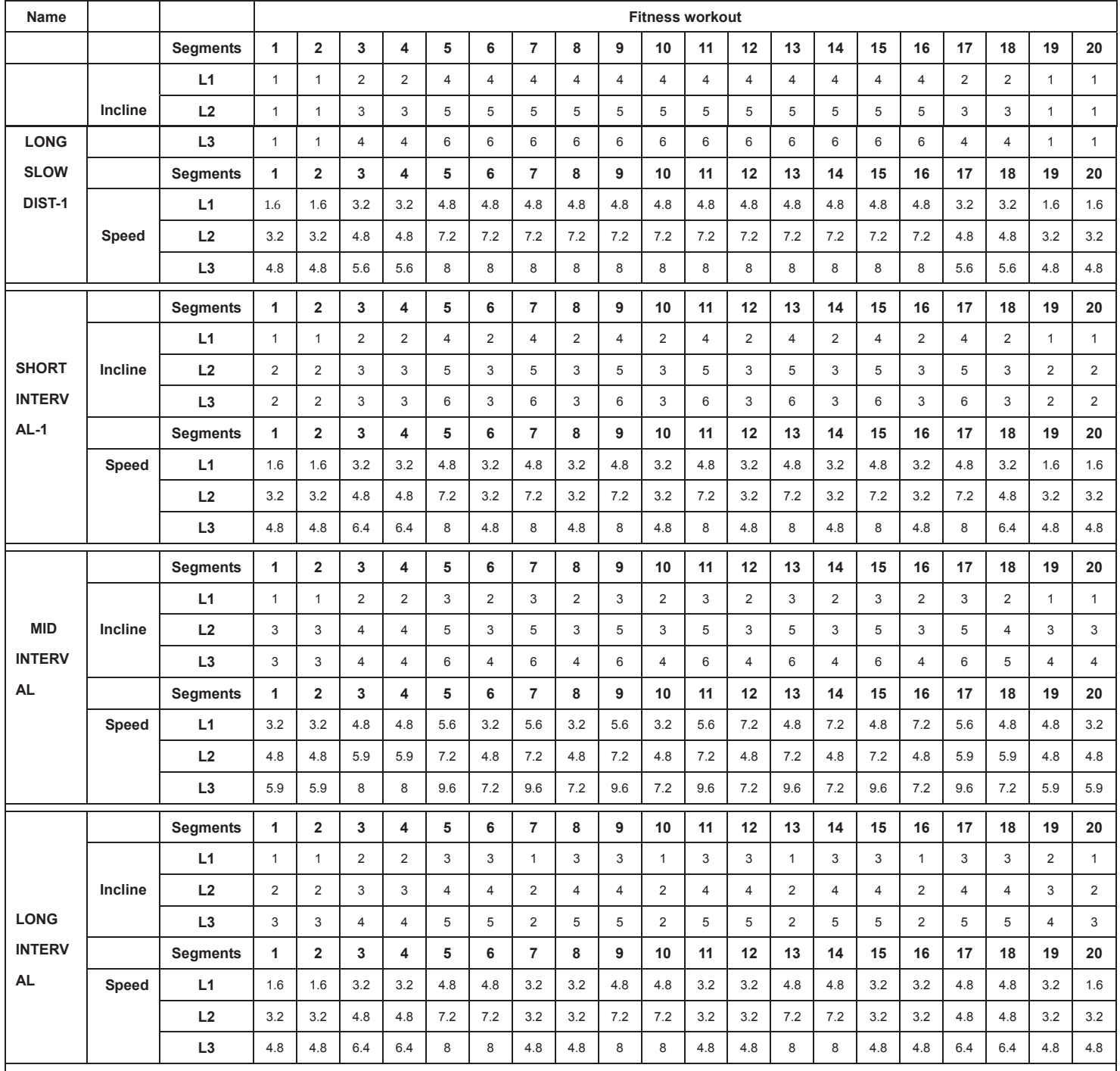

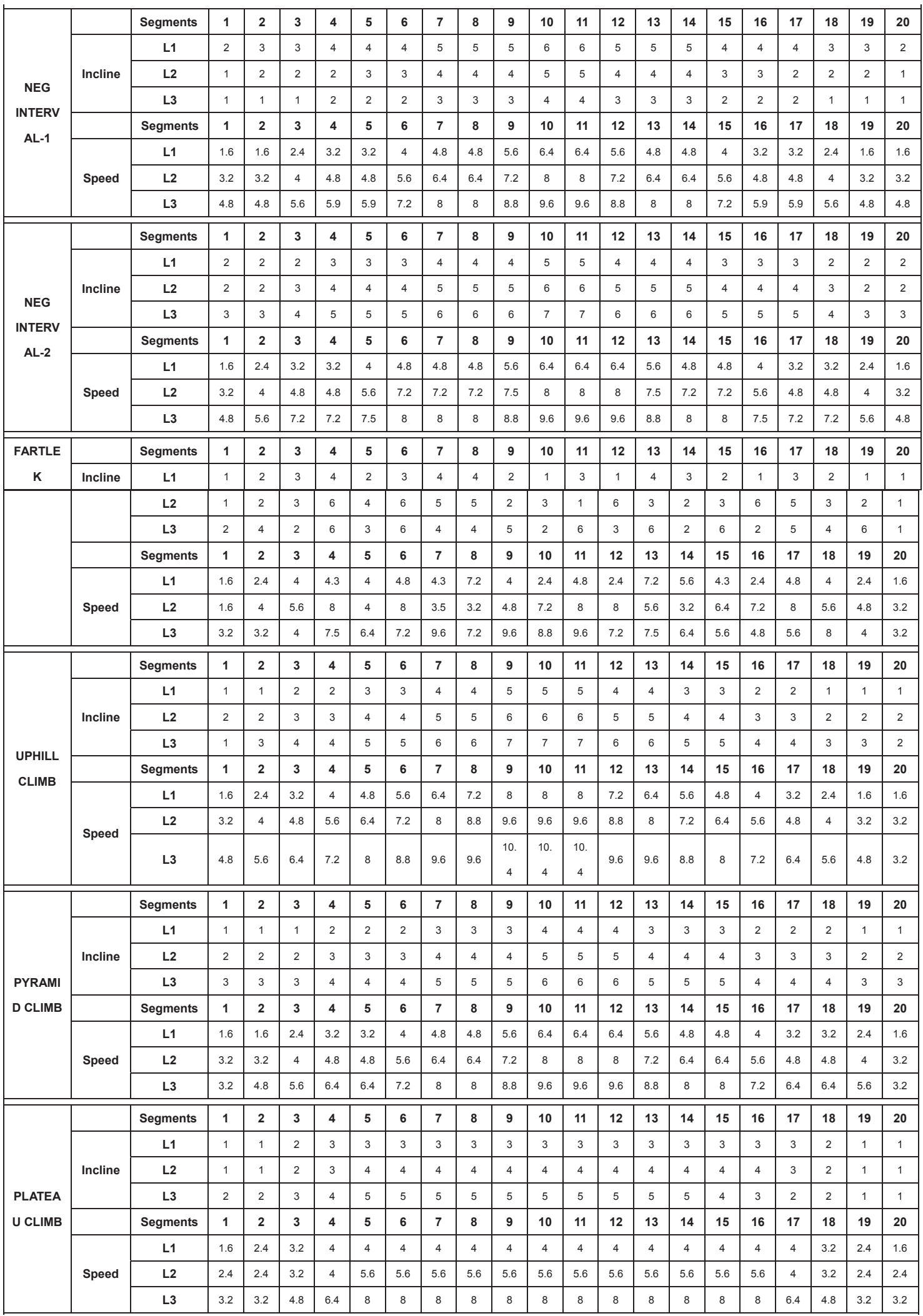

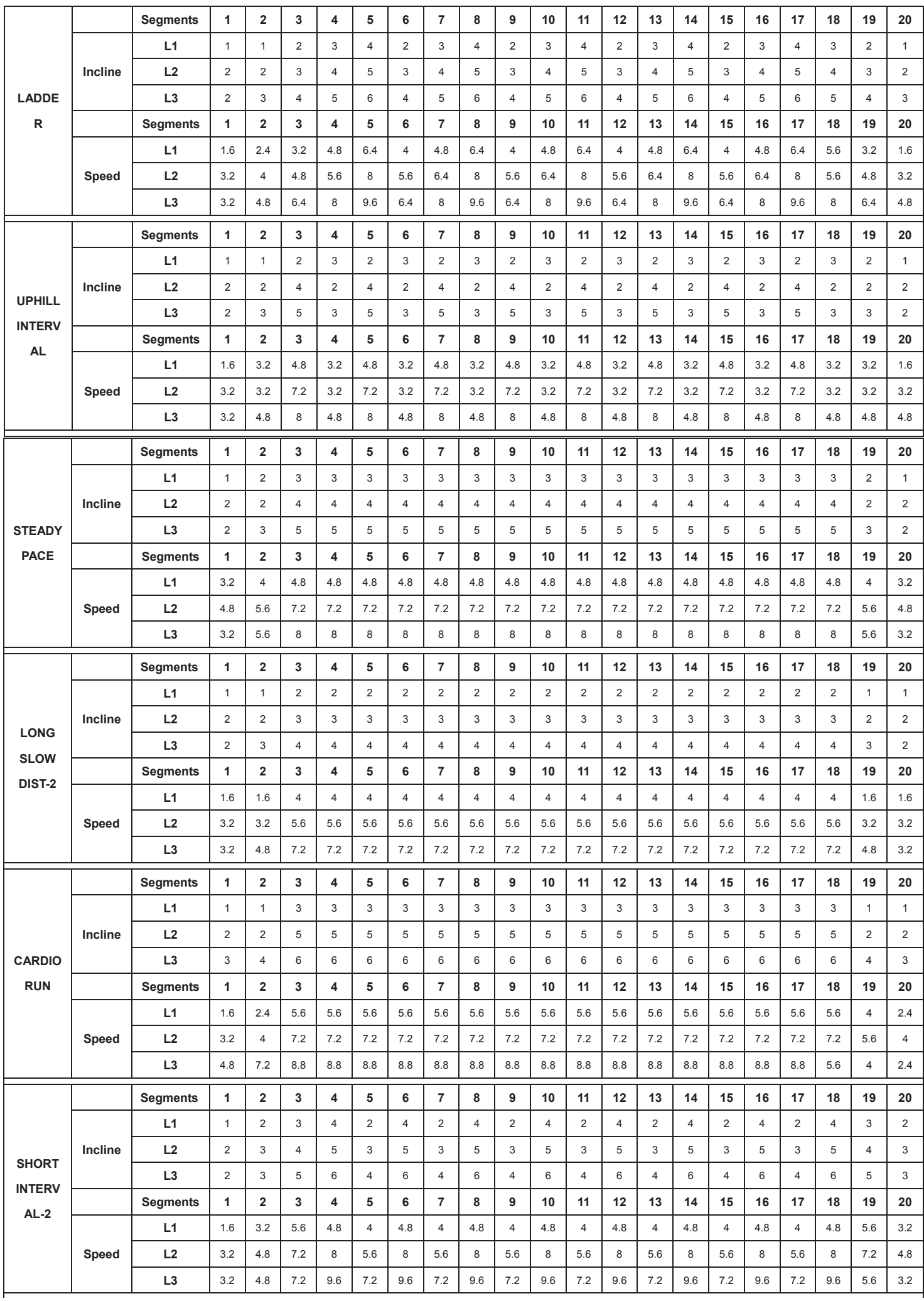

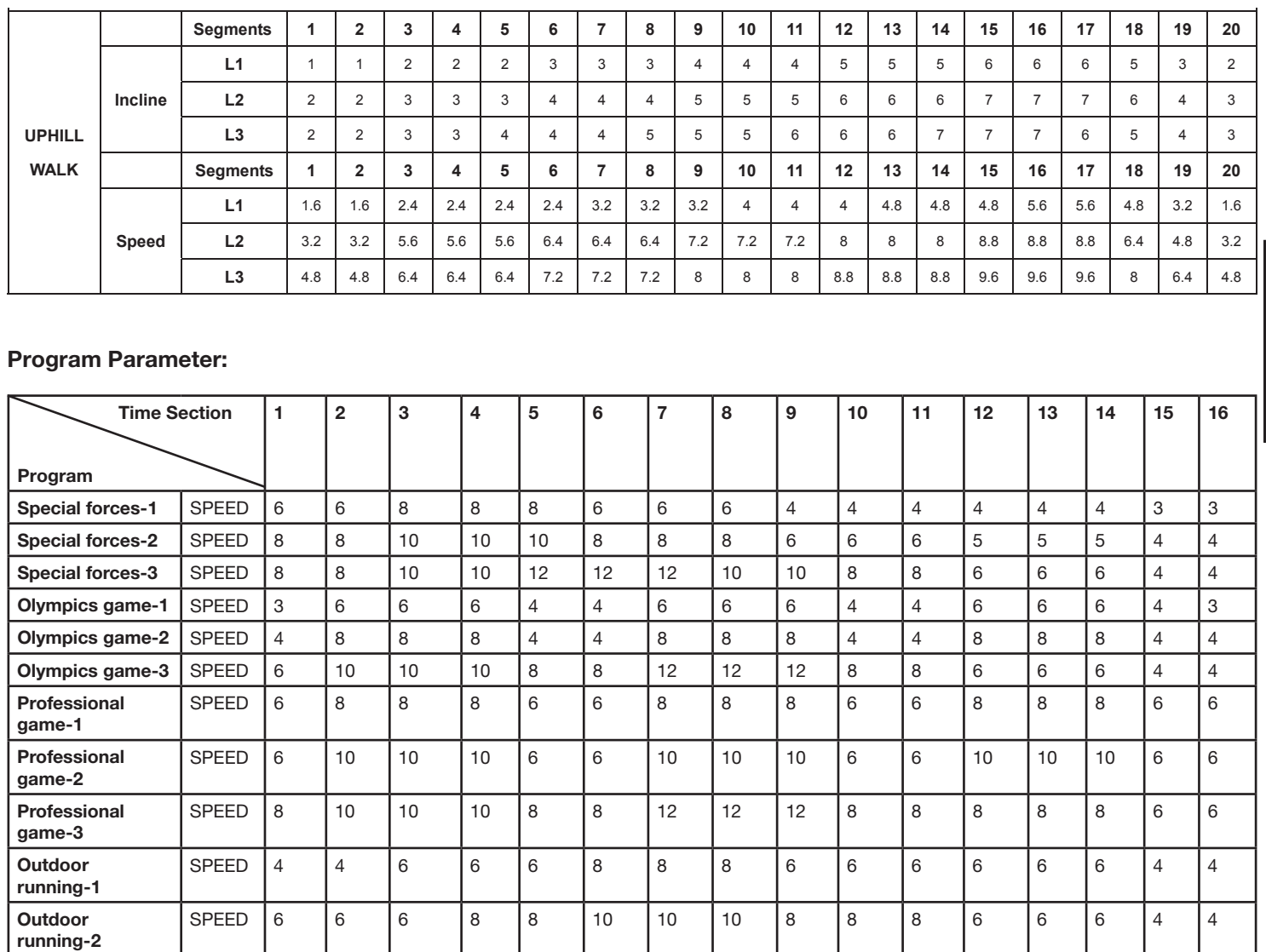

 $\breve{\Xi}$ 

## *Warm up exercises (Warm Up)*

SPEED 8 8 8 10 10 12 12 12 10 10 10 8 8 8 6 6

Start your warm up by walking on the spot for at least 3 minutes and then perform the following gymnastic exercises to the body for the training phase to prepare accordingly. The exercises do not overdo it and only as far run until a slight drag felt. This position will hold a while.

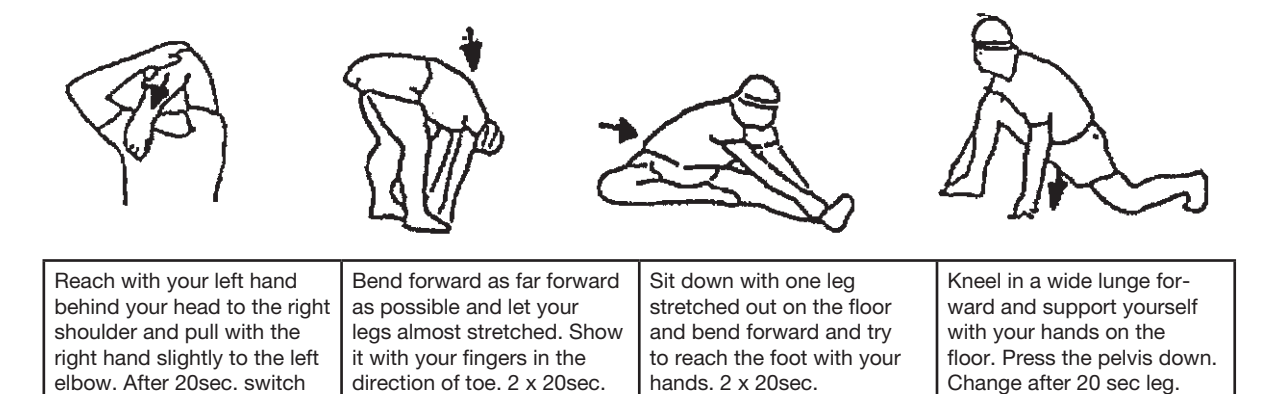

After the warm-up exercises by some arms and legs shake loose.

arm.

**Outdoor running-3**

Don't finish the exercise phase abruptly, but will cycle leisurely something without resistance from to return to the normal pulse-zone. (Cool down) We recommend the warm-up exercises at the end of the training be conducted and to end your workout with shaking of the extremities.

## **Training instructions**

You must consider the following factors in determining the amount of training effort required in order to attain tangible physical and health benefits:

#### 1. Intensity:

The level of physical exertion in training must exceed the level of normal exertion without reaching the point of breathlessness and / or exhaustion. A suitable guideline for effective training can be taken from the pulse rate. During training this should rise to the region of between 70% to 85% of the maximum pulse rate (see the table and formular for determination and calculation of this).

During the first weeks, the pulse rate should remain at the lower end of this region, at around 70% of the maximum pulse rate. In the course of the following weeks and months, the pulse rate should be slowly raised to the upper limit of 85% of the maximum pulse rate. The better the physical condition of the person doing the exercise, the more the level of training should be encreased to remain in the region of between 70% to 85% of the maximum pulse rate. This should be done by lengthening the time for the training and / or encreasing the level of difficulty.

If the pulse rate is not shown on the computer display or if for safety reasons you wish to check your pulse rate, which could have been displayed wrongly due to error in use, etc., you can do the following:

a. Pulse rate measurement in the conventional way (feeling the pulse at the wrist, for example, and counting the number of beats in one minute).

b. Pulse rate measurement with a suitable specialised device (available from dealers specialising in health-related equipment).

#### 2.Frequency

Most experts recommend a combination of health-conscious nutrition, which must be determined on the basis of your training goal, and physical training three times a week. A normal adult must train twice a week to maintain his current level of condition. At least three training sessions a week are required to improve one's condition and reduce one's weight. Of course the ideal frequency of training is five sessions a week.

#### 3. Planning the training

Each training session should consist of three phases: the warm-up phase, the training phase, and the cool-down phase. The body temperature and oxygen intake should be raised slowly in the warm-up phase. This can be done with gymnastic exercises lasting five to ten minutes.

Then the actual training (training phase) should begin. The training exertion should be relatively low for the first few minutes and then raised over a period of 15 to 30 minutes such that the pulse rate reaches the region of between 70% to 85% of the maximum pulse rate.

In order to support the circulation after the training phase and to prevent aching or strained muscles later, it is necessary to follow the training phase with a cool-down phase. This should be consist of stretching exercises and / or light gymnastic exercises for a period of five to ten minutes.

You find further information on the subject warm-up exercises, stretch exercises or general gymnastics exercises in our download area under www. christopeit-sport.com

#### 4. Motivation

The key to a successful program is regular training. You should set a fixed time and place for each day of training and prepare yourself mentally for the training. Only train when you are in the mood for it and always have your goal in view. With continuous training you will be able to see how you are progressing day by day and are approaching your personal training goal bit by bit.

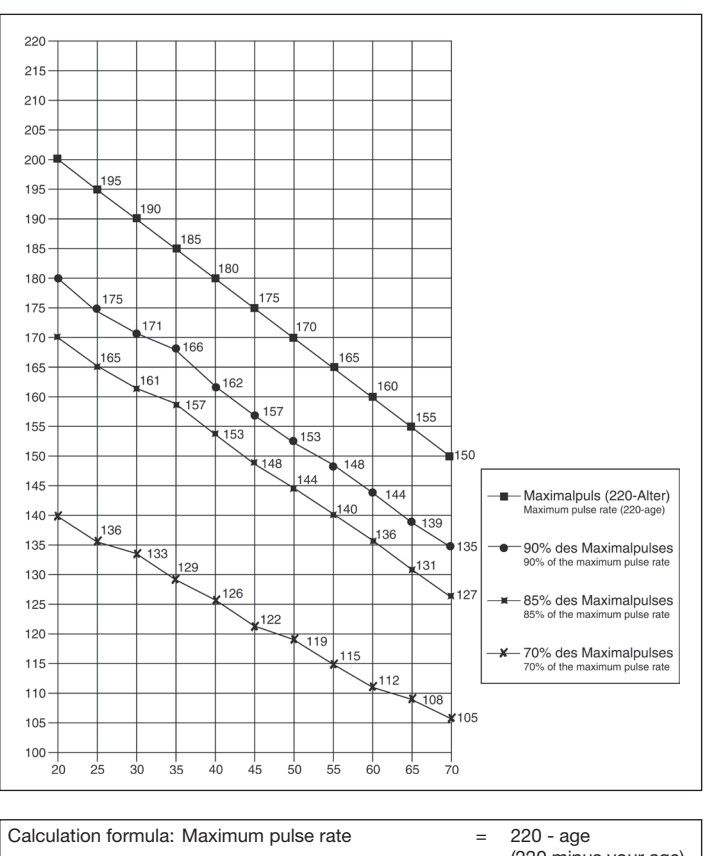

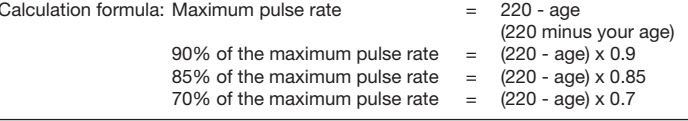

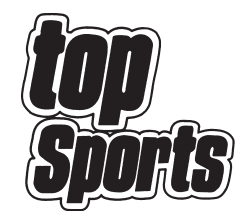

**© by Top-Sports Gilles GmbH D-42551 Velbert (Germany)**

# **Service / Hersteller**

Bei Reklamationen, notwendigen Ersatzteilbestellungen oder Reparaturen wenden Sie sich bitte an unsere Service Abteilung.

## **Service: Top-Sports Gilles GmbH**

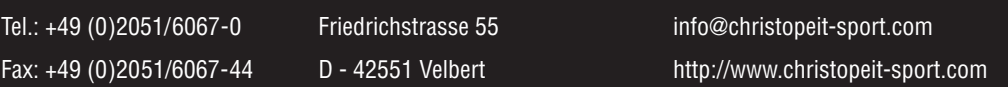

52